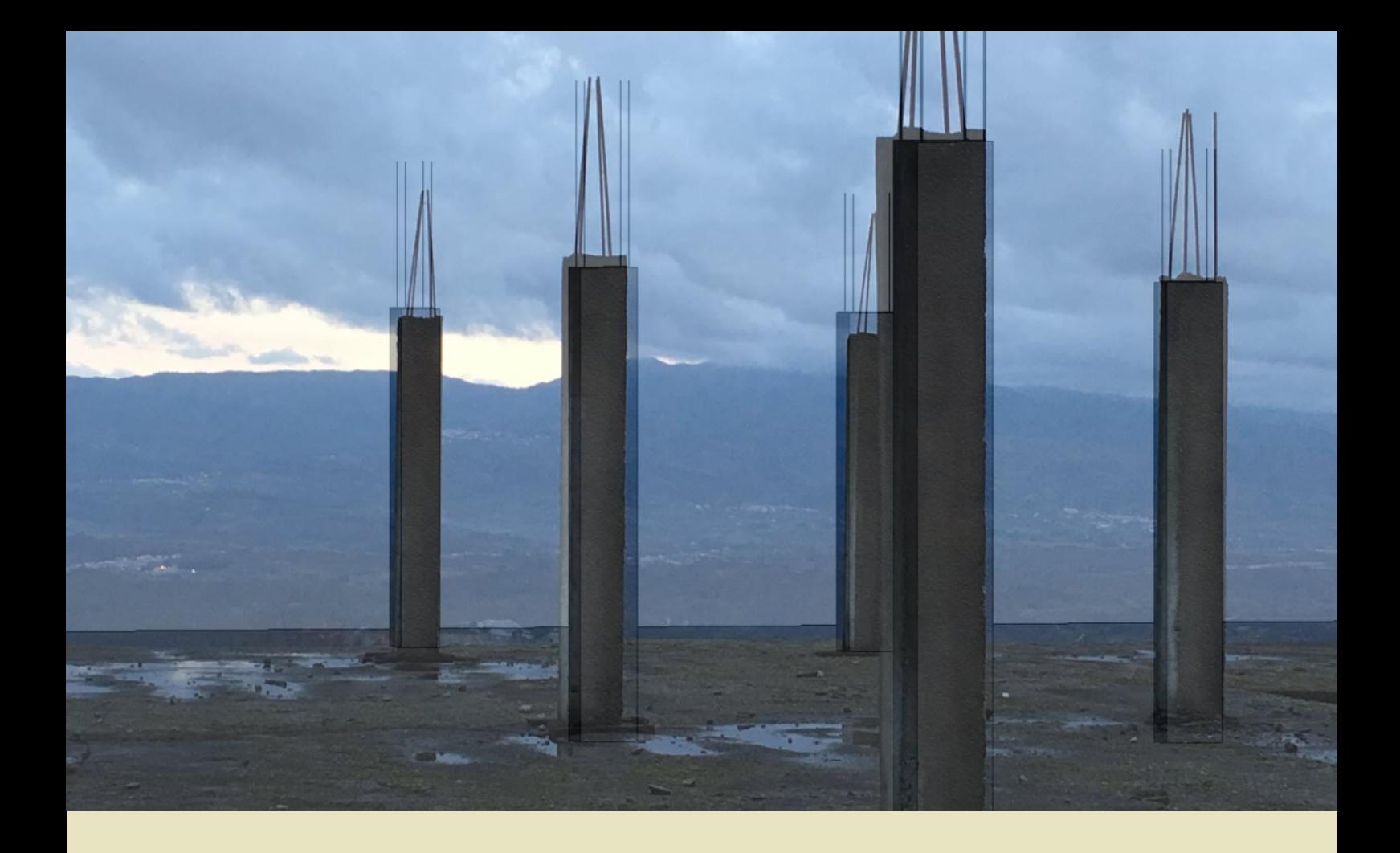

João Pedro Correia Alves

# INTEROPERABILIDADE BIM EM PROJETO DE ESTRUTURAS

# **BIM INTEROPERABILITY IN** STRUCTURAL DESIGN

Dissertação de Mestrado Integrado em Engenharia Civil, na área de Especialização em Mecânica Estrutural, orientada pelo Professor Doutor Luís Filipe da Costa Neves e pelo Engenheiro José Carlos Lino

Coimbra, 7 de fevereiro de 2018

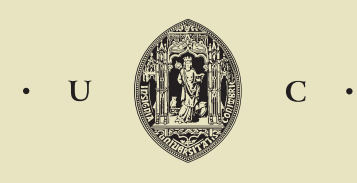

UNIVERSIDADE DE COIMBRA

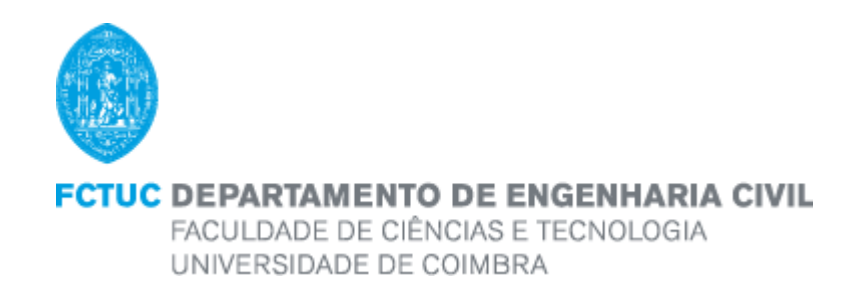

João Pedro Correia Alves

# INTEROPERABILIDADE BIM EM PROJETO DE ESTRUTURAS

# **BIM INTEROPERABILITY IN** STRUCTURAL DESIGN

Dissertação de Mestrado Integrado em Engenharia Civil, na área de Especialização em Mecânica Estrutural, orientada pelo Professor Doutor Luís Filipe da Costa Neves e pelo Engenheiro José Carlos Lino

> Esta Dissertação é da exclusiva responsabilidade do seu autor. O Departamento de Engenharia Civil da FCTUC declina qualquer responsabilidade, legal ou outra, em relação a erros ou omissões que possa conter.

> > Coimbra, 7 de fevereiro de 2018

# <span id="page-2-0"></span>**AGRADECIMENTOS**

Quero agradecer a todas as pessoas que acreditaram e me acompanharam neste percurso académico e nomeadamente no decorrer desta dissertação.

Em primeiro lugar, quero agradecer aos meus orientadores: ao **Professor Luís Costa Neves** e ao **Engenheiro José Carlos Lino** por terem sido uns mentores ao longo deste percurso, aconselhando, apoiando, criticando e sobretudo ajudando a adquirir competências profissionais no decorrer desta dissertação.

De seguida, aos meus irmãos, o **Paulo** e o **Nuno**, por terem sido uns verdadeiros irmãos e, por vezes, terem sido pais neste percurso, apoiando-me em todas as vertentes incondicionalmente. Ao meu **Pai** que sempre me ajudou financeiramente e me deu conselhos e carinhos para todo o meu percurso.

À minha querida namorada **Rita**, que tem sido uma companheira em grande parte do meu percurso académico e que me ajuda, me incentiva, me critica e me dá sempre todo o carinho e amor do mundo.

À minha **Tia Conceição**, aos meus **Avós Isabel e Abel**, ao meu **Padrinho**, aos restantes **Tios**, aos meus **Primos Rafael**, **Alexandre**, **Luís**, **Filipa**, a **Salomé** e a **Marlene** pelos os conselhos e todos os carinhos que me dão diariamente.

Aos meus colegas e amigos de faculdade **Paulo Ribeiro**, **José Oliveira**, **Telma José**, **António Tomás**, **Daniel Bastos**, **João Neto**, **João Neves**, **Jorge Nogueira**, **Adriana Lopes**, **Ricardo Nunes**, **João Sousa** e **Virgílio Ferreira** que sempre foram uns companheiros e uma ajuda neste percurso.

Ao **pessoal da Newton** que sempre me recebeu muito bem, disponibilizando-se sempre para ajudar e aos colegas que conheci e com os quais sempre houve cumplicidade no desenvolvimento das dissertações, o **Henrique**, o **João**, a **Catarina**, a **Eduarda** e o **Bruno**.

Por último, minha querida **Mãe**, que embora já não esteja presente entre nós continua viva no meu coração sendo a minha força, motivação e esperança para todo o meu percurso académico e de vida. Um muito OBRIGADO a todos.

### <span id="page-3-0"></span>**RESUMO**

Atualmente, a aplicação da metodologia *BIM* está a tornar-se cada vez mais o pilar de sustentação da indústria *AEC*, mas, no entanto, ainda existem várias áreas com espaços de melhoria, como é o caso da interoperabilidade e modelação de armaduras no projeto de estruturas.

No sentido de melhorar a aplicação desta metodologia, a presente dissertação vai abordar todo o percurso necessário para a elaboração de um projeto de estruturas em ambiente *BIM*. Será percorrido o caminho desde a modelação, passando pela análise estrutural e dimensionamento até ao detalhe. As tarefas, se são predominantes no projeto tradicional de estruturas (análise e dimensionamento), não são abordadas exaustivamente nesta dissertação.

Realizando todo este percurso, esta dissertação vai focar-se na avaliação e comparação da interoperabilidade dentro do projeto de estruturas optando pelos caminhos que têm maior notoriedade em ambiente *BIM*. Serão ainda estudados os métodos de modelação de armaduras em estruturas de betão armado. Esta metodologia será testada em diversos *software* com vários caminhos de interoperabilidade fundamentados em dois modelos estruturais.

Para facilitar a integração do projeto de estruturas em ambiente *BIM*, vai ser também elaborado um guião prático, resultado do estudo de todo este processo, para a aplicação da metodologia em questão, evidenciando quais as melhores soluções nos entraves usualmente encontrados para que a curva de aprendizagem, por parte do utilizador, seja atenuada.

Finalmente, esta dissertação pretende ajudar todos os intervenientes da indústria *AEC*, particularmente todos que estão ligados ao projeto de estruturas, para que os seus índices de produtividade e competitividade possam aumentar exponencialmente.

**Palavras chave:** *BIM*, Interoperabilidade, Projeto de Estruturas, *Software* de Estruturas, *IFC*, Modelação de Armaduras

# <span id="page-4-0"></span>**ABSTRACT**

Nowadays, the application of the *BIM* methodology is increasingly becoming the mainstay of the AEC industry, however, there are still several areas with capacity for improvement, such as interoperability and modeling of reinforcement in the structures design.

In order to improve the application of this methodology, this dissertation will address all the necessary course for the elaboration of a structures design in a *BIM* environment. It will be address the path from modeling, trough structural analysis and to scaling detail. The tasks, if they are predominant in the traditional structures design (analysis and dimensioning), aren't exhaustively addressed in this dissertation.

Throughout this course, this dissertation will focus on the evaluation and comparison of interoperability within the structures design, choosing the paths that are most noticeable in a *BIM* environment. The methods of modeling reinforcements in reinforced concrete structures will also be studied. This methodology will be tested in several software with different paths of interoperability based on two structural models.

To facilitate the integration of the structures design in a *BIM* environment, a practical guide will also be elaborated, resulting from the study of this whole process, for the application of the methodology in question, showing the best solution in the obstacles usually found so that the learning curve is attenuated.

Finally, this dissertation aims to help all the members in the AEC industry, particularly all those involved in structures designing, so that their productivity and competitiveness rates can increase exponentially

**Keywords:** BIM, Interoperability, Structural Design, Structural Software, IFC, reinforcement modeling

# <span id="page-5-0"></span>**ÍNDICE**

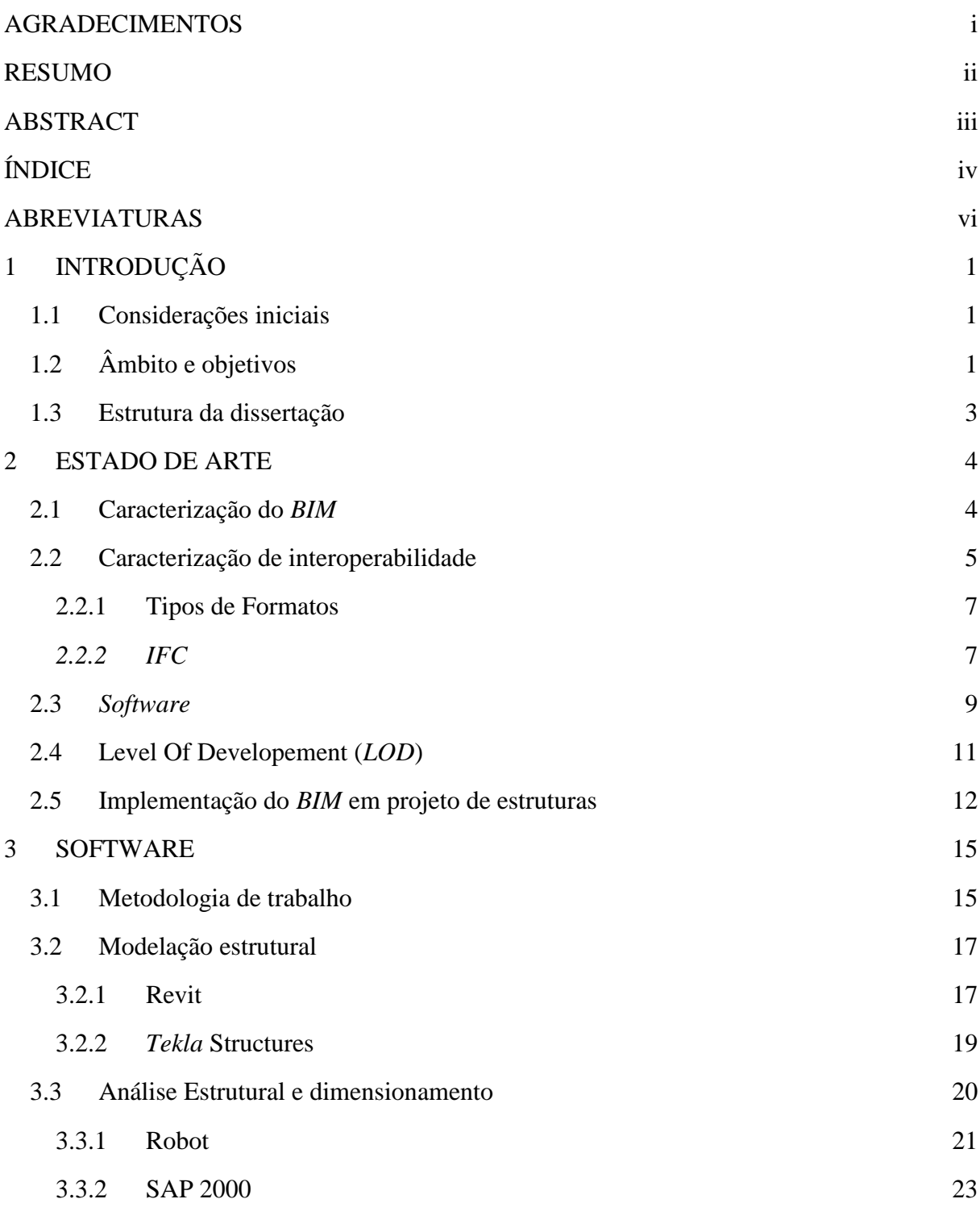

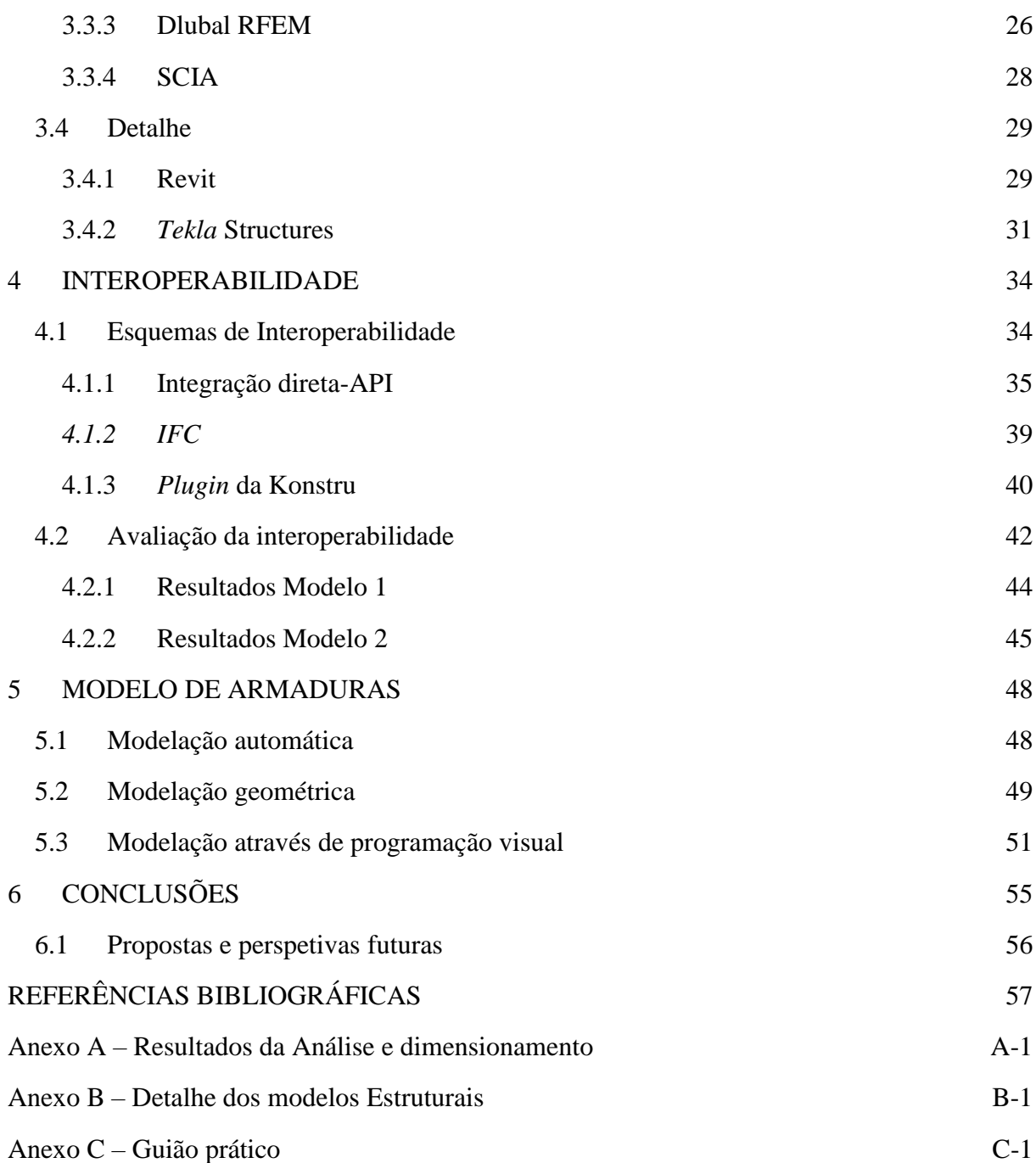

### <span id="page-7-0"></span>**ABREVIATURAS**

- *BIM Building Information Modelling*
- *AEC Architecture, Engineering and Construction*
- LOD *Level Of Development*
- CAD *Computer Aided Design*
- 2D Duas dimensões
- 3D Três Dimensões
- API *Application Programming Interface*
- IFC *Industry Foundation Classes*
- CIS/2 *CIMSteel integration Standards*
- STEP *STandard for the Exchange of Product model data*
- HVAC *Heating, Ventilation and Air Conditioning*
- CNC *Computer Numeric control*

# <span id="page-8-0"></span>**1 INTRODUÇÃO**

#### <span id="page-8-1"></span>**1.1 Considerações iniciais**

Os engenheiros projetistas estão, desde há vários anos, familiarizados com a utilização de modelos computacionais para análise e dimensionamento de estruturas (Ferreira *et al.*, 2012), por isso devem saber lidar com a rápida mudança tecnológica, partilhando informação e promovendo a comunicação interdisciplinar (Lino *et al.*, 2012), porque em breve a utilização da metodologia *BIM* irá ser essencial.

*BIM* é um dos desenvolvimentos mais promissores na indústria *AEC* (Eastman *et al.*, 2011), pois assenta numa metodologia de partilha de informação entre todos os intervenientes, materializando-se na representação geométrica das partes de um edifício num ambiente de dados integrados, criando assim a construção virtual de um edifício através de um modelo tridimensional (Lino *et al.*, 2012), (Azhar, 2011).

Para incentivar a interoperabilidade num ambiente *BIM*, foram criados diversos formatos (Maia *et al.*, 2015). A capacidade de interoperabilidade, requerida às ferramentas *BIM*, consiste na habilidade de transferir informação, geométrica ou não, entre aplicações. Elimina a necessidade de copiar manualmente informação já criada noutra aplicação, o que encoraja fortemente a iteração durante a fase de projeto, essencial para encontrar as melhores soluções em projetos complexos, e diminui a quantidade de erros (Eastman *et al.*, 2011)

O importante antes da implementação do processo *BIM* é compreender as vantagens que essa mudança trará. Entender que por meio dele é possível simular uma obra com mais propriedades e profundidade verificando e igualando todas as interferências entre diversos projetos. Ter a perceção que se trata de uma simulação, uma imagem mais precisa do produto final construído (Addor *et al.*, 2015).

### <span id="page-8-2"></span>**1.2 Âmbito e objetivos**

Esta dissertação foca-se na aplicação da metodologia *BIM* à engenharia de estruturas, procurando apoiar e alertar para as limitações que existem na interoperabilidade entre as diversas fases de um projeto de estruturas: modelação, análise, dimensionamento, pormenorização (incluindo modelos de armaduras).

Tendo por base esta ideia, pretende-se ainda elaborar um guião para os engenheiros de estruturas, desmitificando a barreira que subsiste, e evidenciando a enorme importância de uma eficiente coordenação entre as diversas fases e os diferentes intervenientes do processo, em particular, entre a engenharia de estruturas e a arquitetura (ver figura 1.1).

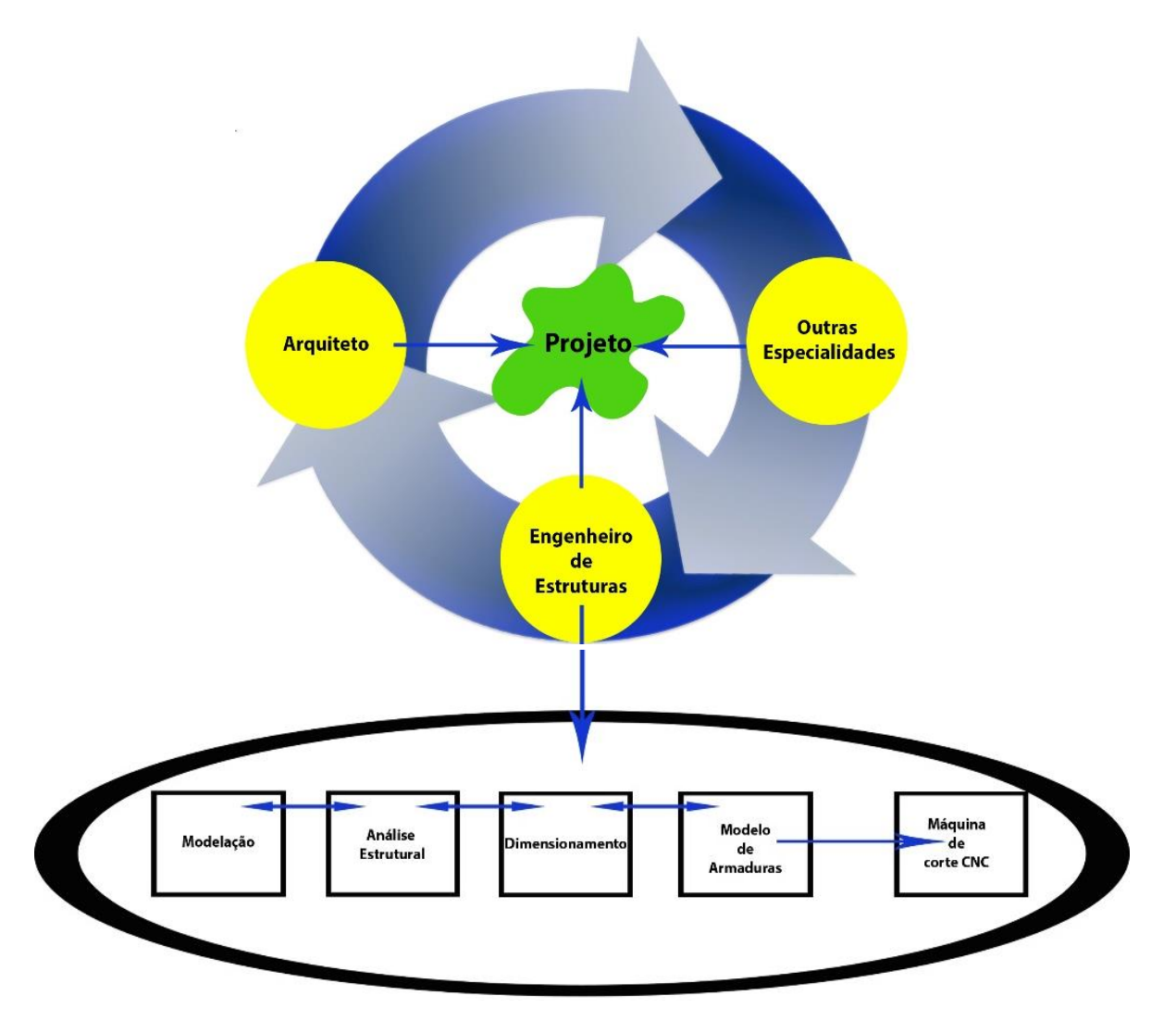

Figura 1.1: Coordenação em projeto

Na fase de projeto existem algumas limitações de comunicação entre *software* (Lino *et al.*, 2012). Existem dois tipos de abordagens para a integração/interoperabilidade: (1) permanecer dentro dos produtos de um fornecedor de *software* ou (2) usar *software* de vários fornecedores que podem trocar dados usando padrões sustentados pela indústria (Eastman *et al.*, 2011). Serão assim selecionados, de entre as múltiplas possibilidades que o mercado oferece, alguns *software* para as diversas áreas de um projeto de estruturas.

Note-se que esta dissertação não pretende abordar os temas modelação, análise estrutural e dimensionamento isoladamente, mas sim as capacidades e limitações de interoperabilidade que existem entre elas. Neste contexto, o principal objetivo é ajudar e acrescentar conhecimento aos engenheiros de estruturas na utilização do *BIM*.

#### <span id="page-10-0"></span>**1.3 Estrutura da dissertação**

Esta dissertação organiza-se em dois módulos principais:

O **Primeiro módulo** irá abordar o conhecimento relevante para o desenvolvimento da metodologia descrita. Em particular, irão ser tecidas diversas considerações acerca do tema interoperabilidade e *BIM*, posteriormente irá apresentar-se o LOD e o correspondente nível que o engenheiro de estruturas deverá apresentar nos seus projetos. Será relevante fazer um levantamento dos *software* disponíveis e uma breve descrição dos que serão utilizados nesta dissertação.

O aspeto mais importante da revisão do tema prende-se com a interoperabilidade. Esta poderá ser através de integração direta, se estiverem a ser usados *software* da mesma família, ou através de ficheiros de formato *IFC* ou por qualquer outro tipo. Todos estes tópicos serão abordados e direcionados para aplicação do *BIM* em projeto de estruturas.

O **Segundo módulo** desta dissertação irá ser divido em partes tendo como base dois exemplos práticos; um de complexidade mais elementar e outro mais avançada. Com o exemplo mais simples vai-se desenvolver o principal conteúdo da interoperabilidade e com o mais avançado irá dar-se especial importância aos aspetos chave de forma mais particular. Neste módulo vaise mostrar na ótica do utilizador os principais aspetos dos *software* utilizados.

Através de todo o trabalho anteriormente desenvolvido vai-se apresentar o guião prático para os engenheiros de estruturas (principal objetivo desta dissertação), e cujo principal objetivo é orientar e guiar todos os engenheiros de estruturas na utilização do *BIM*, expondo vantagens e dificuldades que serão encontradas no desenvolvimento de um projeto. No entanto não se pretende estabelecer regras ou normas mas sim de colaborar na superação das dificuldades da utilização do *BIM* pelos projetistas, propiciando o crescimento da sua utilização na cadeia da construção civil (Addor *et al.*, 2015).

Por fim irão ser apresentadas conclusões sobre o tema estudado, com enfoque nos principais aspetos positivos e negativos no desenvolvimento desta dissertação. Serão também propostos alguns possíveis trabalhos que possam, de futuro, contribuir para o desenvolvimento do tema.

## <span id="page-11-1"></span><span id="page-11-0"></span>**2 ESTADO DE ARTE**

#### **2.1 Caracterização do** *BIM*

Atualmente, o processo de implementação de um edifício é fragmentado e depende de meios de comunicação baseados em papel e em CAD 2D. Erros e omissões nestes documentos geralmente causam custos de imprevistos, atrasos e eventuais ações jurídicas entre os vários participantes de um empreendimento. Esses problemas causam atrito, despesas financeiras e atrasos. Um dos problemas mais comuns associados a este tipo de comunicação durante a fase de projeto é o tempo considerável e os gastos necessários para gerar informações críticas para a avaliação de uma proposta de projeto, incluindo estimativas de custo, análise de uso de energia, detalhes estruturais, etc. (Eastman *et al.*, 2011).

O *BIM* é uma poderosa, mas complexa tecnologia (Kaner *et al.*, 2008) que assenta, essencialmente, numa metodologia de partilha da informação entre todos os intervenientes durante as fases do ciclo de vida de um edifício (projeto, construção, manutenção, desconstrução), nomeadamente entre a arquitetura, as especialidades, os construtores e os donos de obra. (Lino *et al.*, 2012). Diferenciando-se do CAD, cujo principal objetivo é a automação dos aspetos da produção do desenho tradicional, o *BIM* é uma mudança de paradigma, como podemos verificar na figura 2.1. Pela automação parcial do detalhamento de modelos de um edifício ao nível da construção, o *BIM* distribui a concentração dos esforços, dando mais enfase à fase de conceção do projeto (Eastman *et al.*, 2011).

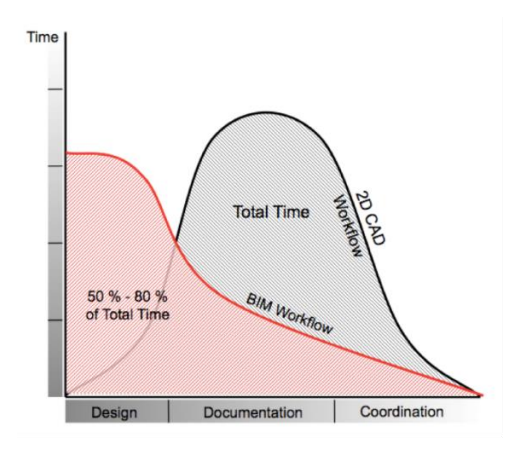

Figura 2.1: Fluxo de trabalho *BIM* vs CAD 2D (Graphisoft@, 2017)

O *BIM* é fortemente apoiado na modelação paramétrica (CSIPortugal@, 2016). A modelação paramétrica baseada em objetos é uma grande mudança para a indústria da construção e está a facilitar bastante a mudança de uma tecnologia artesanal baseada em desenhos para uma baseada em modelos digitalmente legíveis, que podem incorporar intercâmbios com outras aplicações (Eastman *et al.*, 2011).

A habilidade de extrair informações geométricas e de propriedade de um modelo *BIM* de construção para uso em projeto, análise, planeamento da construção e fabricação, ou operação terá grandes impactos em todos os aspetos das indústrias *AEC*. As ferramentas de projeto paramétrico e interoperabilidade oferecem muitas melhorias de processo e de qualidade de informação no processo tradicional de projeto. Estes benefícios distribuem-se por todas as fases de projeto (Eastman *et al.*, 2011).

Contundo, *BIM* não é um produto, mas antes uma metodologia que foi evoluindo com o tempo. Hoje em dia os edifícios têm cada vez mais qualidade e conforto, mas requerem mais documentação e sistemas especializados. Coordenar estas questões é um processo delicado e cada vez mais dispendioso, mas esta metodologia procura dar resposta (Ferreira, 2015). *BIM* está a deixar de ser encardo como apenas uma mera mudança tecnológica e de *Software* para passar também a uma mudança de procedimentos (Lino *et al.*, 2012). O futuro do *BIM* é emocionante e desafiante. Espera-se que o uso crescente do *BIM* aumente a colaboração e reduza a fragmentação na indústria *AEC* e, eventualmente, leve a um melhor desempenho e redução dos custos do projeto (Azhar, 2011).

#### <span id="page-12-0"></span>**2.2 Caracterização de interoperabilidade**

A interoperabilidade representa a necessidade de passar dados entre aplicações, permitindo que múltiplos tipos de especialistas e aplicações contribuam para o trabalho em questão (Eastman *et al.*, 2011). A figura 2.2 mostra os tipos de integração de *software*.

Em termos de *software*, o termo interoperabilidade é utilizado para descrever a capacidade de diferentes programas trocarem informação entre si. A falta de interoperabilidade pode ficar a dever-se à diferença nos formatos, diferença nos protocolos, diferenças nas rotinas e ainda diferença a nível de linguagem de programação (WIKI@, 2011). A interoperabilidade entre vários *software* pode ser obtida de diversas maneiras. As três mais comuns são:

• Usar um *software* que lê diretamente os arquivos do formato contido num *software BIM*. Este pode ser o caso de um conjunto de *software* desenvolvidos por um fornecedor.

- Usar *software* que incorpora uma *API*, fornecendo uma interface bem desenvolvida entre *software* de diferentes fornecedores.
- Usar *software* que suporte padrões de troca de dados aceites por toda a indústria. Os padrões de integração *CIMSteel* da indústria metálica (*CIS/2*) são um exemplo de uma aplicação bem-sucedida de um padrão de troca de dados. O *IFC* destina-se a fornecer uma estrutura de modelo neutro.

Todos estes métodos de troca de dados estão a ser usados, com diferentes graus de sucesso (Burt, 2009)

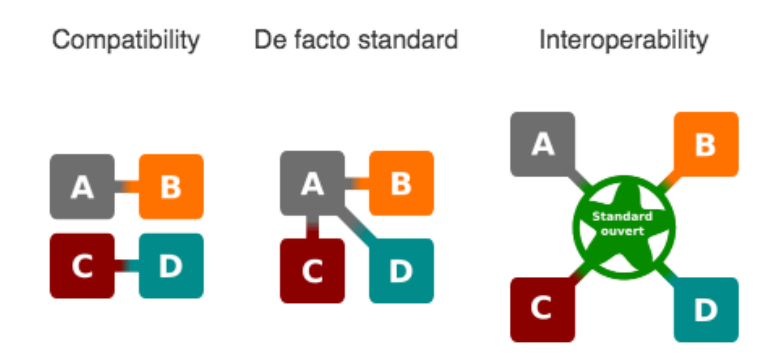

Figura 2.2: Tipos de integração de *software* (areo@, 2016)

Num fluxo *[BIM](https://paginas.fe.up.pt/~gequaltec/w/index.php?title=BIM)* a partilha de informação entre colaboradores está dependente da interoperabilidade dos seus sistemas. O acesso a uma metodologia colaborativa avançada, materializada na centralização e compatibilização de todas as especialidades num só modelo, aumenta as exigências a nível dos requisitos de interoperabilidade (WIKI@, 2011). É importante garantir a interoperabilidade de sistemas pois, se estes não possuírem uma interoperabilidade com uma base sólida, a atividade de colaboração e cooperação tornar-se-á ainda mais dificultada ou até mesmo impraticável. Os principais benefícios de uma interoperabilidade ideal são:

- Eliminar a necessidade de reintrodução de dados já construídos
- Eliminar a necessidade de troca de informações em formato papel.
- Permitir que todos os membros de uma equipa trabalhem sobre um mesmo ficheiro e desse modo evitar a duplicação de ficheiros e melhora-se a precisão do modelo já que todos os elementos da equipa trabalham sobre a mesma base.
- Aumentar a rapidez da elaboração do projeto
- Reduzir a propagação de erros e falhas
- Permitir a reutilização da informação ao longo de ciclo de vida do projeto
- Alargar a visão que as empresas têm dos mercados
- Diminuir os custos de comunicação (Pinho, 2013).

A maior barreira técnica é a necessidade de ferramentas de interoperabilidade maduras. O desenvolvimento de padrões tem sido mais lento do que o esperado, e a falta de interoperabilidade continua a ser um sério impedimento para o projeto colaborativo (Eastman *et al.*, 2011).

#### <span id="page-14-1"></span><span id="page-14-0"></span>**2.2.1 Tipos de Formatos**

#### *2.2.2 IFC*

Um dos desafios dos sistemas de informação e, em particular daqueles voltados para área da construção, é a padronização (Ferreira et al., 2012). O *IFC* foi desenvolvido pela *buildingSMART* para criar um grande conjunto de representações de dados consistentes de informações da construção para intercâmbio entre aplicações de *software* de *AEC* (Eastman *et al.*, 2011).

Desde que foi criado, têm surgido várias implementações à especificação *IFC* original (ver figura 2.3). O lançamento do *IFC*2x em 2000 foi um marco histórico na medida em que a partir desse momento o núcleo da especificação *IFC* permanece inalterado e a cada lançamento adiciona capacidades à especificação anterior (Pinho, 2013).

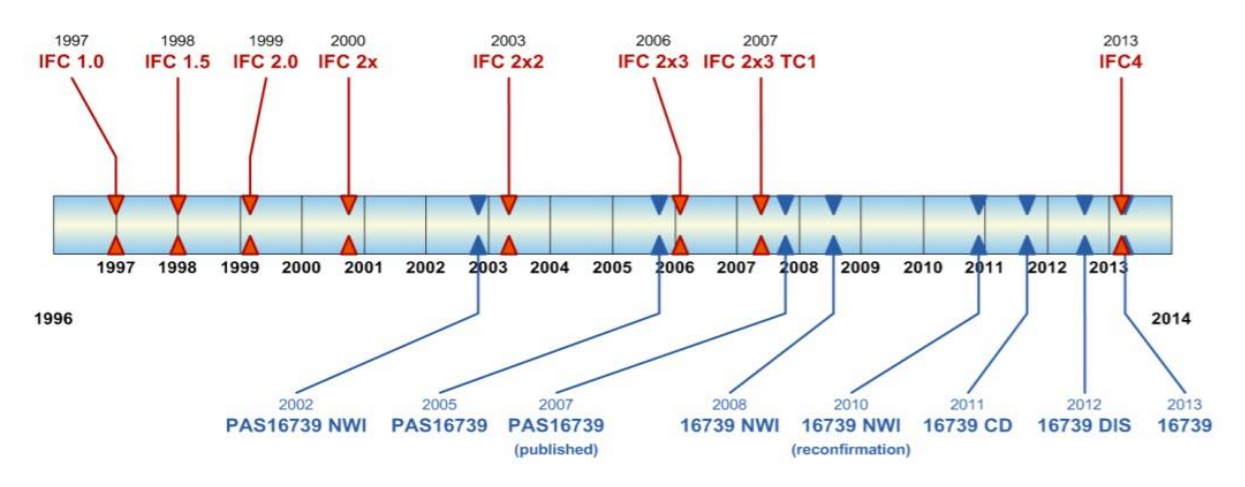

Figura 2.3: Cronologia do *IFC* (Liebich 2013)

O modelo *IFC* usa a linguagem de definição de dados *EXPRESS* dada em ISO 10303-11, um subconjunto da linguagem *STEP*.

Existem quatro camadas conceituais dentro da arquitetura do modelo, utilizando uma referência hierárquica restrita (ver figura 2.4).

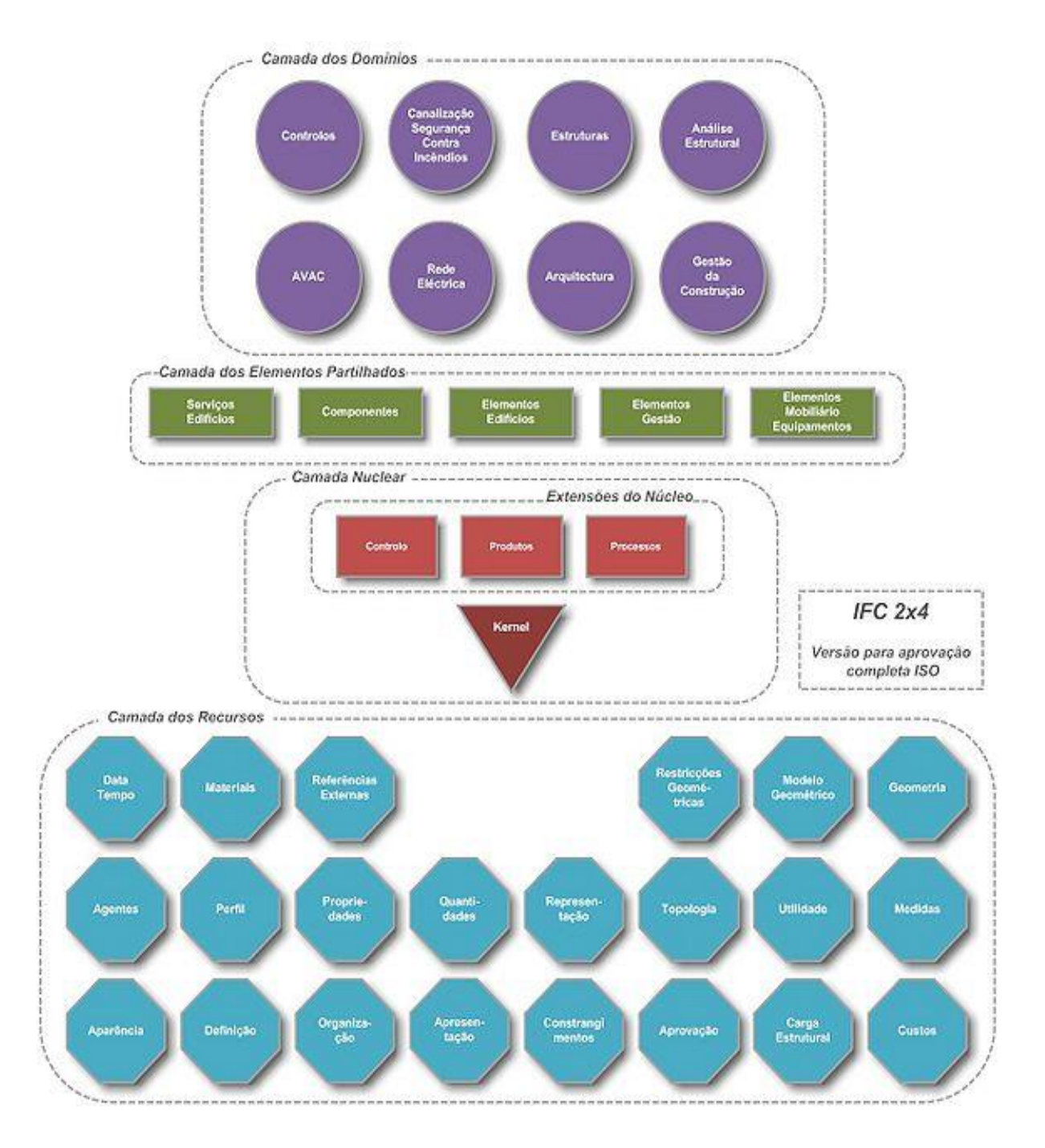

Figura 2.4: Estrutura de base de dados do modelo *IFC* (Ferreira *et al.*, 2012).

- A primeira camada conceptual, na base, fornece classes de recursos usadas por classes em níveis mais elevados.
- A segunda camada oferece um modelo nuclear de projeto. Este núcleo contém as extensões do núcleo e o Kernel.
- A terceira camada conceptual fornece um conjunto de módulos que definem noções ou objetos comuns em vários tipos de aplicações ou áreas da indústria da construção. Esta é a camada de interoperabilidade.
- Finalmente, a quarta camada do *IFC*, no topo, é a Camada dos Domínios. Esta proporciona um conjunto de módulos adaptados para a área específica da indústria da construção ou tipo de aplicação. Além disso, essa camada contém adaptadores modelo especializados para domínios/modelos de aplicações que não estão incluídos na arquitetura do modelo *IFC*.

A arquitetura do modelo opera com um princípio de escadas ou níveis. Em qualquer camada uma classe pode fazer referência a outra classe na mesma camada ou numa camada inferior, mas não pode fazer referência a uma classe de uma camada superior (Ferreira *et al.*, 2012).

A *buildingSmart* tem certificado diversos *software* para a utilização do *IFC*. Neste momento encontra-se a certificar o *IFC*4. O objetivo deste esquema de certificação de *software* é fornecer instruções de teste, ferramentas de teste automatizadas e arquivos de calibração, ajudar a examinar, avaliar e documentar a qualidade das *IFC* em importar e exportar para vários *software* (buildingSmart@, 2017).

Os *software* existentes implementam já, com vários graus de sucesso, a tecnologia de modelo de informação *IFC*, sendo que a sua interoperabilidade ainda não é suficiente. Assim, considerase que o modelo *IFC*, no seu estado atual, não pode assumir por si só o papel de agente de interoperabilidade entre sistemas de informação de engenharia de estruturas (Ferreira *et al.*, 2012).

Implementar e melhorar continuamente a interface da *IFC* para importar e exportar informações sobre um modelo é a pedra angular da comunicação simplificada em todo o projeto e está a ser abordada pelas organizações nacionais e dos fornecedores de *software BIM* (Aram *et al.*, 2013).

#### <span id="page-16-0"></span>**2.3** *Software*

O *BIM* oferece o potencial de tornar realidade novos benefícios, mas eles não são gratuitos. O desenvolvimento de um modelo 3D, que inclua informações que deem suporte à análise e facilitem o fabrico, envolve mais decisões e incorpora mais esforços que o conjunto atual de documentos de construção (Eastman *et al.*, 2011).

Nesta secção são referidos os principais *software* de modelação, análise estrutural, dimensionamento e modelo de armaduras, tal como mostra a figura seguinte:

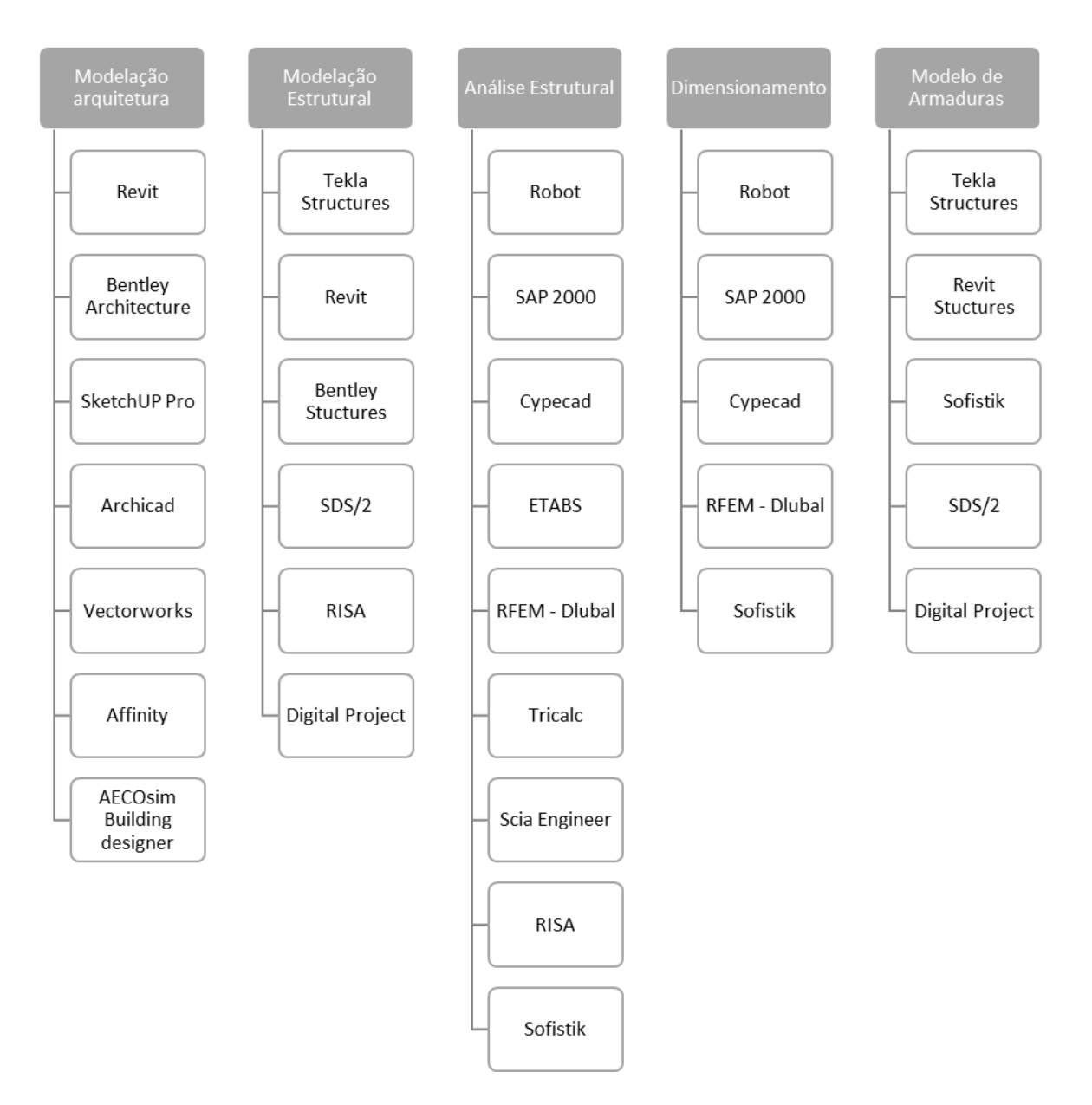

Figura 2.5: Esquema dos principais *software* nas etapas do engenheiro de estruturas

Para otimizar o desempenho do *BIM*, empresas ou distribuidores, ou ambos, terão de encontrar uma maneira de diminuir a curva de aprendizagem dos iniciantes do *BIM.* Os fornecedores de

João Pedro Correia Alves 10

*software* têm um obstáculo maior de produzir um produto de qualidade que os clientes vão encontrar, confiável e fácil de gerir, o que irá atender às expectativas definidas pelos seus anúncios (Azhar, 2011). No entanto, alguns fabricantes expandiram as competências das suas ferramentas *BIM*, enquanto que outros oferecem mais funcionalidades especificas para determinadas disciplinas. (Eastman *et al.*, 2011). Investigadores e profissionais devem desenvolver soluções adequadas para superar esses desafios e outros riscos associados. Com um número de investigadores, profissionais, distribuidores de *software* e organizações profissionais a trabalhar arduamente para resolver esses desafios, espera-se que o uso do *BIM* continue a desenvolver a indústria *AEC* (Azhar, 2011).

#### <span id="page-18-0"></span>**2.4 Level Of Developement (***LOD***)**

O *LOD* é uma referência que permite aos profissionais da indústria *AEC* especificar e articular com um alto grau de precisão o conteúdo dos modelos *BIM* em várias etapas do processo de projeto e construção (*BIM*Forum, 2016).

Os elementos do modelo podem classificar-se em *LOD* 100, *LOD* 200, *LOD* 300, *LOD* 350, *LOD* 400, *LOD* 500 (ver figura 2.6):

*LOD* **100** caracteriza-se pelo modelo do elemento que pode ser representado graficamente no modelo com um símbolo ou outra representação genérica, mas não satisfaz os requisitos para *LOD* 200. Informações relacionadas ao modelo do elemento (isto é, custo por metro quadrado, tonelagem de HVAC, etc.) podem ser derivadas de outros elementos do modelo.

*LOD* **200** caracteriza-se pelo modelo do elemento que é representado graficamente dentro do modelo como um sistema genérico, objeto ou montagem com quantidades, tamanho, forma, localização e orientação aproximada. Informações não-gráficas também podem ser anexadas ao Elemento Modelo.

*LOD* **300** caracteriza-se pelo modelo do elemento que é representado graficamente dentro do modelo como um sistema, objeto ou conjunto específico em termos de quantidade, tamanho, forma, localização e orientação. Informações não-gráficas também podem ser anexadas ao Elemento Modelo.

*LOD* **350** caracteriza-se pelo modelo do elemento que é representado graficamente dentro do modelo como um sistema, objeto ou montagem específico em termos de quantidade, tamanho, forma, localização, orientação e interfaces com outros sistemas de construção. Informações não-gráficas também podem ser anexadas ao Elemento Modelo.

*LOD* **400** caracteriza-se pelo modelo do elemento que é representado graficamente dentro do modelo como um sistema, objeto ou montagem específica em termos de tamanho, forma, localização, quantidade e orientação com detalhamento, fabricação, montagem e informações de instalação. Informações não-gráficas também podem ser anexadas ao Elemento Modelo.

*LOD* **500** caracteriza-se pela representação do modelo do elemento verificada no campo em termos de tamanho, forma, localização, quantidade e orientação. Informações não-gráficas também podem ser anexadas ao modelo do elemento (AIA, 2013).

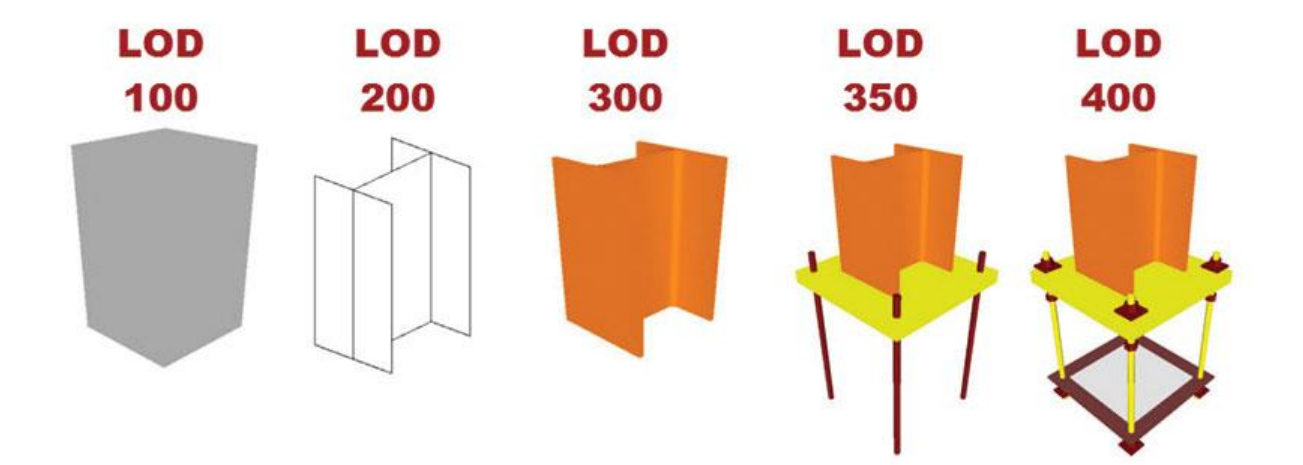

Figura 2.6: Level of development de um elemento (*BIM*Forum, 2016)

Os *LOD's* não são definidos por fases de projeto. Em vez disso, a conclusão de uma fase do projeto, bem como qualquer outro marco ou entrega, pode ser definida através da linguagem *LOD* (*BIM*Forum, 2016).

#### <span id="page-19-0"></span>**2.5 Implementação do** *BIM* **em projeto de estruturas**

O *BIM* vem oferecer aos engenheiros projetistas um processo de organização e partilha de informação suportado numa base de dados global com informação estruturada num formato normalizado, onde consta toda a informação considerada necessária para definir uma estrutura. Num modelo *BIM*, cada elemento constituinte da estrutura assemelha-se a um objeto que contém todas as propriedades relevantes que o definem e caracterizam (Ferreira et al,2012). O setor da construção atravessa um período de rápidas transformações, sendo que esta mudança implica que as empresas tenham que passar por diversas fases:

- 1. Negação
- 2. Resistência
- 3. Aceitação
- 4. Compromisso e adoção

A direção do *BIM* é clara, está-se a tornar norma para os projetos. Por isso, deve-se usar esta mudança como uma vantagem competitiva (NBS, 2016).

Os fatores económicos, tecnológicos e sociais provavelmente irão direcionar o desenvolvimento futuro de ferramentas e fluxos de trabalho *BIM*. Eles incluirão globalização, especialização e transformação dos serviços de engenharia e arquitetura (Eastman *et al.*, 2011).

No âmbito do projeto de estruturas existem 3 campos principais para a implementação de um processo *BIM*: a coordenação interdisciplinar, a análise e dimensionamento de estruturas e a documentação do projeto (ver figura 2.7):

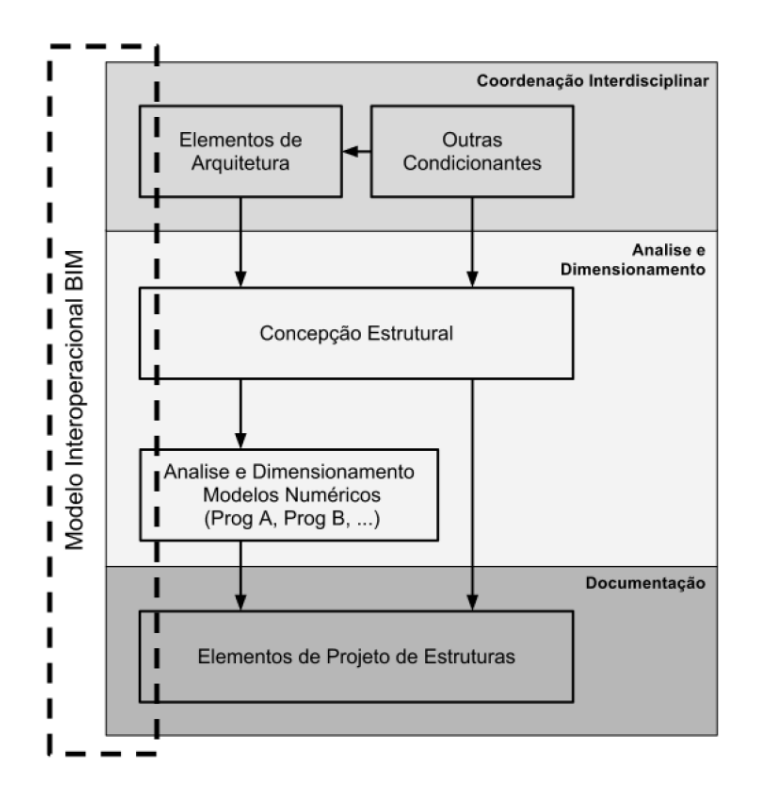

Figura 2.7: Esquema de integração de modelos *BIM* no projeto de estruturas (Ferreira *et al.*, 2012)

1. **Coordenação interdisciplinar** a adoção de um processo *BIM* permite um ganho de eficiência face às práticas correntes por duas vias: (1) desenvolvimento e utilização de

famílias de *software* comercial que contenham funções colaborativas que permitam, por exemplo, a partilha de modelos de trabalho atendendo a um conjunto de permissões dadas a cada interveniente e; (2) o desenvolvimento e utilização de plataformas abertas para a troca de modelos (projetos) completos, em que cada interveniente contribui para a construção de um modelo global que incorpora um conjunto alargado de informação

- 2. A **Análise e dimensionamento** a partir de modelos *BIM* será uma das áreas de desenvolvimento em que o contributo dos engenheiros civis é mais necessário.
- 3. A **Documentação** do projeto é porventura o domínio de aplicação do processo *BIM* onde os benefícios imediatos a obter pelos projetistas são mais evidentes. A facilidade com que é possível gerar peças desenhadas a partir do modelo tridimensional é uma função de base das ferramentas *BIM* mais populares (Ferreira *et al.*, 2012).

A implementação prática desta metodologia junto dos projetistas de estruturas começa a ser evidente tendo ainda que lidar com algumas dificuldades, nomeadamente, as inerentes ao investimento e à curva de aprendizagem, aos direitos de propriedade e de responsabilização pelo modelo, ao diferente estado de maturidade em que se encontram os diversos intervenientes num projeto e também a complexificação da modelação estrutural de formas menos correntes (Lino *et al.*, 2012).

No entanto, começa a sentir-se a necessidade de adquirir competências a nível profissional, a qual irá impelir as entidades promotoras do ensino e da formação profissional dos engenheiros civis a iniciar a sua inclusão explícita nos currículos base programáticos ou, de forma implícita, na promoção do seu uso (Lino *et al.*, 2012).

O processo completo, onde todas as disciplinas de projeto trabalham em *BIM*, traz grandes benefícios para o bom andamento e para a qualidade do projeto, potencializando um projeto de alta qualidade (Addor *et al.*, 2015). O *BIM* está a emergir de uma forma inovadora de projetar e gerir projetos virtualmente (Azhar, 2011).

# <span id="page-22-0"></span>**3 SOFTWARE**

Neste capítulo vão-se explorar alguns *software* utilizados no âmbito do projeto de estruturas, utilizando a metodologia *BIM*. Os *software* aqui apresentados foram escolhidos para satisfazer um maior número de gabinetes e engenheiros projetistas de estruturas, com as condicionantes da existência de versões de estudante.

Existem alguns *software*, nomeadamente os de análise e dimensionamento, com os quais os engenheiros projetistas já estão familiarizados, salientando-se que existem diversas alternativas no mercado. Cabe ao utilizador ou ao gabinete projetista escolher os *software* a utilizar.

#### <span id="page-22-1"></span>**3.1 Metodologia de trabalho**

Esta dissertação, como foi referido anteriormente, tenciona explorar o maior número de *software* no sentido de se poder ter uma maior amostra do funcionamento na metodologia *BIM*. Os utilizados são apresentados na figura 3.1, onde se contabilizam 16 caminhos de interoperabilidade que podem ser aumentados, posteriormente, devido ao tipo de transferência selecionada. Estas operações vão ser abordadas no próximo capítulo.

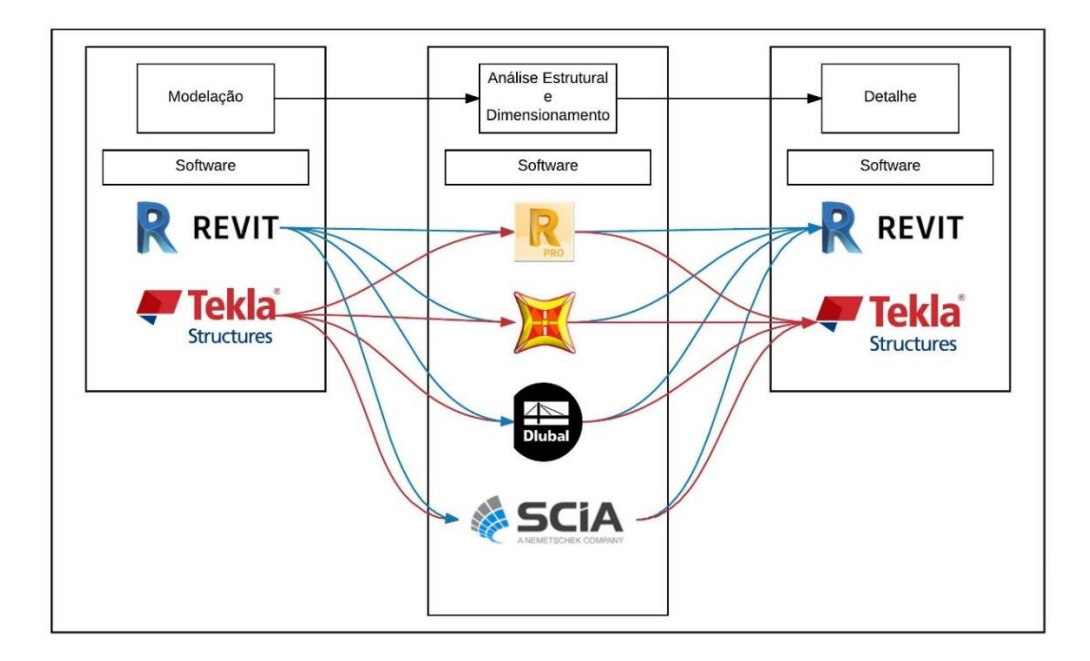

Figura 3.1: Esquema de trabalho e respetivos *software*

Neste trabalho são utilizados seis *software* que vão ser explorados para cada tarefa que o engenheiro de estruturas está habilitado. Neste caso, o *Revit* e *Tekla* vão ser abordados duas vezes, para a modelação estrutural e para detalhamento.

Antes de se iniciar a modelação estrutural, apresentam-se na figura 3.2 as respetivas características dos modelos teste realizados para esta dissertação.

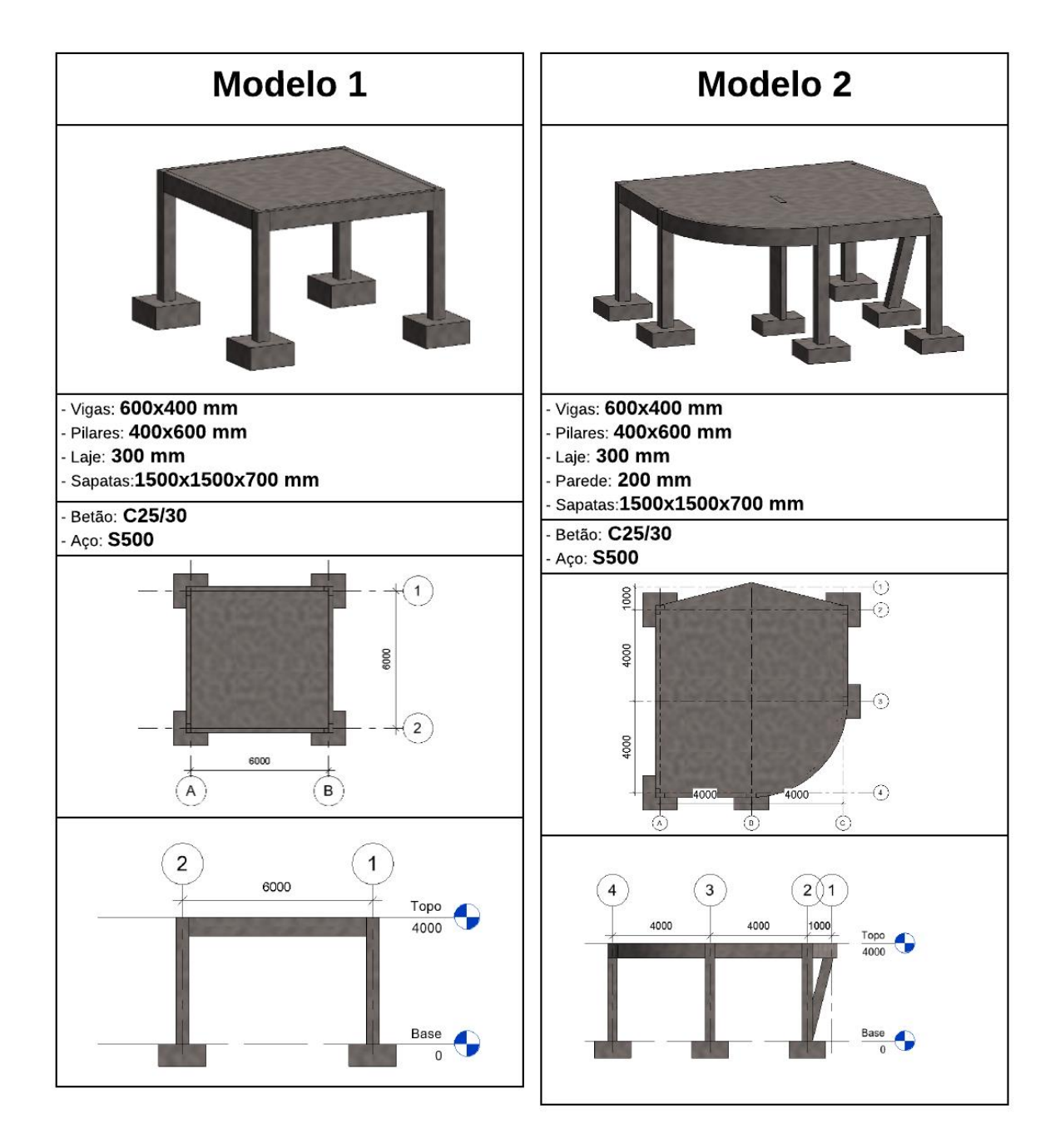

Figura 3.2: Modelos teste da dissertação

#### <span id="page-24-1"></span><span id="page-24-0"></span>**3.2 Modelação estrutural**

#### **3.2.1 Revit**

Nesta dissertação utilizou-se o *Revit 2018* por este ser a última versão do *software* e por apresentar mais funcionalidades. O *Revit* é o *software* mais utilizado num ambiente *BIM* sendo quase indispensável. O ambiente de trabalho deste *software* encontra-se representado pela figura 3.3.

Na fase inicial da utilização do *Revit* percebe-se que este *software* é muito vasto pois tem *templates* para diversas especialidades de um projeto- arquitetura, estruturas, construção e mecânica- tornando-o, assim, um *software* multidisciplinar, sendo que o *template* estrutural é o que irá interessar.

|                                                                                                    | 日◎・◎・◎・◎ 〓・〆@A @・ウ 藍   役 昭・▽                                                                                                    | Autodesk Revit 2018 - STUDENT VERSION - Project2 - Floor Plan: Level 1             |                                                | > Type a keyword or phrase                                                 | 明 & ☆ 旦 Sign In                                             | $\cdot$ $\Box$<br>$\odot$ $\cdot$<br>$ \exists$ $\times$                                                 |
|----------------------------------------------------------------------------------------------------|----------------------------------------------------------------------------------------------------|------------------------------------------------------------------------------------|------------------------------------------------|----------------------------------------------------------------------------|-------------------------------------------------------------|----------------------------------------------------------------------------------------------------|
| File                                                                                                    | Architecture Structure Systems Insert Annotate Analyze Massing-&-Site Collaborate View Manage Add-Ins Modify                              |                                                                                    | $\Box$                                         |                                                                            |                                                             |                                                                                                    |
| $\mathbb{R}$<br>SIP,<br>Modify<br>Beam<br>Wall<br>Column Floor<br>$\;$<br>$Select =$<br>Structure                                                                                                    | œ<br>ĕ<br>₩<br>Truss Brace Beam<br>Connection<br><b>Isolated Wall</b><br>System<br>$\approx$ Connection $\approx$ $\approx$<br>Foundation | Rebar Area Path Fabric Fabric Cover Rebar<br>Slab<br>Area Sheet<br>Reinforcement = | $=$<br>μт<br>Component<br>$\ddot{}$<br>Coupler | GI<br>Model<br>By<br>Model<br>Model<br>Group Face<br>Text<br>Line<br>Model | 医非骨头<br>$\sqrt{2}$<br>Shaft Wall Vertical Dormer<br>Opening | <b>ED</b> Show<br>to Level<br><b>D</b> Ref Plane<br>Set<br><b>出</b> Grid<br>Wewer<br>Work Plane<br>Datum |
| Properties<br>$\pmb{\times}$<br><b>Floor Plan</b><br>$\sim$ $\frac{100}{24}$ Edit Type<br>Floor Plan: Level 1<br>8 <sub>n</sub><br><b>Graphics</b><br>View Scale<br>1:100<br>Scale Value 1: 100                                                 |                                                                                                    |                                                                                    | Ų                                              |                                                                            |                                                             | $= 58$ $\wedge$<br>$\frac{a}{b}$<br>$\sim$                                                               |
| Display Model Normal<br>Coarse<br><b>Detail Level</b><br>Parts Visibility Show Original<br>Visibility/Grap<br>Edit.<br>Graphic Displa<br>Edit<br>Orientation<br><b>Project North</b><br>Properties help<br>Apply:<br>Project Browser - Project2 |                                                                                                    | $\Box$                                                                             |                                                | $\left($                                                                   |                                                             |                                                                                                    |
| $\Box$ - $O$ , Views (all)<br><b>Electricians</b><br>Level 1<br>$-$ Level 2<br>Site<br>-Ceiling Plans<br>Level 1<br>$-$ Level $2$<br>Elevations (Building Elevation<br>$-$ East<br>$-$ North<br>- South                                         |                                                                                                    |                                                                                    |                                                |                                                                            |                                                             |                                                                                                    |
| $-West$<br>Legends<br>Schedules/Quantities                                                                                                    |                                                                                                    |                                                                                    | Ô                                              |                                                                            |                                                             |                                                                                                    |
| <b>Elli Chante (sll)</b>                                                                                                    |                                                                                                    |                                                                                    |                                                |                                                                            |                                                             |                                                                                                    |
| $\rightarrow$<br>to colour TAD for classrooms. CTDI with CLUTT conclusion                                                                                                    | 1:100 □日夜兔病病や9 医病居く                                                                                                    | $25 -$                                                                             | Charles 1977 Mill Marie Montan                 |                                                                            |                                                             | $\rightarrow$ $\rightarrow$                                                                              |

Figura 3.3: Ambiente de trabalho do *Revit*

Olhando para a arquitetura do *software* percebem-se algumas semelhanças ao *Autocad*, *software* que é permanentemente utilizado pela comunidade *AEC*, o que torna a sua aprendizagem mais simples. Verifica-se que tudo está ao alcance de um clique, desde a definição de uma grelha e dos diversos níveis até ao desenho das armaduras, passando pela conceção dos pilares, das vigas e lajes, como está demostrado nas figuras 3.4 e 3.5. Na modelação do *Revit* são definidos as grelhas e os níveis, as geometrias dos elementos estruturais, o tipo de material utilizado e também é possível definir ações e combinação de ações, embora esta aplicação seja mais simples e benéfica nos *software* de cálculo estrutural, visto que o engenheiro de estruturas já está familiarizado com eles.

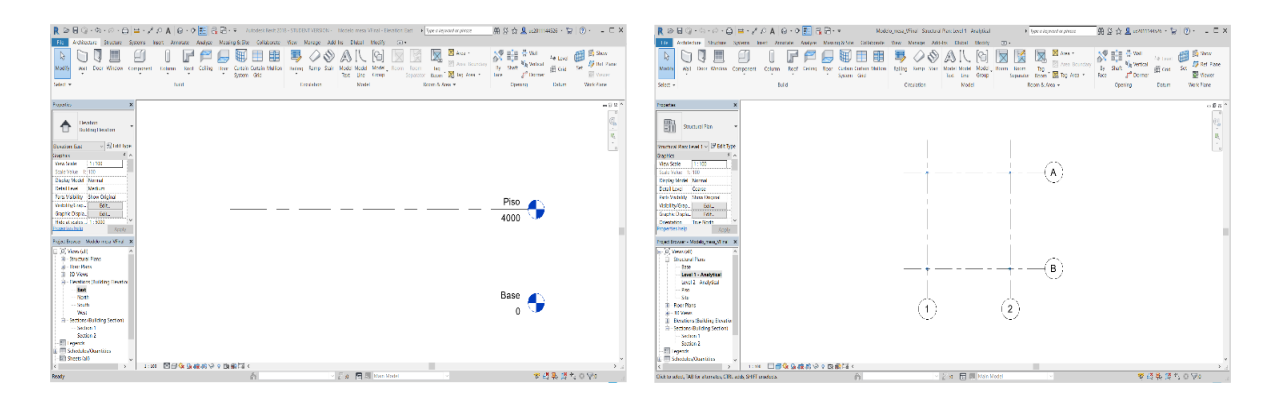

Figura 3.4: níveis e grelhas no *Revit*

Na elaboração do modelo físico do *Revit* é criado automaticamente um modelo analítico. Este modelo é muito importante para quem pretende realizar tarefas de interoperabilidade num projeto estrutural, pois quanto mais sofisticado ele for, melhor será a qualidade dos dados do modelo transferido para os *software* de cálculo.

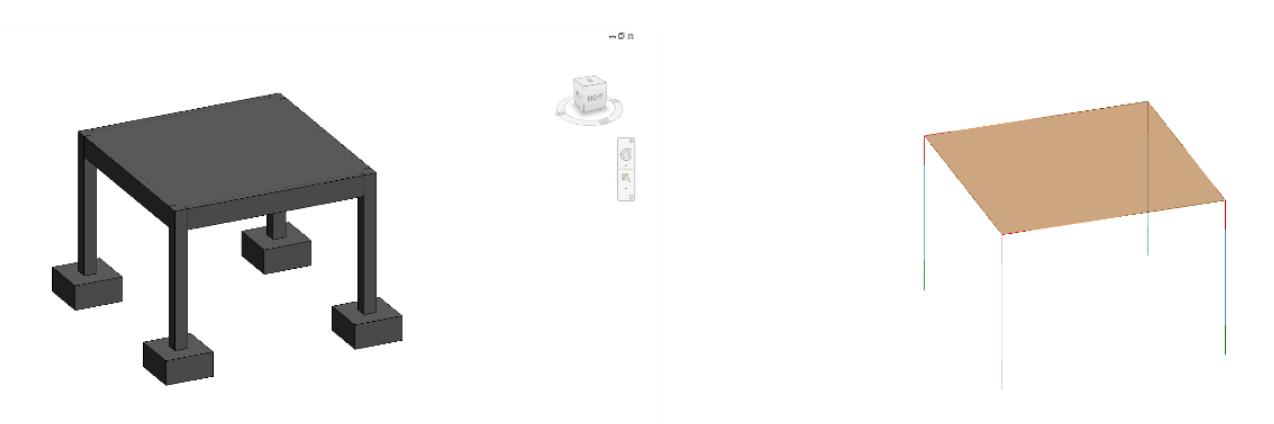

Figura 3.5: Modelo físico e modelo Analítico no *Revit*

O *Revit* tem características que o destingem dos outros *software* de modelação, nomeadamente empresas e entidades produzem os seus produtos e podem disponibilizar os seus ficheiros *Revit*. O exemplo disso são bibliotecas de objetos *BIM*, como a *NBS* e a *BIMobject*, que disponibilizam os ficheiros com um modelo em *Revit*. No site da *App Store* da *Autodesk*, existem diversas extensões para interoperabilidade entre o *Revit* e outros *software* que não são da mesma família.

#### <span id="page-26-0"></span>**3.2.2** *Tekla* **Structures**

Nesta dissertação utilizou-se *Tekla Structures 2017 Learning*. A aprendizagem para a modelação neste *software* é bastante acessível encontrando-se tudo ao nosso alcance. Comparativamente ao *Revit*, é ligeiramente mais simples. O aspeto deste *software* é mais expressivo e menos complexo para a criação dos objetos pretendidos – figuras 3.6 e 3.7:

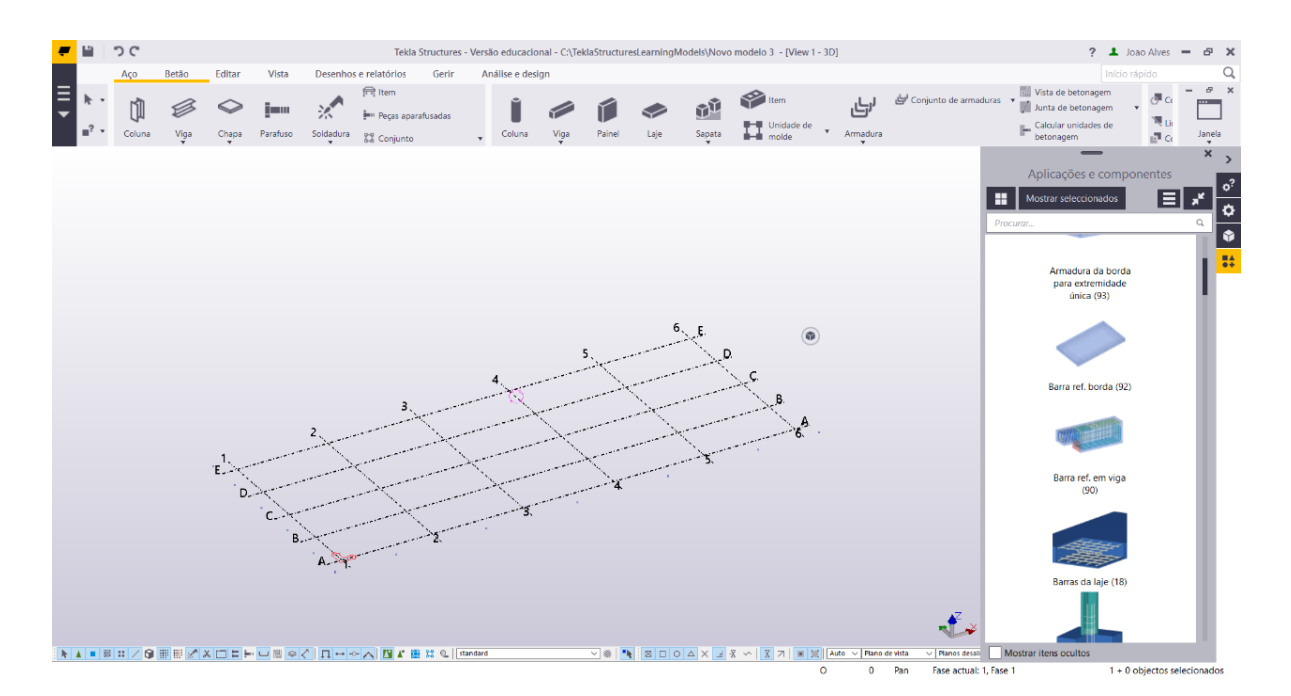

Figura 3.6: Ambiente de trabalho do *Tekla*

A metodologia de trabalho usada para este *software* foi igual à do *Revit*, ou seja, inicialmente foram criados as grelhas e os níveis (ver figura 3.7) e, posteriormente, foi criada a estrutura. Para a criação das grelhas e dos níveis basta dar dois cliques na grelha que aparece quando iniciamos o *software*.

O *Tekla* também permite a integração direta com diversos *software*, mas a versão estudante tem bastantes limitações nestas integrações. Apesar disso, ainda se conseguem transferir dados para alguns deles e continua a evidenciar-se a importância do modelo analítico (ver figura 3.8).

Este *software* é mais direcionado para a engenharia das estruturas sendo bastante utilizado nas estruturas metálicas, em empresas metalomecânicas e nos pré-fabricados de betão, embora a sua aplicação possa ser mais abrangente facilitando aos engenheiros projetistas a criação de modelos de elevada qualidade.

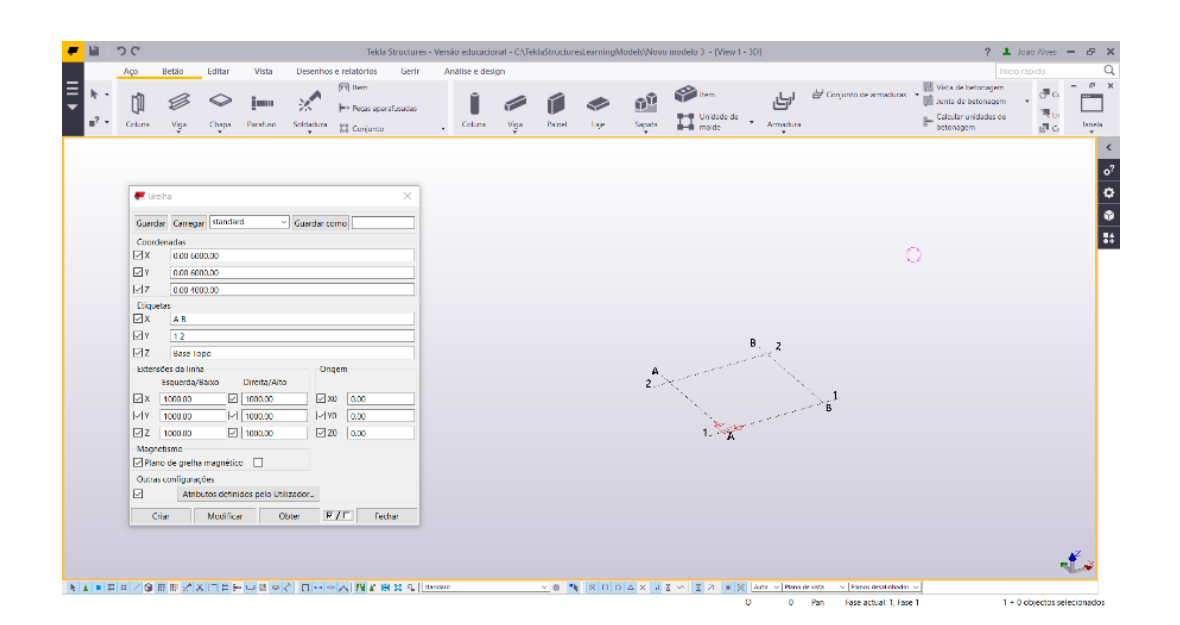

Figura 3.7: níveis e grelhas no *Tekla*

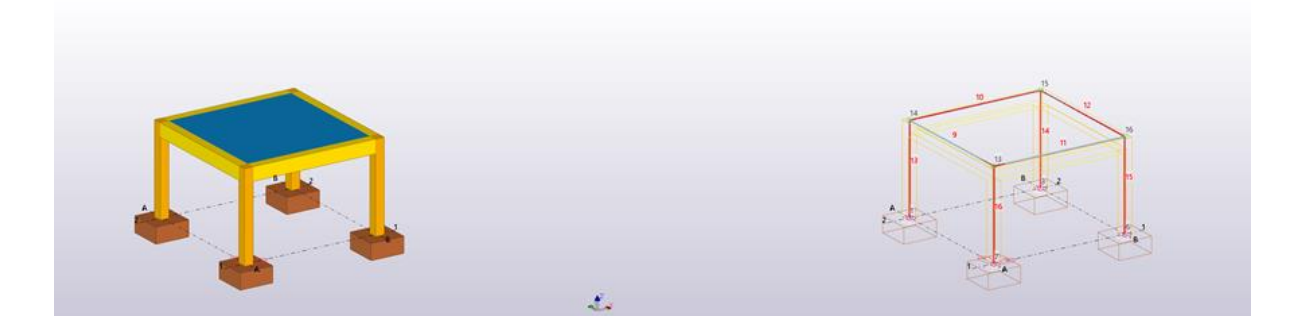

Figura 3.8: Modelo físico e modelo Analítico no *Tekla*

#### <span id="page-27-0"></span>**3.3 Análise Estrutural e dimensionamento**

É com os *software* de cálculo estrutural que os engenheiros de estruturas estão mais familiarizados. Cada engenheiro trabalha com a sua metodologia de modo a obter um maior fluxo de trabalho. Desse ponto de vista, a adição de cargas e combinações foi feita nestes *software* em detrimento dos *software* de modelação, visto que isso irá aumentar o fluxo de trabalho para a adoção desta metodologia.

Neste capítulo, vão-se explorar algumas funcionalidades deste tipo de *software*, com enfoque na análise e dimensionamento estrutural, com a apresentação de diagramas e de mapas de esforços e explorando os dados do dimensionamento de cada um dos *software*.

Esta dissertação não pretende estudar exaustivamente a análise e o dimensionamento estrutural e, de modo a obtermos um fluxo de trabalho mais prático e mais rápido, criou-se um conjunto de 3 ações e 2 combinações, tal como mostra o quadro 3.1.

Após as diversas considerações, vai-se fazer a análise e o dimensionamento estrutural em cada um dos *software*, evidenciando as diversas dificuldades e facilidades na utilização destes.

Finalmente, salienta-se a importância da qualidade da transferência de dados: quanto melhor for, menos tempo será gasto na correção dos dados na operação de análise e dimensionamento estrutural.

| Cargas nos modelos |                      |                                         |  |  |  |
|--------------------|----------------------|-----------------------------------------|--|--|--|
| A.1                | PP                   | Peso Próprio                            |  |  |  |
| A.2                | Sobrecarga 1         | $qZ=-3$ kN/m <sup>2</sup>               |  |  |  |
| A.3                | Sobrecarga 2         | qY=-20kN/m nas barras de numa das faces |  |  |  |
| Comb1              | Combinação 1         | $1,35*A.1+1,50*A.2$                     |  |  |  |
|                    | Comb2   Combinação 3 | $1,00*A.1+1,50*A.3$                     |  |  |  |

Quadro 3.1: Ações aplicadas nos modelos estruturais

#### <span id="page-28-0"></span>**3.3.1 Robot**

O *Robot Structural Analysis Professional 2018* é um *software* da *Autodesk* da família do *Revit*. Foi utilizada também a versão mais recente por ter também todas as funcionalidades que o *software* oferece.

Este *software* é muito organizado nas tarefas que pretendemos realizar; tem os seus separadores bem divididos por categorias (figura 3.9). Apesar disso, a interação com o *software* torna-se um pouco difícil numa fase inicial pois este dispõe de bastante informação que por vezes se torna difícil de reter.

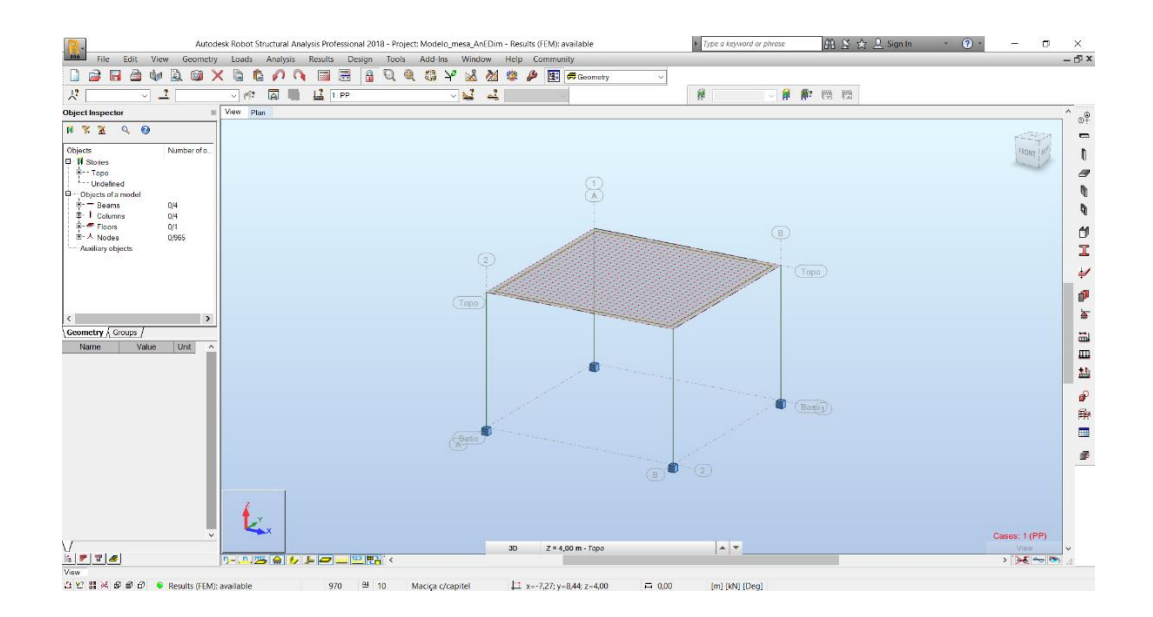

Figura 3.9: Ambiente de trabalho do *Robot*

Depois da transferência dos dados para os *software* de modelação estrutural são aplicadas as cargas e as respetivas combinações. De seguida, é feito o cálculo para as respetivas ações.

Após estes resultados ficarem agregados ao ficheiro criado por este *software*, vai-se explorar o dimensionamento que se pode criar a partir deste. Nesta fase podemos optar por retirar do *software* a armadura necessária para cada elemento estrutural ou criar uma armadura nos elementos, baseada nas ações aplicadas (figura 3.10). Para aumentar a rapidez deste trabalho vamos optar pela criação de armaduras. Se optássemos pela outra solução, na fase de detalhe teríamos que criar as armaduras manualmente.

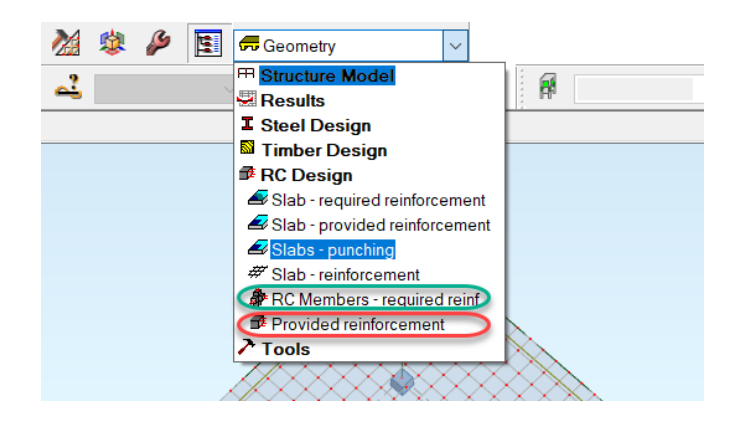

Figura 3.10: Lista de trabalhos na secção de estruturas de betão armado no *Robot*

Na figura 3.11, apresenta-se o ambiente de trabalho no dimensionamento estrutural e pode notar-se que o *Robot* irá mostrar os resultados, a armadura que ele cria em cada elemento e uma nota de cálculo que explica como se obtiveram os respetivos valores. Nesta fase é possível escolher a classe de exposição, a classe estrutural, a humidade relativa, o método de cálculo, entre outros.

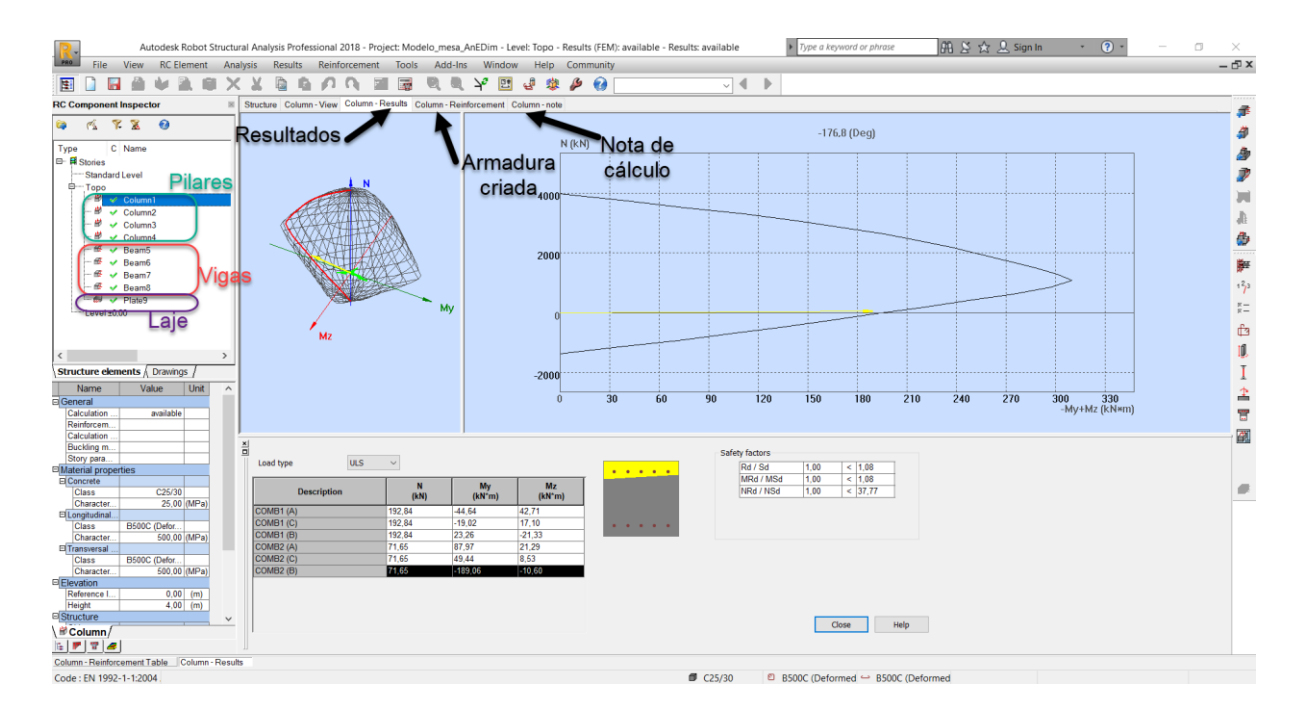

Figura 3.11: Ambiente de trabalho no dimensionamento no *Robot*

Após a criação das armaduras em todos os elementos estruturais, este modelo está pronto para a integração com os *software* de detalhe utilizados. Iremos, então, atualizar o modelo anteriormente criado nestes *software* com as respetivas armaduras, ações, combinações e resultados da análise.

#### <span id="page-30-0"></span>**3.3.2 SAP 2000**

O SAP 2000 é um *software* bastante conhecido na comunidade de projetistas de estruturas. É criado pela *CSI – Computers & Structures, Inc*. É um *software* que está mais destinado para a análise estrutural, apesar de dispor de capacidades de dimensionamento.

Na sua interação, observa-se que o SAP 2000 tem um ambiente muito simples (ver figura 3.12). Apesar disso, é ligeiramente confuso numa primeira abordagem, podendo tornar-se difícil obter os resultados pretendidos. Na elaboração de estruturas mais complexas, a utilização deste *software* requer uma formação especializada.

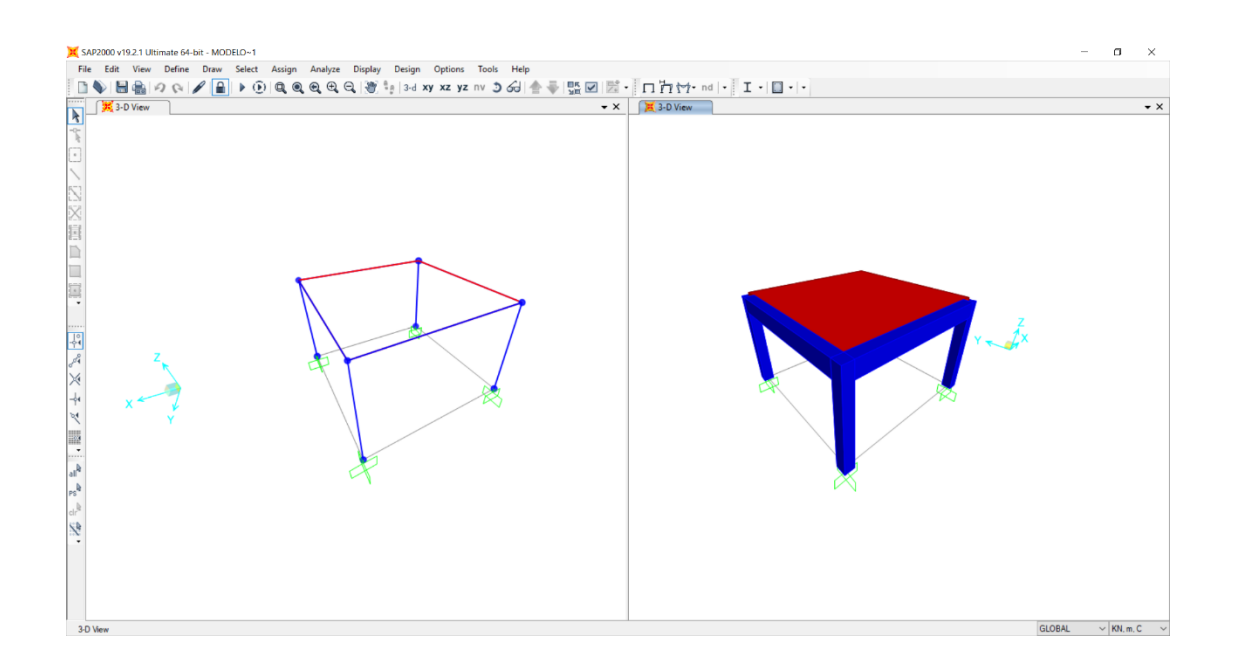

Figura 3.12: Ambiente de trabalho no dimensionamento no *SAP2000*

O dimensionamento neste *software* apenas é feito para as barras e apenas dá valores da armadura necessária longitudinal e do esforço transverso, ou seja, será necessária a criação manual das armaduras dos elementos estruturais nos *software* de detalhe. Os resultados obtidos não são muitos esclarecedores da parte do *software*, apesar do dimensionamento ser feito segundo o Eurocódigo 2.

Na figura 3.13 está representada toda a informação que o *software* nos dá do dimensionamento que irá desenvolver. Na figura 3.14 são apresentados os resultados obtidos.

Num ambiente *BIM*, este *software* ainda não tem as funcionalidades desejadas e isso irá atrasar o fluxo de trabalho do projeto.

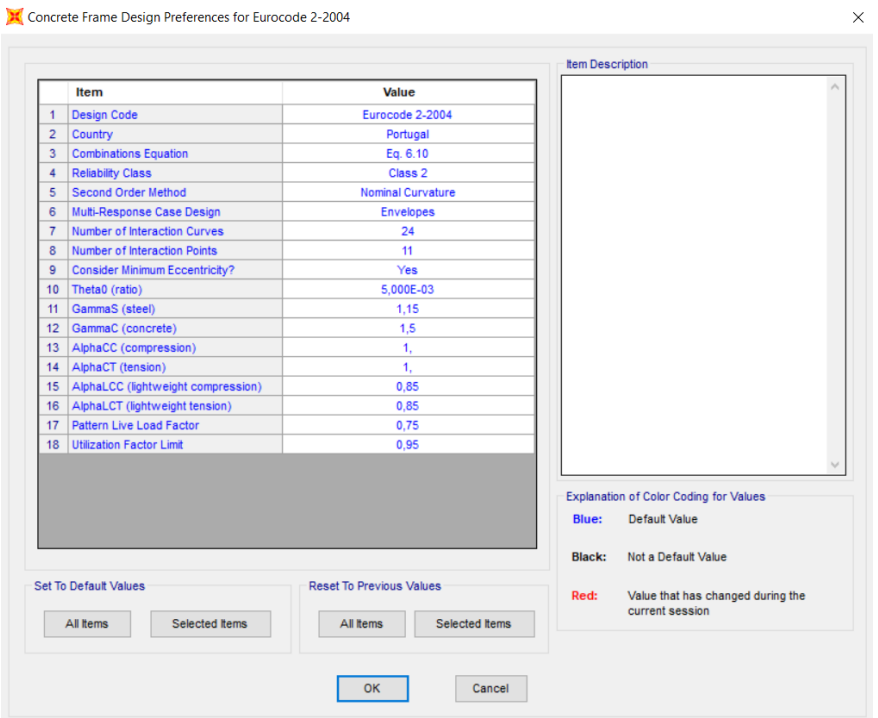

Figura 3.13: Preferências do dimensionamento no *SAP2000*

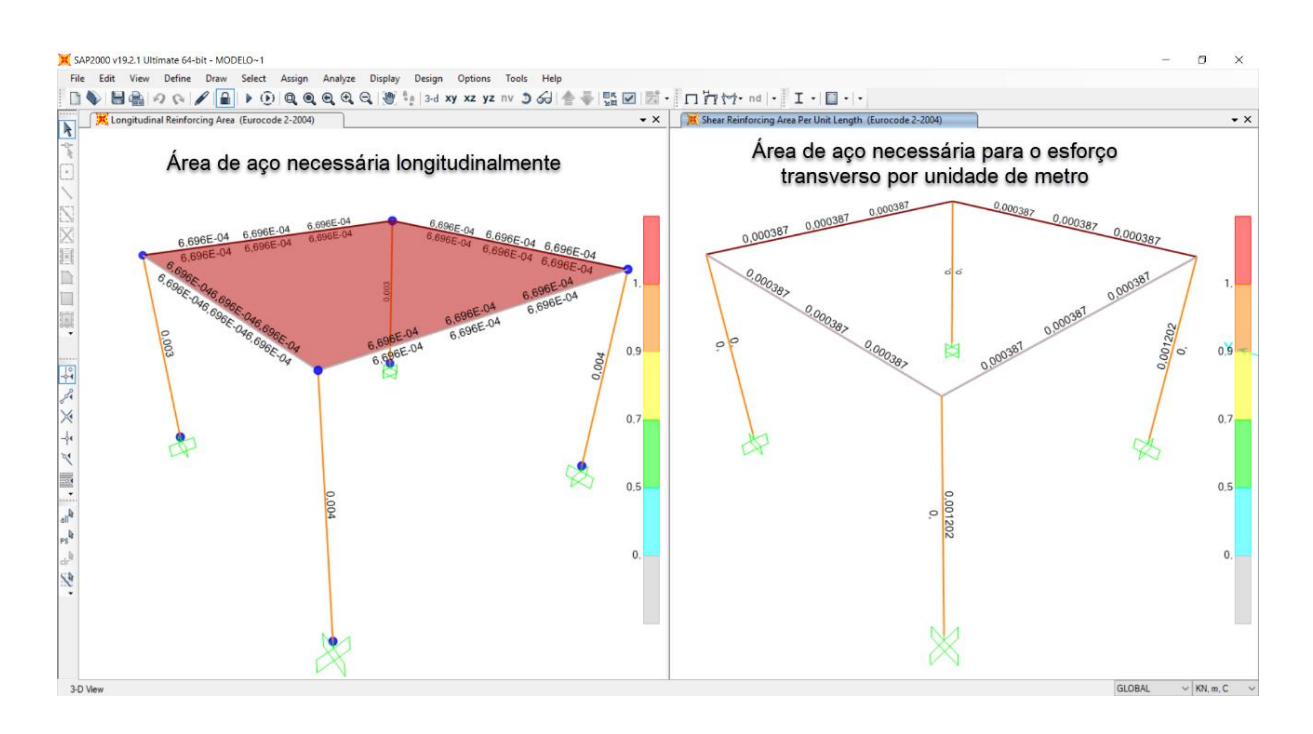

Figura 3.14: Dimensionamento dos elementos estruturais barras no *SAP2000*

#### <span id="page-33-0"></span>**3.3.3 Dlubal RFEM**

O *RFEM* é um *software* criado pela *Dlubal* sendo o que tem o ambiente mais atrativo dos *software* de cálculo estrutural estudados nesta dissertação, como demonstra a figura 3.15. Trabalha-se num ambiente onde é possível realizar uma tarefa de diversas maneiras, sendo adaptável aos diversos tipos de utilizadores. Com isso, torna-se bastante prático numa primeira utilização. É também acompanhado de um painel lateral (*Project Navigator*) bastante útil, que nos ajuda a compreender as tarefas realizadas no modelo estrutural.

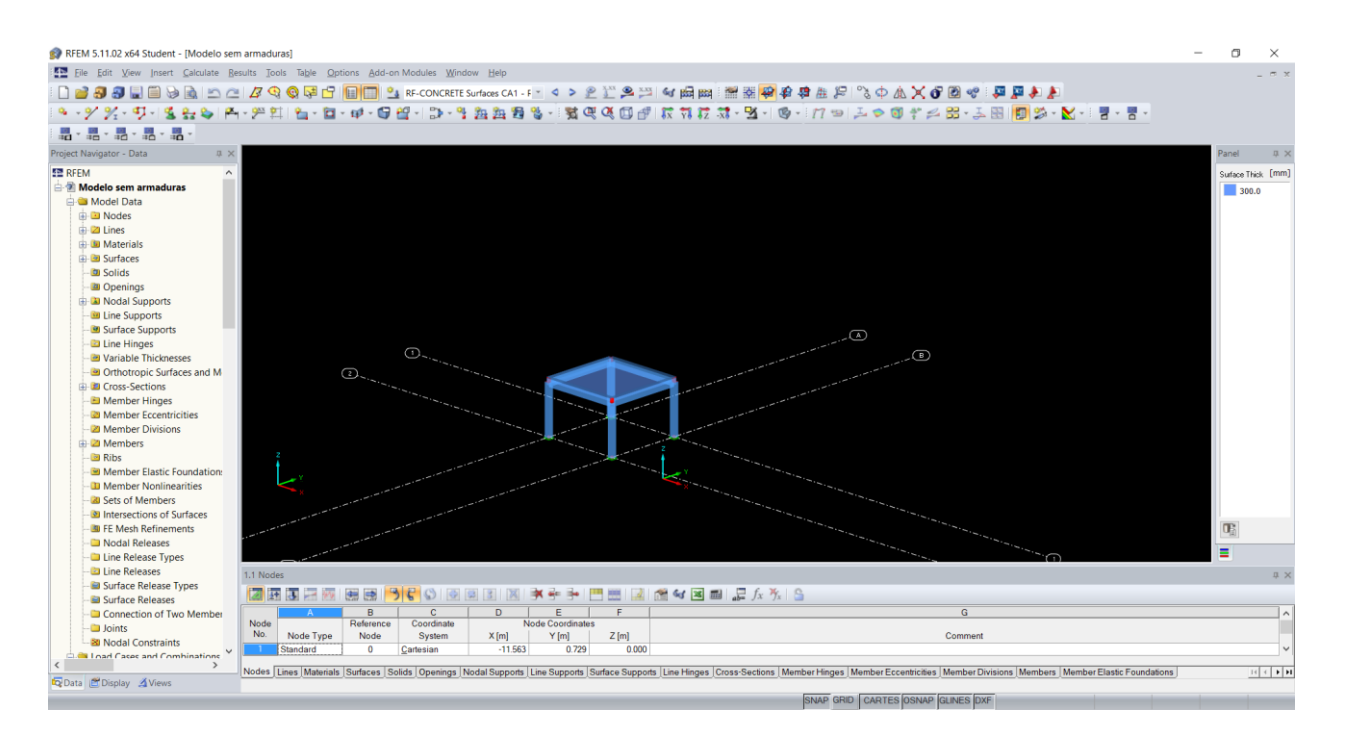

Figura 3.15: Ambiente de trabalho no *RFEM*

Este *software* é bastante completo. Tem módulos adicionais que o permitem fazer o dimensionamento de diversos tipos de materiais e elementos estruturais (ver figura 3.16).

O dimensionamento, neste *software*, é muito explícito mostrando todos os cálculos efetuados para a determinação da armadura. Vão-nos ser fornecidas notas de cálculo, a armadura necessária para cada elemento e a armadura que ele irá fornecer ao modelo, isto para todos os elementos estruturais do modelo no qual se está a trabalhar, como se exemplifica na janela de dimensionamento representada pela figura 3.17.

|    | Add-on Modules   Window<br>Help |  |  |                                    |                                   |  |  |
|----|---------------------------------|--|--|------------------------------------|-----------------------------------|--|--|
| 49 | <b>Current Module</b>           |  |  | $CA1 - F$                          |                                   |  |  |
|    | Design - Steel                  |  |  | 回印版机反动<br>$\mathbb{R}$<br>$\alpha$ | -X                                |  |  |
|    | Design - Concrete               |  |  | <b>RF-CONCRETE Surfaces</b>        | Design of concrete surfaces       |  |  |
|    | Design - Timber                 |  |  | <b>RF-CONCRETE Members</b>         | Design of concrete members        |  |  |
|    | Design - Aluminum               |  |  | <b>RF-CONCRETE Columns</b>         | Design of concrete columns        |  |  |
|    | Dynamic                         |  |  | RF-PUNCH (not installed)           | Punching shear design of surfaces |  |  |
|    | Connections                     |  |  | <b>RF-PUNCH PRO</b>                | Punching shear design of surfaces |  |  |
|    | <b>Foundations</b>              |  |  |                                    |                                   |  |  |
|    | Stability                       |  |  |                                    |                                   |  |  |
|    | <b>Towers</b>                   |  |  |                                    |                                   |  |  |
|    | Piping                          |  |  |                                    |                                   |  |  |
|    | Others                          |  |  |                                    |                                   |  |  |
|    | <b>External Modules</b>         |  |  |                                    |                                   |  |  |

Figura 3.16: Módulos adicionais do *RFEM*

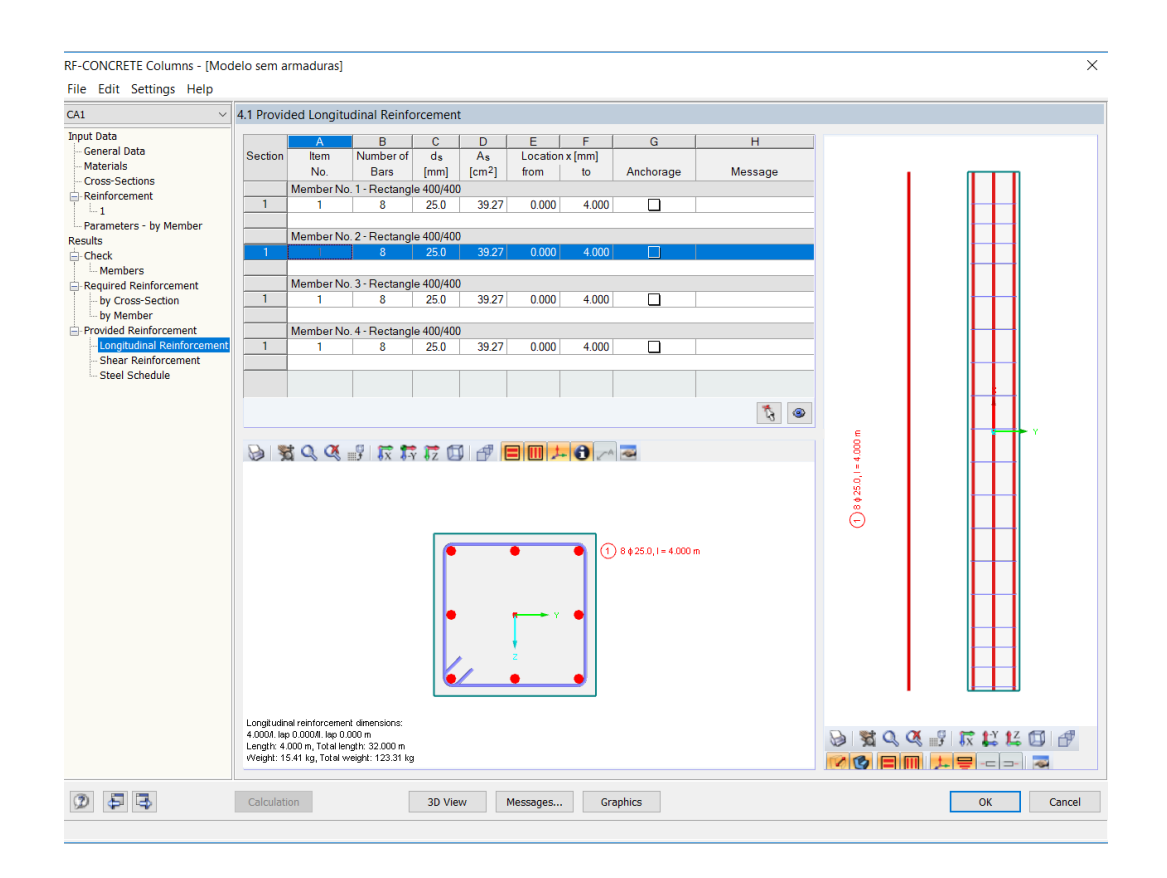

Figura 3.17: Janela de dimensionamento dos pilares no *RFEM*

Após todo este processo podemos passar para o detalhamento e avaliar a transferência dos dados criados a partir deste *software*.

#### <span id="page-35-0"></span>**3.3.4 SCIA**

*Scia Engineer* é um *software* desenvolvido pela *Nemetschek* (figura 3.18). Tem características muito semelhantes ao *RFEM* e ligeiras semelhanças com o *Robot*. Apesar disso, a aprendizagem neste *software* é um pouco complexa. Este *software* adequa-se a quem tenha conhecimentos de programação avançada. Na sua utilização, para a obtenção de dados, é necessário estar com o painel das propriedades abertas para que o *software* possa atualizar os valores.

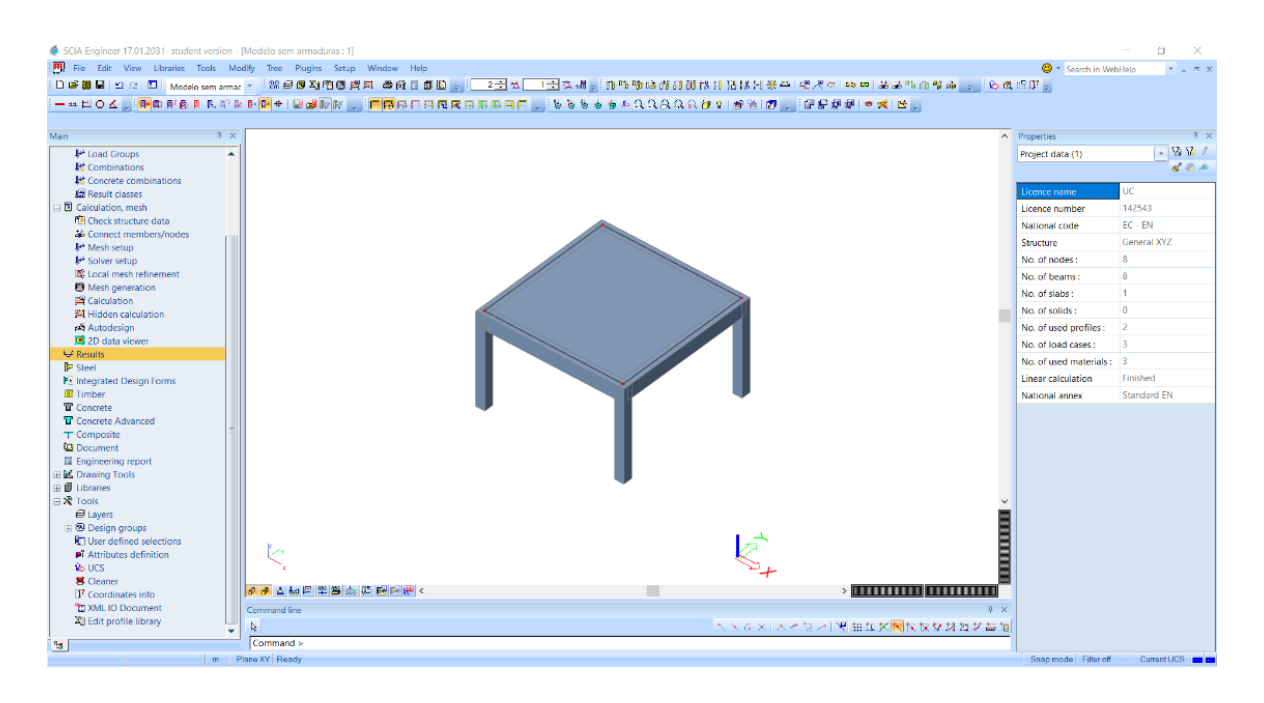

Figura 3.18: Ambiente de trabalho no *Scia Engineer*

Como a versão instalada deste *software* tem limitações, com a exportação dos seus dados não se conseguiram obter resultados concretos. Nesse sentido, o dimensionamento não foi realizado no *Scia*.

Alguns dos resultados da análise estrutural e do dimensionamento dos modelos utilizados nesta dissertação encontram-se no **Anexo A – RESULTADOS DA ANÁLISE E DIMENSIONAMENTO**.
#### **3.4 Detalhe**

O estudo deste subcapítulo está associado à produção de desenhos e mapas de quantidades que os *software BIM* são capazes de produzir no projeto de estruturas. Antes de se iniciar esta tarefa, o processo de modelação de armaduras deverá estar terminado. Esse assunto será abordado no Capítulo 5 – Modelo de armaduras, da presente dissertação.

Apesar dos *software* de detalhe já terem sido abordados anteriormente nas tarefas de modelação, as realizadas no detalhe, no projeto de estruturas, são diferentes das anteriores. Os *software* utilizados nesta dissertação, para se retirar a devida informação, são o *Revit* e o *Tekla*.

#### **3.4.1 Revit**

O ambiente de trabalho do *Revit*, representado na figura 3.3, mostra ser simples e, graças a isso, é possível retirar a informação necessária de forma clara e prática.

Nesse sentido, para se poder realizar a tarefa de criação dos desenhos, é necessário apenas fazer cortes no desenho e posteriormente utilizar ferramentas de cotação, que podem ser criadas ou aproveitadas da biblioteca do *software* para o efeito, por parte do utilizador. Na figura 3.19 está apresentada a secção de um pilar finalizada, pronta para ser colocada na folha do desenho. Para se realizar esta tarefa basta apenas arrastar a secção para a folha, como se pode verificar na figura 3.20.

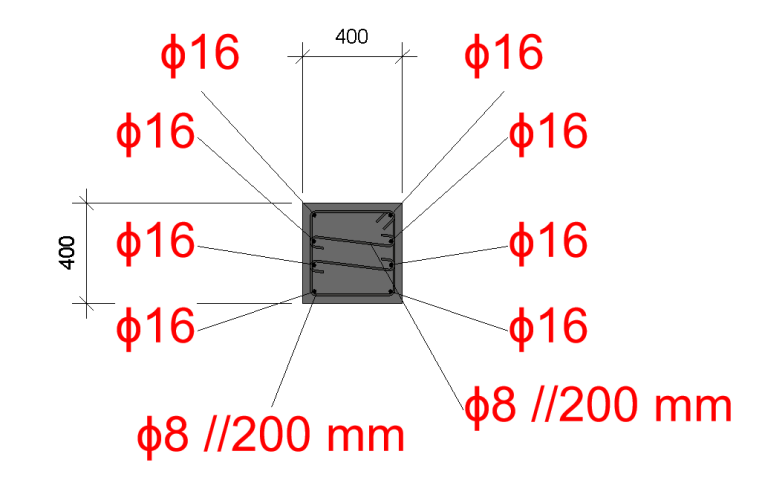

Figura 3.19: Exemplo do detalhe da secção de um pilar no *Revit*

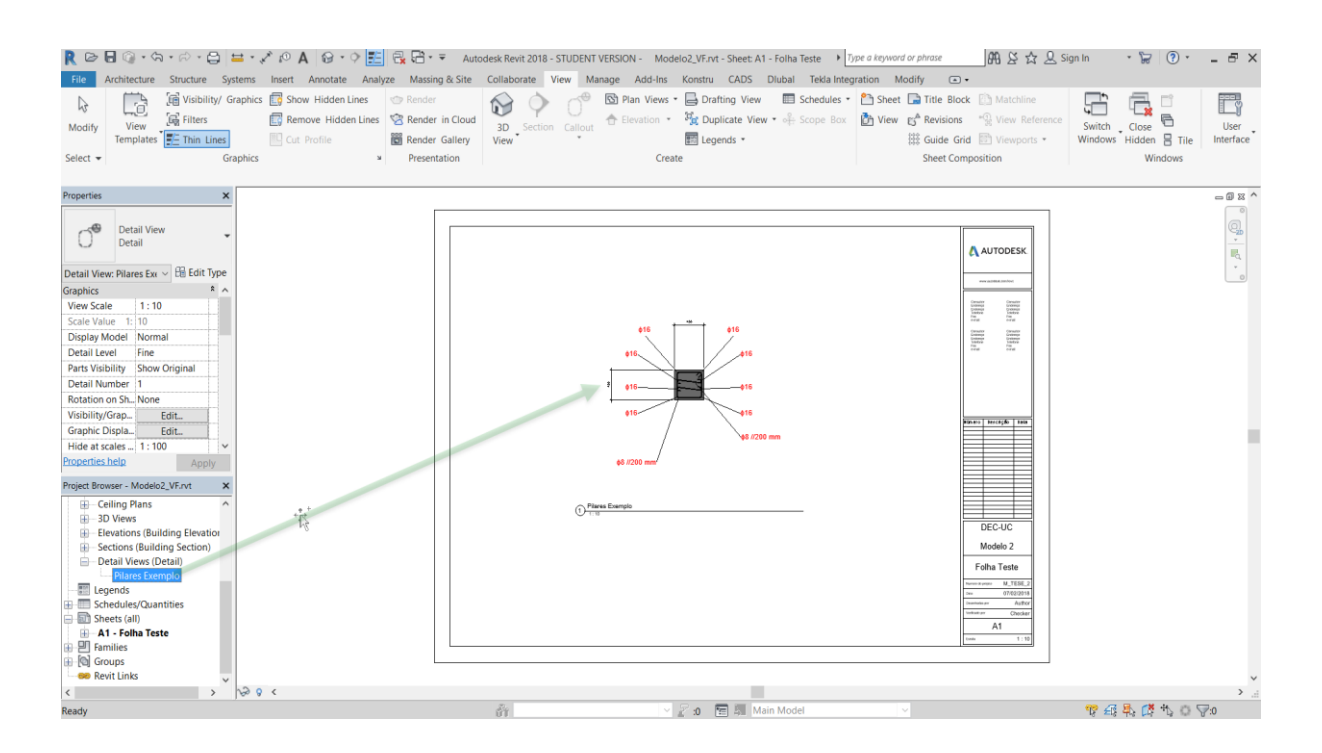

Figura 3.20: Exemplo da colocação de um detalhe na folha própria de impressão

Para a obtenção do mapa de quantidade basta apenas ir ao menu *View*>*Schedules*>*Material Takeoff* e, posteriormente, abrir-se-á uma janela, na qual se poderão escolher as quantidades da categoria da qual se pretende retirar resultados, como mostra a figura seguinte:

| R . 2 B © · Q · ⊘ · @   = · / ⊙ A   0 · ♡   E   & B · ▼<br>Architecture Structure Systems Insert Annotate Analyze Massing & Site<br>File                                                                             |                                                                                              | Autodesk Revit 2018 - STUDENT VERSION - Modelo2 VF.rvt - Schedule: Pilares<br>Collaborate View Manage Add-Ins Konstru CADS Dlubal Tekla Integration Modify Modify Schedule/Quantities |                                                                                         | F Type a keyword or phrase                                                                                                    | 册 & ☆ & Sign In                                                                   | $\cdot$ $\Box$<br>$(2)$ +<br>$\Box$                                          | $ E$ $\times$                      |
|----------------------------------------------------------------------------------------------------|----------------------------------------------------------------------------------------------|----------------------------------------------------------------------------------------------------|-----------------------------------------------------------------------------------------|----------------------------------------------------------------------------------------------------|-----------------------------------------------------------------------------------|------------------------------------------------------------------------------|------------------------------------|
| Visibility/ Graphics <b>III</b> Show Hidden Lines<br>Lò<br>$\mathbb{R}$<br><b>E</b> Filters<br>View<br>Modify.<br>Templates <b>F-</b> Thin Lines<br><b>EU</b> Cut Profile<br>Graphics<br>Select $\blacktriangledown$ | <br>Render<br>Remove Hidden Lines & Render in Cloud<br><b>Render Gallery</b><br>Presentation | Section Callout<br>3D<br>View<br>Create                                                                                                    | 图 Plan Views • B Drafting View<br>Elevation * For Duplicate View<br><b>En</b> Legends * | Schedules - <sup>2</sup> Sheet a Title Block [2] Matchline<br>Schedule/Quantities<br>Graphical Column Schedule leet Composition | <sup>"</sup> <sup>2</sup> View Reference<br>evisions<br>lide Grid [3] Viewports . | F.<br>F<br>⊏<br>G<br>Switch Close<br>Windows Hidden 吕 Tile<br><b>Windows</b> | $\Box$<br><b>User</b><br>Interface |
| Modify Schedule/Quantities<br>New Delete                                                                                                    |                                                                                              |                                                                                                    |                                                                                         |                                                                                                    |                                                                                   |                                                                              |                                    |
| <b>Properties</b><br>$\pmb{\times}$                                                                                                    |                                                                                              | <pilares></pilares>                                                                                                    |                                                                                         | Material Takeoff                                                                                                    |                                                                                   |                                                                              | $= 0.23$                           |
| $\Lambda$<br>Schedule<br>Column Location Mars                                                                                                    | <b>B</b><br><b>New Material Takeoff</b>                                                      | $\mathbf{D}$<br>c<br>Length<br>$\times$                                                                                                    | Volume                                                                                  | $\frac{b}{\sqrt{b}}$ Sheet List<br>Note Block                                                                                   |                                                                                   |                                                                              |                                    |
| $\vee$ $\boxplus$ Edit Type<br><b>Schedule: Pilares</b><br>B.<br>ÄЙ<br>$\hat{\mathbf{z}}$<br><b>Identity Data</b>                                                                                                    | Filter list: Structure                                                                       | 00<br>loo<br>bö                                                                                                    | 10.62 m <sup>*</sup><br>$0.62 \text{ m}^3$<br>0.63 m <sup>2</sup>                       | $\int_{\frac{\pi}{2}}^{\pi}$ View List                                                                                          |                                                                                   |                                                                              |                                    |
| c <sub>2</sub><br><b>View Template</b><br><none><br/>A2<br/>Pilares<br/><b>View Name</b><br/>Independent<br/>Dependency</none>                                                                                       | Category:<br>Name:<br>Multi-Category:<br><b>Assemblies</b>                                   | юó<br>loo<br>Multi-Category Material Takeoff<br><b>z</b>                                                                                                    | $0.63 \text{ m}^3$<br>$0.63 \text{ m}^*$<br>0.61 <sub>mm</sub>                          | <b>CONTRACTOR</b><br>10382.61 cm <sup>2</sup><br>5358.95 cm <sup>*</sup>                                                        |                                                                                   |                                                                              |                                    |
| $\ddot{ }$<br>Phasing<br><b>Phase Filter</b><br>Show All                                                                                                    | Columns<br>Phase:<br><b>Floors</b><br><b>New Construction</b><br>Generic Models              | $\mathcal{A}$                                                                                                    |                                                                                         |                                                                                                    |                                                                                   |                                                                              |                                    |
| Phase<br>New Constructi<br>$\overline{2}$<br>Other<br>Fields<br>Edit                                                                                                    | Parts<br>Roofs<br><b>Stairs</b><br><b>Structural Columns</b>                                 |                                                                                                    |                                                                                         |                                                                                                    |                                                                                   |                                                                              |                                    |
| Filter<br>Edit<br>Sorting/Group.<br>Edit<br>Properties help<br>Apply                                                                                                    | <b>Structural Connections</b><br><b>Structural Foundations</b><br><b>Structural Framing</b>  |                                                                                                    |                                                                                         |                                                                                                    |                                                                                   |                                                                              |                                    |
| Project Browser - Modelo2_VF.rvt<br>$\boldsymbol{\mathsf{x}}$<br>El-Ceiling Plans<br>$\lambda$                                                                                                    | Walls                                                                                        |                                                                                                    |                                                                                         |                                                                                                    |                                                                                   |                                                                              |                                    |
| <b>E-3D Views</b><br><b>iii</b> - Elevations (Building Elevation                                                                                                    | OK                                                                                           | Cancel<br>Help                                                                                                    |                                                                                         |                                                                                                    |                                                                                   |                                                                              |                                    |
| <b>fil</b> - Sections (Building Section)<br>- Detail Views (Detail)<br>- Pilares Exemplo                                                                                                    |                                                                                              |                                                                                                    |                                                                                         |                                                                                                    |                                                                                   |                                                                              |                                    |
| Legends<br>Schedules/Quantities<br>Laje                                                                                                    |                                                                                              |                                                                                                    |                                                                                         |                                                                                                    |                                                                                   |                                                                              |                                    |
| Mapa de Armaduras<br>Mapa de Armaduras - Parte 2<br><b>Pilares</b>                                                                                                    |                                                                                              |                                                                                                    |                                                                                         |                                                                                                    |                                                                                   |                                                                              |                                    |
| Vigas<br>$\checkmark$<br><b>Ready</b>                                                                                                    |                                                                                              | m.                                                                                                    | ▽ 2 10   日   Main Model                                                                 |                                                                                                    |                                                                                   | 节日系成九〇字:0                                                                    |                                    |

Figura 3.21: Processo de obtenção de dados do mapa de quantidades no *Revit*

Terminada a tarefa de detalhe no *Revit*, é percetível que a obtenção dos dados pretendidos é bastante simples, sendo que ainda se tem a vantagem que, se posteriormente for importante alterar os dados dos modelos, o *software* tem capacidade de atualizar automaticamente os desenhos e os mapas de quantidade.

#### **3.4.2** *Tekla* **Structures**

Apesar do ambiente simples do *Tekla*, nesta fase do projeto é mais complexa a obtenção dos desenhos. No entanto, para quem já dominar este *software*, esta tarefa é bastante acessível.

O *Tekla* tem um menu dedicado apenas ao detalhe, de onde poderemos retirar os desenhos e o mapa de quantidades do modelo elaborado. como se pode verificar na figura seguinte:

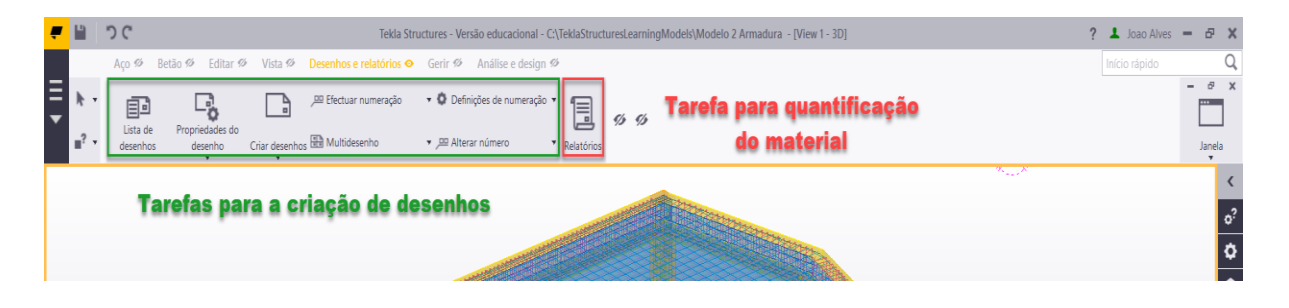

Figura 3.22: Menu de desenhos e relatórios do *Tekla*

Para se iniciar a montagem dos desenhos é necessário, em primeiro lugar, numerar todos os objetos. Devem também ser criadas vistas do modelo (plantas, alçados, etc.) e, assim, está tudo preparado para iniciar a criação dos desenhos. A versão instalada já tem alguns *template's* para as cotações e marcas do desenho, o que é bastante útil. Depois de criado um desenho com a vista pretendida é possível criar cortes e detalhes dessa vista dos diversos elementos estruturais, como se pode verificar na figura 3.23.

Para se poder obter o mapa de quantidades é necessário apenas ir ao menu dos relatórios (ver figura 3.22) e, posteriormente, vai abrir-se uma janela na qual se deverá escolher a opção de dados que se pretende obter. Este processo é descrito na figura 3.24.

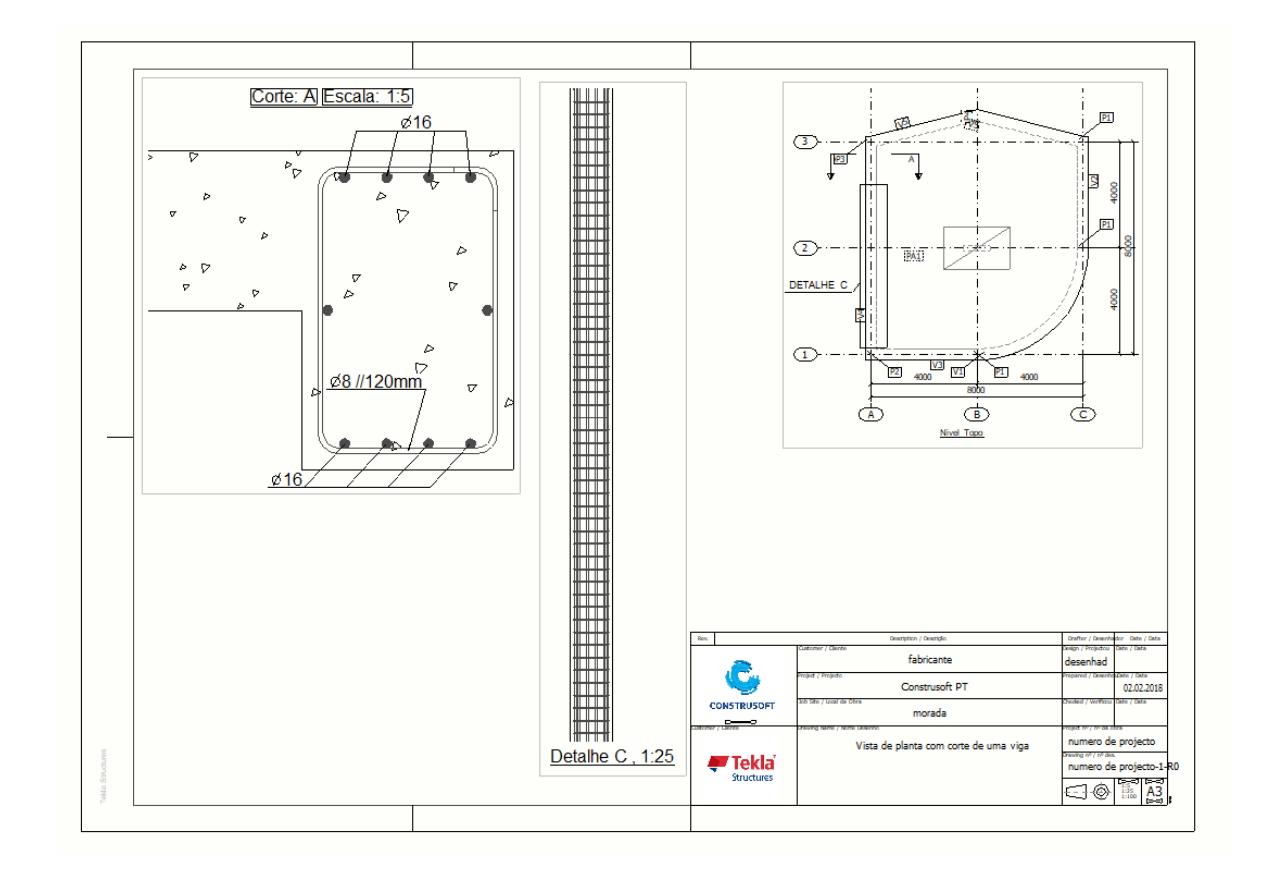

Figura 3.23: Exemplo de um desenho criado no *Tekla*

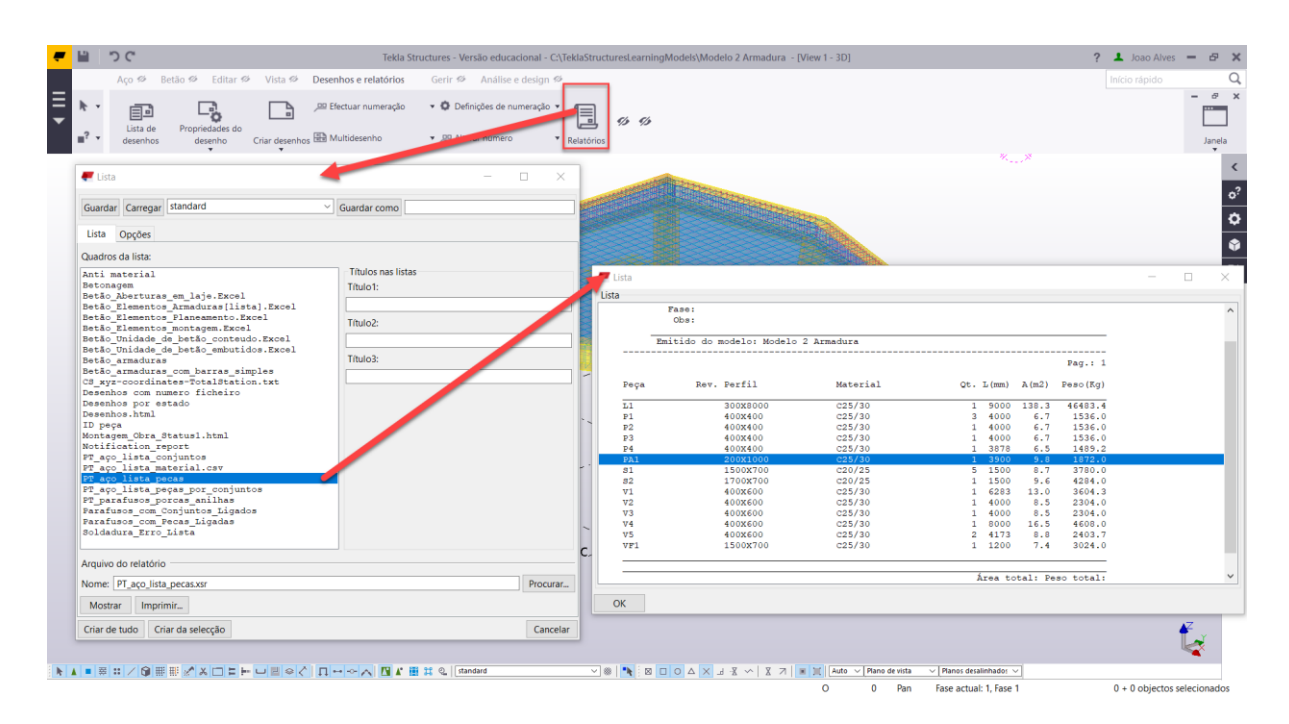

Figura 3.24: Processo para obtenção de mapas de quantidades no *Tekla*

Comparativamente ao *Revit*, a criação dos desenhos é bastante mais complexa e requer a prática contínua para que se possa melhorar a qualidade do detalhe. É preciso muita atenção pois a obtenção dos desenhos neste *software* requer pequenos detalhes que o tornam, numa primeira abordagem, bastante confuso.

Atualmente, em ambiente *BIM*, é no detalhe que se podem retirar mais benefícios práticos do uso correto desta metodologia, como se pode verificar nos *software* anteriores. Com a criação destes modelos na metodologia *BIM*, vão ser criados desenhos dos elementos estruturais com menos possibilidades de erros derivado, muitas vezes, de alterações de elementos do modelo no decorrer do projeto. Quanto aos mapas de quantidades, vão ser o mais próximo possível da realidade, visto que o detalhe procura precisar espacialmente todo o modelo, desde armaduras até aos tipos de ligações.

No sentido de provar o bom detalhe do uso desta metodologia, no **Anexo B – DETALHE DOS MODELOS ESTRUTURAIS**, encontram-se algumas imagens e desenhos retirados destes *software*.

## **4 INTEROPERABILIDADE**

Num ambiente *BIM*, particularmente na especialidade de estruturas, evidenciam-se dificuldades na escolha e na qualidade do processo de transferência de dados entre *software*. De forma a minimizar esse problema, vai-se fazer uma avaliação quantitativa dos processos de interoperabilidade do projeto de estruturas, nomeadamente entre modelação e análise e dimensionamento estrutural e, posteriormente, entre dimensionamento e detalhe.

A presente dissertação aborda três métodos de interoperabilidade: integração direta – API; *IFC* e o *plugin* da *Konstru*. A análise dos dados transferidos vai ser realizada com auxílio aos dois modelos estruturais anteriormente referidos. No primeiro modelo vai-se analisar o maior número de tipos de transferências e, no modelo seguinte, vamos apenas analisar as que obtiveram melhor classificação.

Esta metodologia de trabalho vai-nos permitir fazer uma análise mais concreta de qual a melhor solução para a transferência de dados num ambiente *BIM* aplicado ao projeto de estruturas.

### **4.1 Esquemas de Interoperabilidade**

Na figura 3.1 é apresentado o esquema de trabalho desta dissertação e, para cada seta, vão-se estudar os diferentes tipos de transferências. Tendo em conta que nalguns *software* a versão estudante tem limitações, há alguns tipos de transferências que não vão poder ser avaliadas. Cada seta da figura 3.1 vai ser traduzida em três, como é representado na figura seguinte:

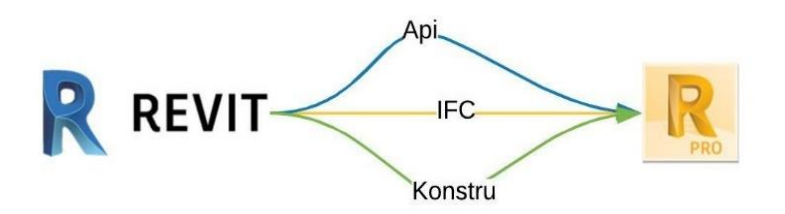

Figura 4.1: Exemplo do estudo dos diversos tipos interoperabilidade entre *software*

Este estudo pretende obter resultados concretos. Nos subcapítulos seguintes, vai ser explicado como se realizam este tipo de transferências e como se obtiveram resultados quantitativos.

#### **4.1.1 Integração direta-API**

As *API's* servem para simplificar a comunicação entre os *software*. Para estas existirem tem que haver uma abertura e vontade, por parte das empresas fornecedoras de *software*, em partilhar algumas das suas linguagens de programação, tornando assim mais fácil a integração entre *software* e, consequentemente, as tarefas da engenharia de estruturas. Durante a instalação de alguns *software* de cálculo estrutural, podem ser instaladas automaticamente *API's* no *Revit* ou no *Tekla*. Nesse contexto, vai-se explicar quais existem e como é o seu funcionamento nos *software* estudados desta dissertação.

Na instalação do *Revit* ou do *Robot* é instalada automaticamente a extensão que permite a sua integração direta. É evidente que isto acontece por se tratarem de *software* da mesma família. A integração *Revit***-***Robot* é realizada através do processo da figura seguinte:

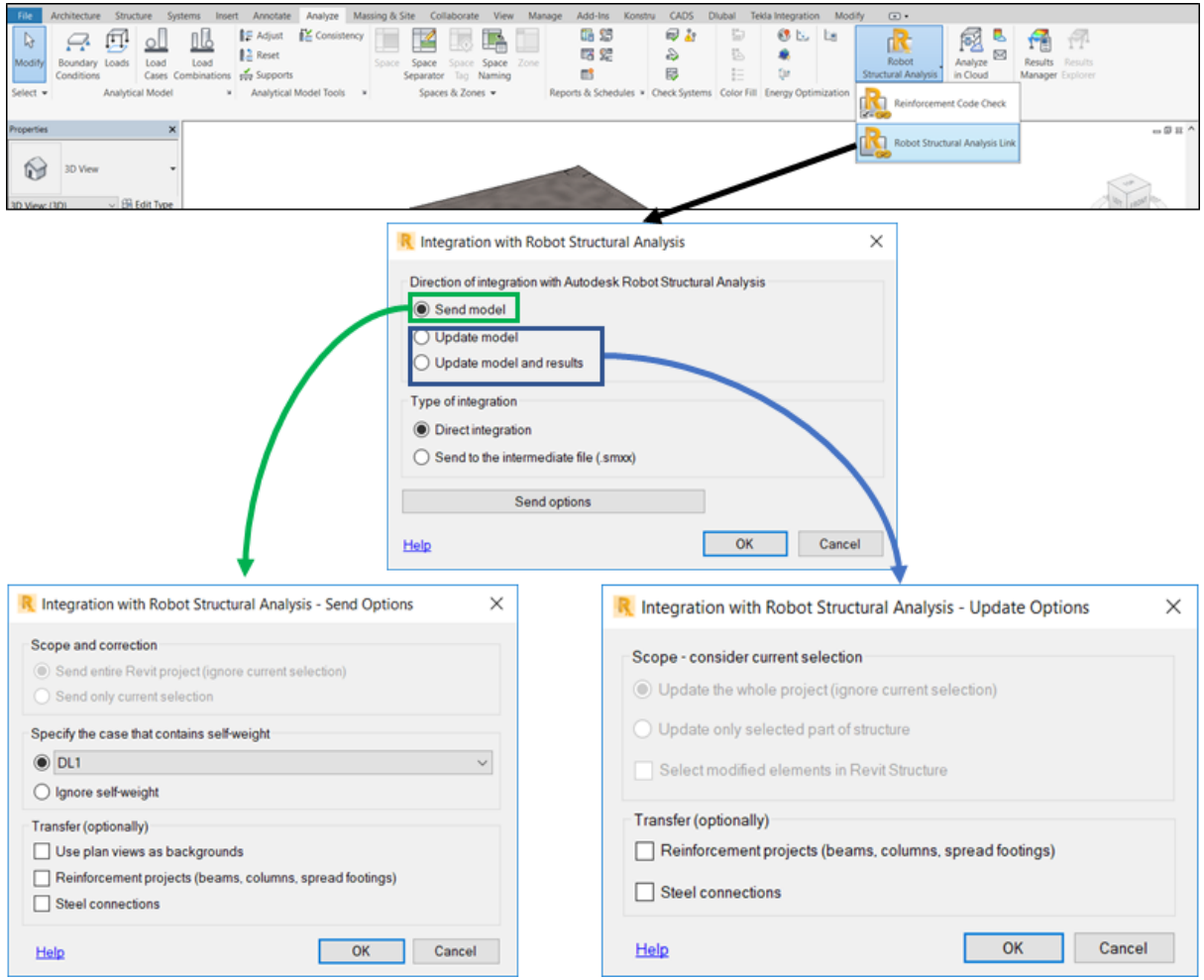

Figura 4.2: Processo de integração entre *Revit* e *Robot*

Através do processo descrito anteriormente percebem-se quais as funcionalidades desta *API*. Na opção de envio é possível transferir ações e combinações, planos de referência, as armaduras do modelo, as ligações metálicas e, posteriormente, é possível atualizar o modelo com as armaduras e as ligações metálicas dimensionadas no *Robot*.

Para a integração *Revit***-***SAP2000* é necessário instalar uma aplicação que se chama *CSiXRevit*. Este tipo de interoperabilidade não foi estudado no âmbito desta dissertação por haver limitações na sua instalação.

Aquando da instalação do *RFEM* da *Dlubal* é instalada automaticamente a *API* no *Revit* e no *Tekla*. A integração *Revit***-***RFEM* é bastante completa, tanto na fase de exportação como na fase de importação, como se pode verificar na figura 4.3. Apesar disso, carece de algumas funções. As mais evidentes na realização desta dissertação foram no menu de exportação as fundações não poderem ser transferidas como apoios encastrados, tendo que ser apoios rotulados ou uma fundação elástica e, no menu de importação, o dimensionamento efetuado no *RFEM* não transfere as armaduras, apenas transfere os resultados obtidos.

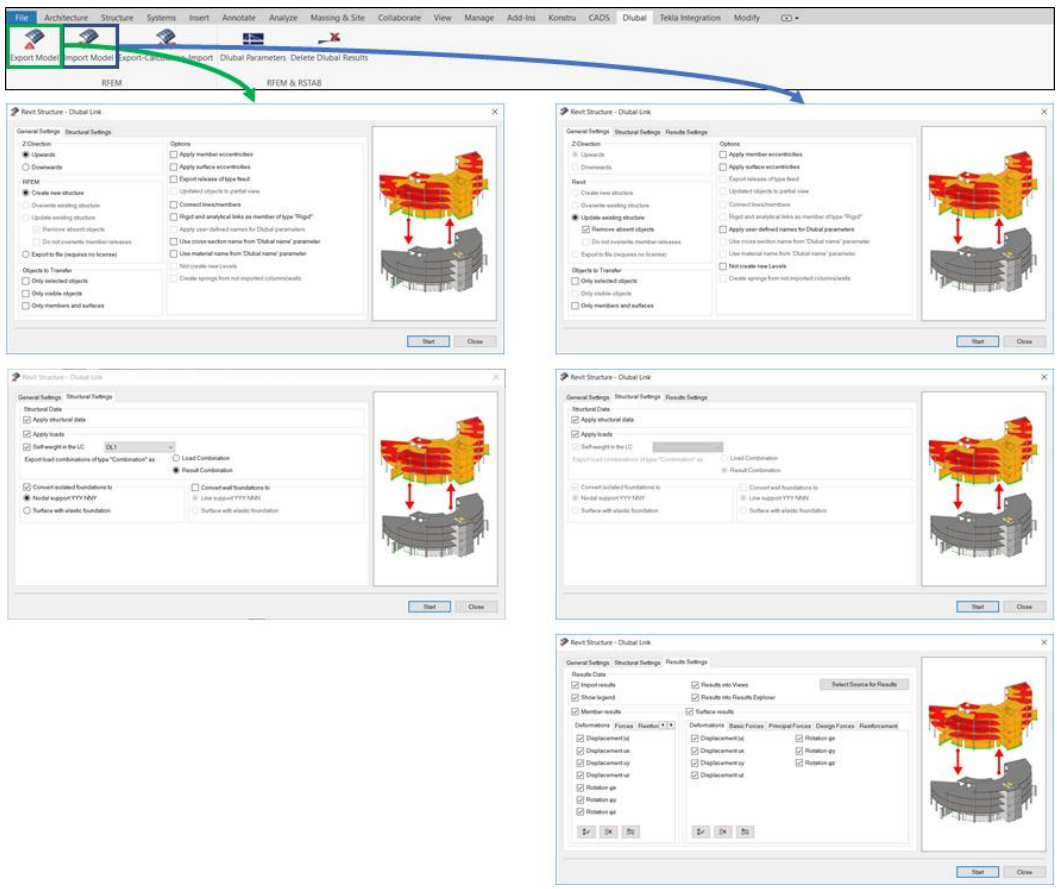

Figura 4.3: Processo de integração entre *Revit* e *RFEM*

Para a interoperabilidade *Revit***-***Scia engineer* é necessário instalar uma extensão que se pode descarregar facilmente do site da *Scia*. Esta extensão é bidirecional, mas a versão instalada do *Scia* apenas permite fazer exportação do *Revit,* limitando assim o processo de transferência de dados. Os dados importados são previamente definidos ou poderão ser definidos posteriormente na exportação. É o que acontece com as secções, com o tipo de material e com os apoios. Na figura seguinte, apenas nos é apresentada uma janela que faz um relatório da transferência de dados.

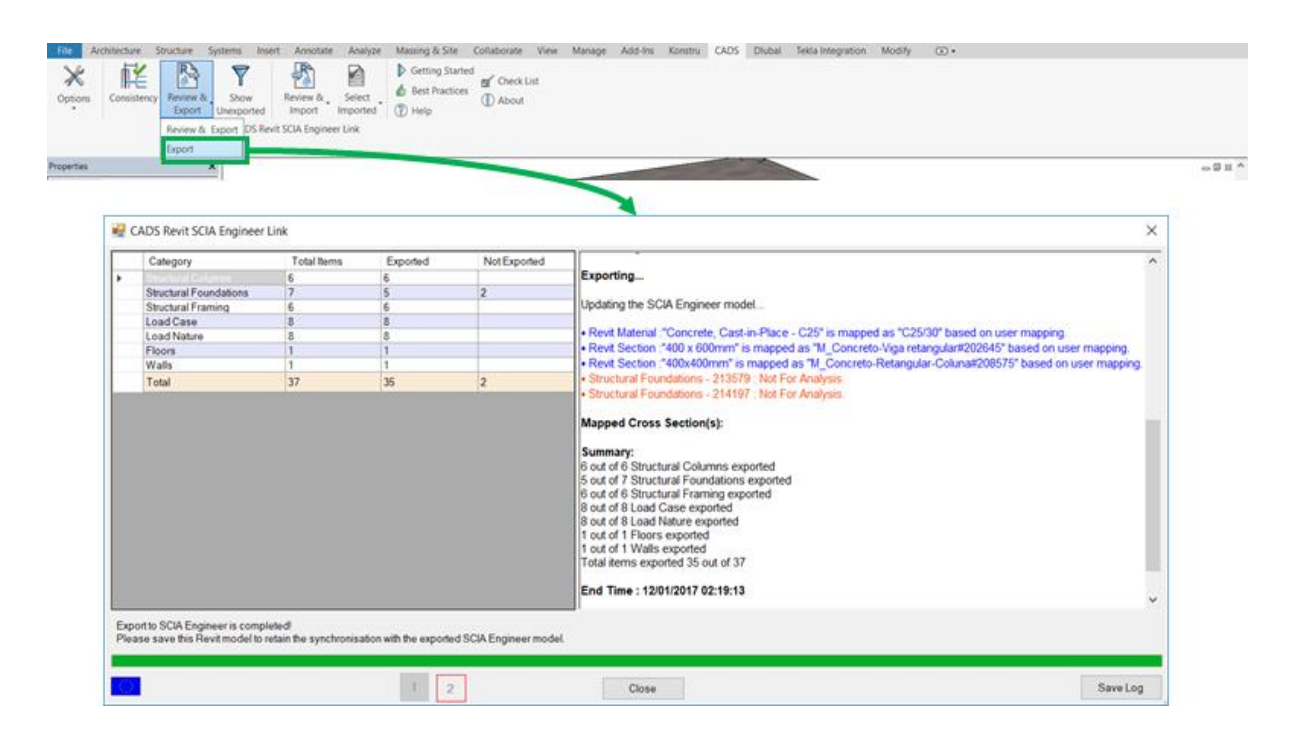

Figura 4.4: Processo de integração entre *Revit* e *Scia Engineer*

A interação *Revit-Tekla* é ligeiramente diferente das restantes interações pois, neste caso, é necessária a criação de um ficheiro num formato neutro, .cxl. A integração é destinada para o *Tekla Structural Designer*, mas o *Tekla Structures* tem capacidade de importar e exportar com este tipo de formato. Ambos os *software* usam "terminologias diferentes para as famílias, tipo e nome de materiais". Posteriormente, são criados ficheiros que permitem a interpretação desses dados por parte de ambos os *software*. São chamados *Mapping file* e, uma vez criados, podem ser novamente alterados consoante as necessidades. Na janela de integração facilmente se percebe o que se pode transferir, evidenciando algumas notas para uma melhor interpretação da transferência realizada. Este processo é exposto na seguinte figura:

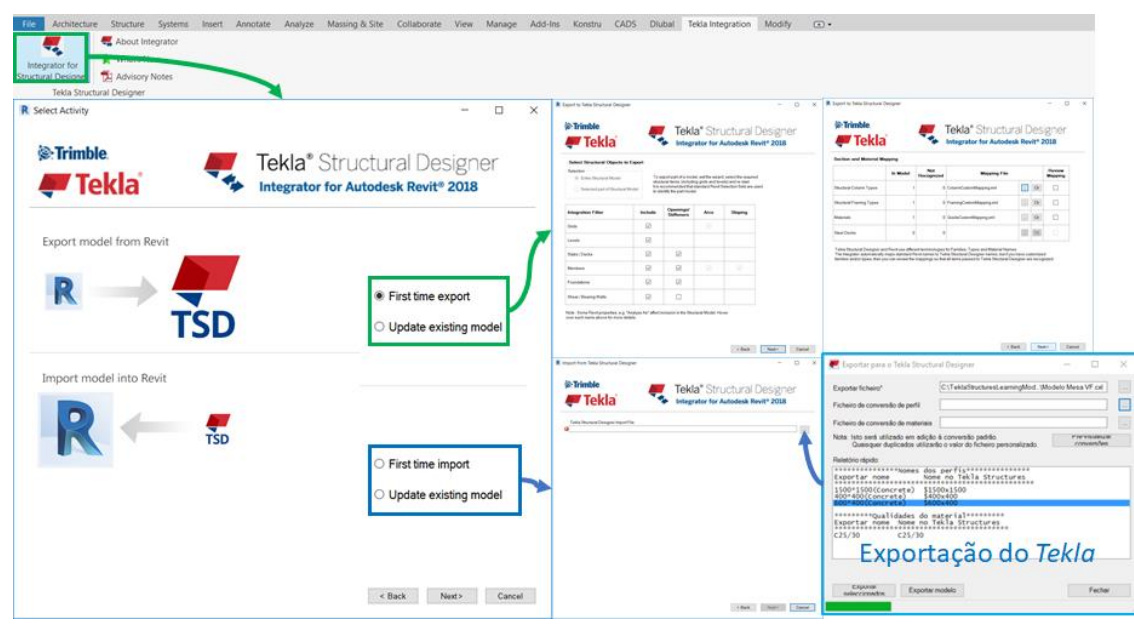

Figura 4.5: Processo de integração entre *Revit* e *Tekla*

O processo de integração *Tekla-RFEM* vai ser efetuado no *RFEM*, embora também possa ser realizado no *Tekla*. Para a transferência dos dados, ambos os *software* devem estar abertos. As janelas que permitem a integração são bastante acessíveis, não tendo muita informação para a transferência. Na importação é permitida a transferência do modelo físico ou analítico; na fase de exportação é possível criar um modelo novo, acrescentar dados ao modelo existente ou atualizar o modelo existente. O processo é descrito na figura seguinte:

| 平<br>Eile        | Edit View Insert Calculate Results Tools Table |            |                    | Import                                                                      |                                                                                                    | $\times$                                                           |                                                                               |                                                                                                    |                                 |
|------------------|------------------------------------------------|------------|--------------------|-----------------------------------------------------------------------------|----------------------------------------------------------------------------------------------------|--------------------------------------------------------------------|-------------------------------------------------------------------------------|----------------------------------------------------------------------------------------------------|---------------------------------|
|                  | New                                            | $Ctrl + N$ | $\circ$ $\circ$    | Format Detail Settings                                                      |                                                                                                    |                                                                    |                                                                               |                                                                                                    |                                 |
|                  |                                                |            |                    | Formats for Frameworks                                                      | General Formats for CAD Programs                                                                       | Direct imports                                                     | Import Options                                                                |                                                                                                    |                                 |
| 瘤                | Open                                           | $Ctrl + O$ | ъ                  | 10STV Format - Members product interface for<br>steel constructions (*.stp) | C 000 Format - Model<br>ASCE file of the format DXF (*.dvf)                                            | Teklo Structures                                                   |                                                                               |                                                                                                    |                                 |
| 릁                | Close                                          | $CrI+W$    |                    | (e.g. for Bocad, Frilo ESK/RS)                                              | C Industry Foundation Classes - IFC (*.fc) 2x3<br>("Structural-Inalysist/Jew" and "Coordination View") | Autodesk AutoCAD                                                   | O Physical model                                                              |                                                                                                    |                                 |
| Proje un         | Save                                           | $Ctrl + S$ |                    | Bentley ProStructures (*.stp)                                               |                                                                                                    |                                                                    | (a) Analytical model                                                          |                                                                                                    |                                 |
| 碍<br>白青          | Save As                                        | F12        |                    | Tekla Structures (".stp)                                                    | Geottey ISM (".lam.dgn, ".dgn)                                                                         | Extra Formats (Interface RF-LINK)                                  |                                                                               |                                                                                                    |                                 |
|                  | Save As Template                               |            |                    | (1) Intergraph (*.stp)<br>Advance Steel (".stp)                             | ○ 50MF Format<br>Steel detailing neutral file (".sdrf, ".dat)                                          | Standard for the Exchange of Product Model<br>Data (".stp, ".step) | mpot load cases                                                               |                                                                                                    |                                 |
|                  | Save Selection As                              |            |                    | C) C2L/2 CBMteel Integration Standard (*.stp)                               | Formats for Reinforcement CAD Programs                                                                 | antial Graphics Exchange Specification<br>("Jgs. " Jges)           | mpot rigid links                                                              |                                                                                                    |                                 |
| ы                | Save Copy As                                   |            |                    | (S&S Abband (*.stp)                                                         | C Glaser Format                                                                                        | Standard Acis Text format (*.sat)                                  |                                                                               | Oreate unique profile for each 'Set of members'                                                                    |                                 |
|                  | Save All                                       |            |                    | (38.") AM32                                                                 | Structure data from CAD Program Glaser (*.geo)                                                         |                                                                    |                                                                               |                                                                                                    |                                 |
|                  |                                                |            |                    | Colverk (*.ep)                                                              | (15trakon (*.cfa)                                                                                      |                                                                    | Set Z-axis upward                                                             |                                                                                                    |                                 |
| 昭                | Send:                                          |            |                    | (HSB-Cad (*.stp)                                                            |                                                                                                    |                                                                    | Mercy:                                                                        |                                                                                                    |                                 |
|                  |                                                | $+P$       |                    |                                                                             |                                                                                                    | Options                                                            | X-coordinates                                                                 |                                                                                                    |                                 |
| ゆ                | Print Graphic                                  |            |                    | Formats for Spreadsheets                                                    | Formats for Structural Analysis Programs                                                               | Import as background layer<br><b>Intu existing model</b>           | Y-coordinates<br>Z-coordinates                                                |                                                                                                    |                                 |
|                  | Printer Setup                                  |            |                    | (Moresoft Excel (".xls)                                                     | C) ANSYS AFOL (*.ans)                                                                                  |                                                                    |                                                                               |                                                                                                    |                                 |
|                  | Open Printout Report                           |            |                    |                                                                             | () SCIA Engineer (".xml)                                                                               |                                                                    | <b>OK</b>                                                                     |                                                                                                    | Cancel                          |
|                  | Project Manager                                |            |                    |                                                                             | () Program PLATE by Dlubal<br>$(*.000, *,001, *,002, )$                                                |                                                                    |                                                                               |                                                                                                    |                                 |
|                  | Model Data                                     |            |                    | Ø                                                                           |                                                                                                    | $\alpha$<br>Cancel                                                 |                                                                               |                                                                                                    |                                 |
|                  | Block Manager                                  |            |                    | Export                                                                      |                                                                                                    | ×                                                                  |                                                                               |                                                                                                    |                                 |
|                  | Save as Block                                  | $Ctri+8$   |                    | Format : Detail Settings                                                    |                                                                                                    |                                                                    | <b>Sport Options</b>                                                          |                                                                                                    |                                 |
|                  | Insert Block                                   | $Ctrl+K$   |                    | Formats for Frameworks                                                      | General Formats for CAD Programs                                                                       | Drect Exports                                                      |                                                                               |                                                                                                    |                                 |
| 19               |                                                |            |                    | OSTV Format - Members product interface for<br>steel constructions (".stp)  | CIASCE Formet - Model<br>Graphics of model into ASCII file DXF (*.dd)                                  | Tekla Structures                                                   | Export type<br>O Overwrite existing model                                     |                                                                                                    |                                 |
|                  | <b>His Import.</b>                             | $Ctr1+1$   |                    | (e.g. for Bocad, Frile ESK/RS, Cadwork).                                    | ASCE Format - Results                                                                                  | ○ Autodesk AutoCAD                                                 | Append to existing model                                                      |                                                                                                    |                                 |
|                  | Export.                                        | $Ctri+8$   |                    | C Bentley ProStructures (".stp)                                             | Isolines/Isobands of current results into ASCII file<br>DIF (*.04)                                     |                                                                    | O Update existing model                                                       |                                                                                                    |                                 |
|                  |                                                |            |                    | ○ Tekla Structures (*.stp)                                                  |                                                                                                    |                                                                    |                                                                               |                                                                                                    |                                 |
| n                | 1 C:\Users\\Examples\higbnd                    |            |                    | () Intergraph (*.stp).                                                      | C Industry Foundation Classes - IFC (*.fc) 2x3<br>(StructuralAnalysisVew,                              |                                                                    | Options                                                                       |                                                                                                    |                                 |
| $\overline{2}$   | 2 Modelo sem armaduras                         |            |                    | (str.") leads operation                                                     | e.g. for SoFettk, InfoOrsph].<br>Bentley ISM ("Jam.dgn, ".dgn)                                         |                                                                    |                                                                               | Create only one member from Continous' type 'Set of<br>[o] members', which contains only straight members with the |                                 |
| $\vert 3 \vert$  | 3 C:\Users\_\Modelo Mesa-Tekla                 |            |                    | Cadwork up to version 18 (".stp)                                            | SDNF Format<br>Steel detailing neutral file (*.dat)                                                    |                                                                    | same profile and the same direction.<br>Note: Required for 'Update' mechanism |                                                                                                    |                                 |
| ø                | 4 Modelo sem armaduras. 4                      |            |                    | $C[CH/2 ($ *.stp)                                                           | Advance Steel (*.smb)                                                                                  |                                                                    | >> Export internal forces of current view if existing)                        |                                                                                                    |                                 |
| 同                | 5 Modelo sem armaduras 4                       |            |                    | Formals for Spreadsheets                                                    | Formats for Reinforcement CAD Programs                                                                 |                                                                    |                                                                               |                                                                                                    |                                 |
|                  |                                                |            |                    | (itls.") lead floore(")                                                     | C) Glaser Format (* Jem) *                                                                             |                                                                    |                                                                               |                                                                                                    |                                 |
| $\boldsymbol{c}$ | 6 C:\Users\\dfadfsdsadf                        |            |                    | $\bigcap$ CSV (*.cn/)                                                       | C (sh,*) eaker(C)                                                                                      |                                                                    | Mens                                                                          | Lindate oppone -                                                                                                   |                                 |
| 7                | 7 Modelo sem armaduras IFC                     |            | 耍<br>$\frac{1}{2}$ |                                                                             | ○ Nometschek Format                                                                                    |                                                                    | X-coordinates                                                                 | Update coordinates                                                                                                 | -7 Add new objects              |
| $\mathbf{s}$     | 8 Modelo sem armaduras                         |            |                    | A                                                                           | FEM Format into Nemetschek Allplan (*.asf) *                                                           |                                                                    | T Y coordinates                                                               | [-7] Lindate materials                                                                                             | U. Remova non-existing objects. |
|                  |                                                |            | Line Tyd           | Formats for Cutting Patterns<br>ASCE Format - Cutting Patterns              | Cinqineering Structural Format (*.esf)<br>(e.g. CAZIKON)                                               |                                                                    | □ Z-coordinates                                                               | iv". Update cross sections.<br>17 Update thicknesses                                                               |                                 |
| <b>But</b>       |                                                | $Alt + F4$ | Polyline           | Graphics of patterns into<br>ASCEIVe DOF (".dd)                             | * These can only be exported when the add-on                                                           |                                                                    |                                                                               |                                                                                                    |                                 |
|                  | a Load Cases<br>$\overline{\phantom{a}}$       |            | Nodes Lines Mate   |                                                                             | module 'RF-CONCRETE Surfaces' is available.                                                            |                                                                    | OK                                                                            |                                                                                                    | Cancel                          |
|                  | Data C Display 4 Views                         |            |                    | Ð                                                                           |                                                                                                    | OK<br>Cancel                                                       |                                                                               |                                                                                                    |                                 |

Figura 4.6: Processo de integração entre *Tekla* e *RFEM*

Para as restantes integrações com o *Tekla* através de *API* é necessário instalar extensões que se podem encontrar no site da *Tekla* ou no site do fornecedor do *software* de cálculo estrutural. As restantes integrações baseadas em A*PI* nesta dissertação não poderão ser analisadas porque os *software* têm versões estudante e experimentais e têm algumas limitações na instalações das extensões adicionais.

#### *4.1.2 IFC*

Anteriormente, já foi referenciado do que se trata o *IFC*. Não esquecendo que se trata de um formato normalizado, vão-se mostrar no quadro seguinte as capacidades de cada *software* estudado nesta dissertação, nas vertentes de exportação, importação e certificação dos mesmos por parte da *BuildingSmart* para o *IFC*2x3 e *IFC*4.

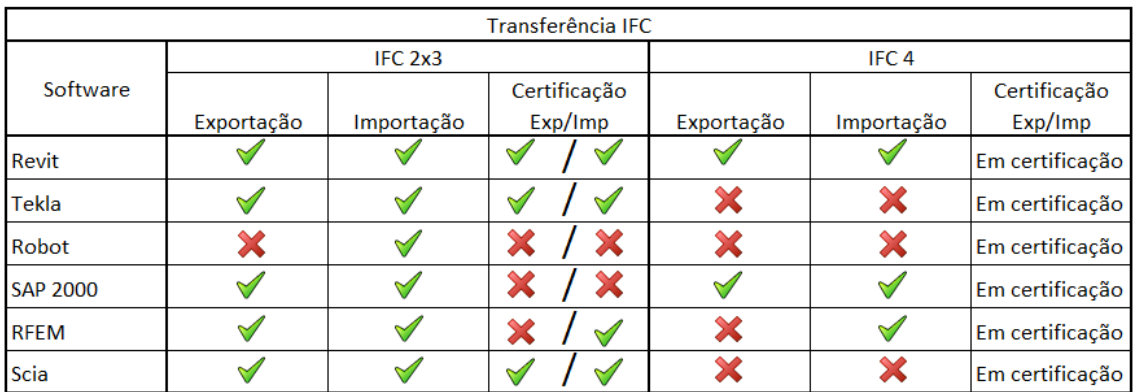

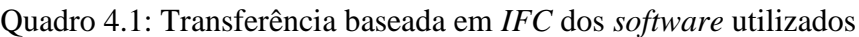

A lista de completa de *software* certificados pela *BuildingSmart* encontra-se na seguinte página: https://www.buildingsmart.org/compliance/certified-*software*/ , acedido a 29/11/2017.

No menu *file* de cada um dos *software* é possível fazer a importação/exportação de ficheiros *IFC*. Dos *software* estudados, apenas o *Robot* não permite a exportação. Esta dissertação vai fazer uma análise, em todos os *software*, da importação e exportação tanto do *IFC*2x3 como do *IFC*4, mesmo as que não sejam certificadas. Esta avaliação será feita para entender se, num ambiente *BIM*, já é possível a interoperabilidade com ficheiros *IFC* na especialidade de estruturas.

A exportação dos ficheiros *.ifc* dos *software* de cálculo estrutural demonstram ter muitas limitações e apenas o *Scia Engineer* é certificado pela *BuildingSmart.* Apesar dos *software* de cálculo exportaram os ficheiros *.ifc*, estes abertos noutros *software* que permitem a importação, não são capazes de traduzir os ficheiros criados pelos os *software* de cálculo. A exportação de *.ifc* para os *software* de detalhe no ambiente *BIM* ainda não tem a maturidade necessária para a sua transferência.

#### **4.1.3** *Plugin* **da Konstru**

A *Konstru* é um *plugin* que é usado por engenheiros, arquitetos e outros intervenientes para traduzir, localizar, colaborar e atualizar dados *BIM* em *software* de modelação e análise estrutural mais populares (@Konstru, 2017).

Os arquitetos e engenheiros estruturais usam uma variedade de plataformas de modelação 3D para interagir através do processo de construção do projeto. Estes diferentes pacotes de *software* não são interoperáveis logo, os engenheiros, não podem partilhar um modelo do *Revit* com alguém que trabalha nesse mesmo modelo no *Tekla*. A *Konstru* é uma plataforma *cloud-based* que permite controlar as versões, colaboração do design, controlo de permissão dos usuários e comparação de modelos em vários *software BIM* e de análise (@Konstru, 2017). Esta plataforma traduz perfeitamente o modelo entre ferramentas de modelação e análise como *Revit, Tekla, Grasshopper, Excel, etc*. (@Konstru, 2017). Na figura seguinte são apresentados todos os *software* em que este *plugin* pode ser instalado:

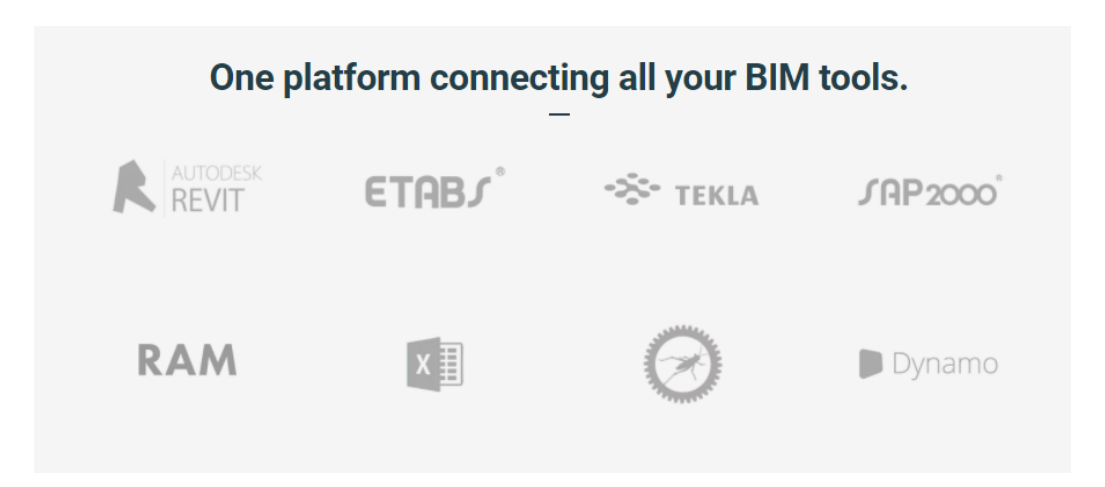

Figura 4.7: *Software* que o *plugin* da *Konstru* funciona (@Konstru, 2017)

Na utilização deste *plugin* o site fornecedor oferece inúmeros tutoriais e informações para a sua utilização, o que torna a aprendizagem deste meio de integração bastante acessível. No entanto, vai-se fazer uma breve explicação da utilização deste *plugin* (ver figura 4.8), da maneira como é possível transferir os dados entre os *software*. De salientar que, nesta dissertação, apenas o *Revit*, o *SAP2000* e o *Tekla* podem utilizar este *plugin*.

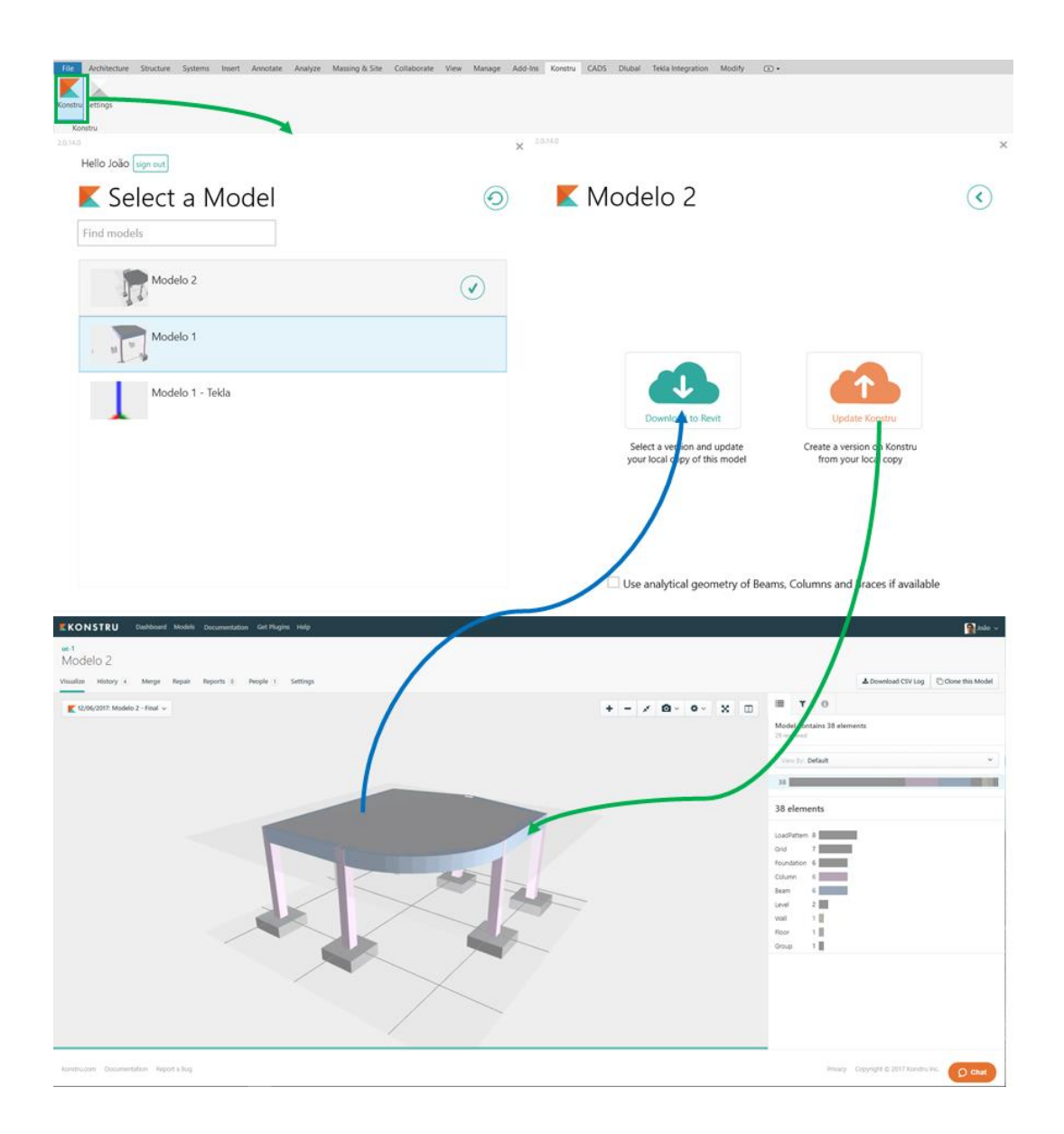

Figura 4.8: Processo de integração com o *plugin* da *Konstru*

Num breve resumo, é necessário inicialmente criar um modelo no site da *Konstru* que, posteriormente, deverá ser atualizado por qualquer um dos *software* anteriormente apresentados. O modelo, depois de atualizado no *site*, pode ser transferido para qualquer outro dos *software*. É de notar que este *plugin* não trata só de traduzir os modelos como também tem uma componente de colaboração e gestão de projeto.

Todos os engenheiros usam diferentes ferramentas de modelação e análise no seu quotidiano. Acreditamos que deve ser simples colaborar com todas essas ferramentas, e é por isso que se construiu a *Konstru* (@Konstru, 2017).

## **4.2 Avaliação da interoperabilidade**

Neste capítulo vão ser estudadas as integrações feitas para se poderem retirar conclusões mais elucidativas acerca dos dados transferidos. O esquema de integração é divido em dois momentos, como se pode verificar na seguinte figura:

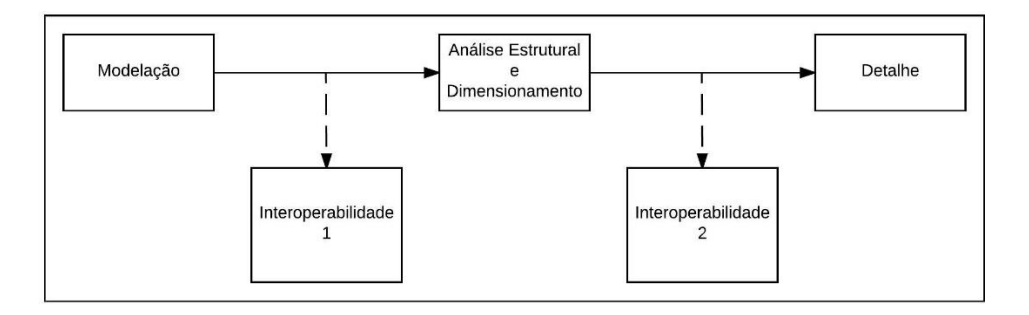

Figura 4.9: Esquema dos momentos de interoperabilidade

Em cada momento de interoperabilidade pretende-se exibir os *software* utilizados e as características estruturais transferidas entre eles. Criou-se, assim, uma folha de cálculo para avaliar quantitativamente os dados, como se representa na figura seguinte:

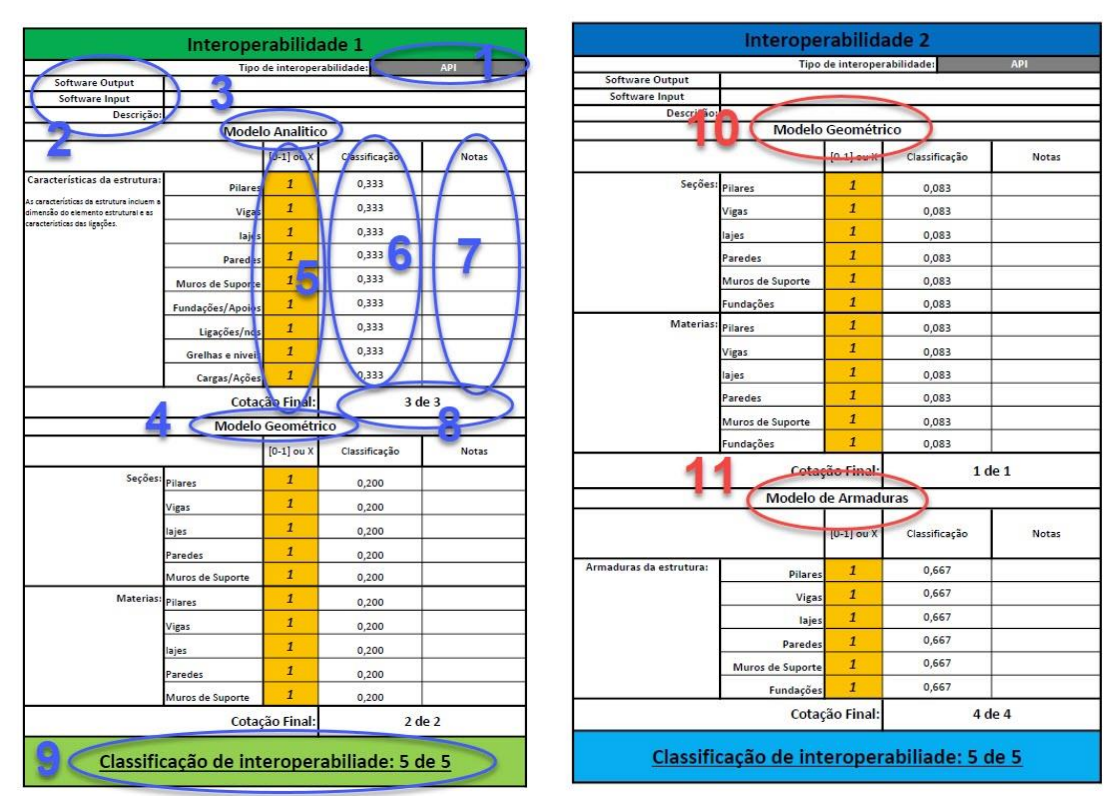

Figura 4.10: Matriz critério de interoperabilidade

A matriz de cálculo anterior é um exemplo de como vai ser executada a tarefa de avaliação da interoperabilidade. Através dos números apresentados anteriormente vai-se explicar o seu funcionamento:

- 1. Neste ponto escolhe-se o tipo de interoperabilidade utilizada;
- 2. Descreve-se os *software* que trocam informação (*output* e *input*) e algumas particularidades do modelo;
- 3. A interoperabilidade 1 é divida em duas secções. O modelo analítico está relacionado com características de dimensões dos elementos, características de ligações, apoios, cargas e grelhas;
- 4. No modelo geométrico avaliam-se as características das secções e dos materiais;
- 5. Neste ponto, atribui-se um valor de "0" a "1" ou "x", sendo que no valor "0" não há transferência da característica em questão, no valor "1" é transferido tudo e o "x" é para casos onde não são utilizadas as características descritas. Encontra-se a laranja pois são os únicos elementos desta matriz que devem ser alterados manualmente, consoante a referida transferência;
- 6. Neste ponto é atribuída a classificação de igual cotação a cada característica da secção. A cotação é dividida de igual modo variando apenas com o valor atribuído no ponto 5. No caso em que esta coluna diga "Não se aplica" há uma redistribuição das cotações;
- 7. Poderá fazer a descrição de algumas notas na passagem da respetiva caraterística;
- 8. É a classificação de cada secção que está dependente do ponto 6. No modelo analítico atribuem-se 3 pontos e no modelo geométrico 2 pontos. Atribui-se mais cotação no modelo analítico devido à sua importância no *software* de cálculo estrutural;
- 9. A classificação final da interoperabilidade 1 é o somatório das duas secções de avaliação.
- 10. A interoperabilidade 2 também está dividida em duas secções. O modelo geométrico é igual ao ponto 4;
- 11. O modelo de armadura vai avaliar a passagem de armaduras dimensionadas no *software* de cálculo estrutural. Esta secção vai ter uma maior cotação comparativamente à secção anterior porque a sua transferência representa, em grande parte, a importância dos dados da interoperabilidade 2.

De seguida, irão ser apresentados os resultados que foram obtidos a partir desta matriz de cálculo. Salienta-se, novamente, que no modelo 1 foram experimentadas o maior número de tipologias de transferências e, no modelo 2, são avaliados apenas os que obtiveram resultados com relevância no modelo 1.

#### **4.2.1 Resultados Modelo 1**

O modelo 1, elaborado nesta dissertação, é de complexidade inferior comparativamente com o modelo 2. Nesse sentido, vai-se avaliar um maior número de caminhos de interoperabilidade. Através destes resultados vai-se perceber quais os que devem ou não ser avaliados no modelo 2. Como referido anteriormente, não foi possível fazer todos os caminhos de interoperabilidade devido a limitações por parte das versões de alguns *software*. A figura que se segue mostra os caminhos traçados no modelo 1 para a interoperabilidade 1 e 2. A figura é dividida em três secções. A primeira apresenta os caminhos relacionados com *API's*, a segunda com ficheiros *IFC* e a terceira com o plugin da *Konstru*.

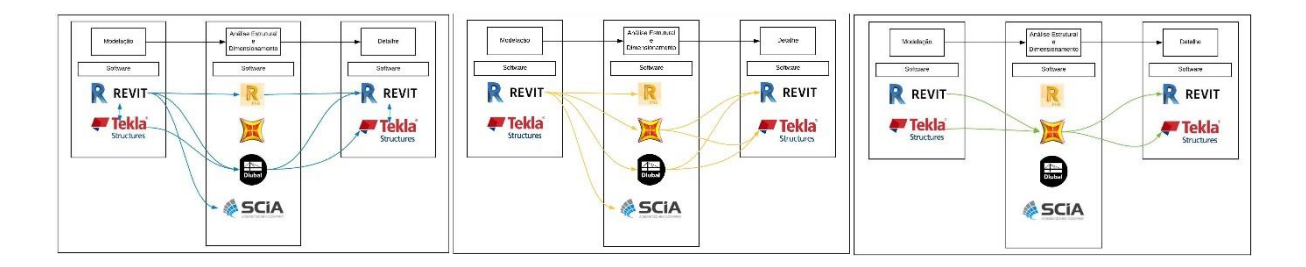

Figura 4.11: Esquemas de interoperabilidade do modelo 1

Depois de traçados os caminhos de interoperabilidade e ter sido feita avaliação a partir da matriz, anteriormente referida, obtêm-se os seguintes resultados para a interoperabilidade 1 do modelo 1 (ver figura seguinte):

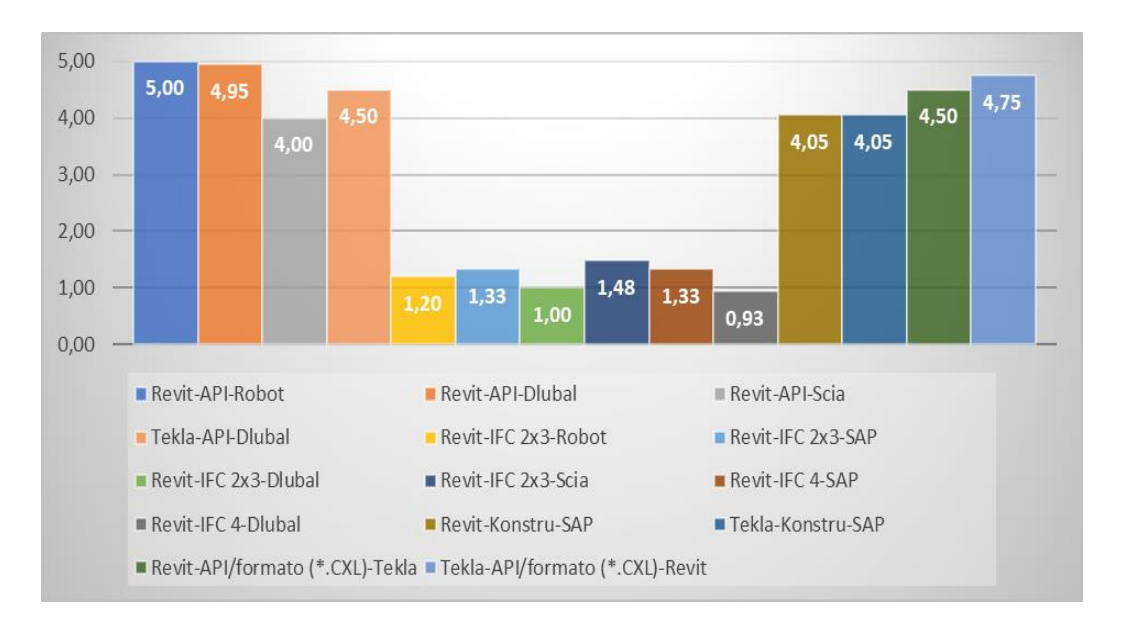

Figura 4.12: Resultados obtidos na interoperabilidade 1 do modelo 1

Posteriormente, são realizadas as tarefas de análise e o dimensionamento nos *software* de cálculo estrutural e, após terminado, é efetuada a interoperabilidade 2, na qual se obtêm os resultados apresentados na seguinte figura:

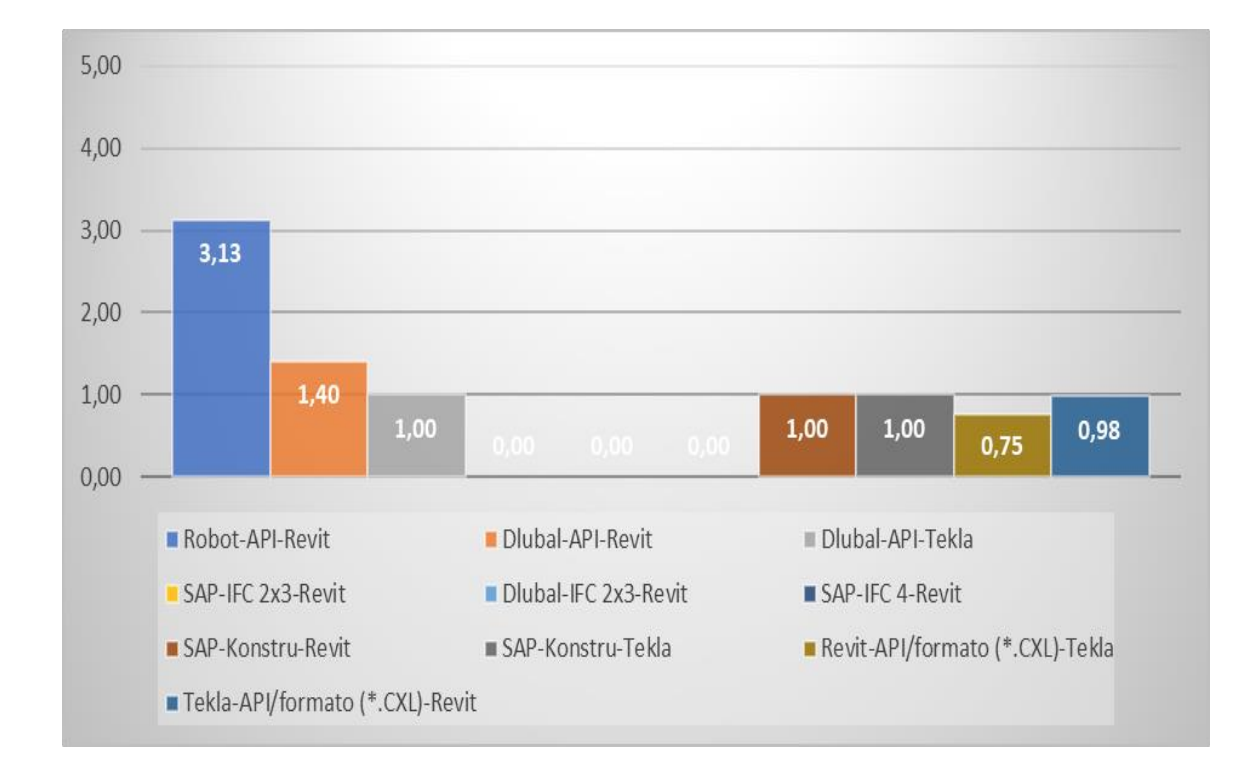

Figura 4.13: Resultados obtidos na interoperabilidade 2 do modelo 1

Através dos resultados obtidos para o modelo 1, nota-se que há caminhos de interoperabilidade que não têm aplicabilidade na colaboração de um projeto estrutural *BIM* e, nesse sentido, não vão ser avaliados no modelo 2. Na interoperabilidade 1 vão voltar-se a analisar os caminhos onde se obteve uma cotação superior a 4 e na interoperabilidade 2 vão-se apenas analisar as API's entre o *Robot-Revit* e *RFEM-Revit*.

#### **4.2.2 Resultados Modelo 2**

Com base nos resultados anteriores, vão-se estreitar os caminhos de interoperabilidade para o modelo 2. Vão utilizar-se, novamente, os melhores resultados para se verificar a viabilidade da transferência num ambiente *BIM* no projeto de estruturas. Nesse contexto, na figura 4.14 mostram-se os caminhos testados no modelo 2, e os resultados da interoperabilidade 1 do modelo 2 tomam os valores apresentados na figura 4.15.

Os testes para a interoperabilidade 2 do modelo 2 são muito reduzidos, pois os resultados do modelo 1 não são os mais desejáveis e não faz sentido estar a testar caminhos que não oferecem quaisquer resultados práticos. Então, os resultados obtidos para os dois caminhos testados apresentam os resultados ilustrados na figura 4.16.

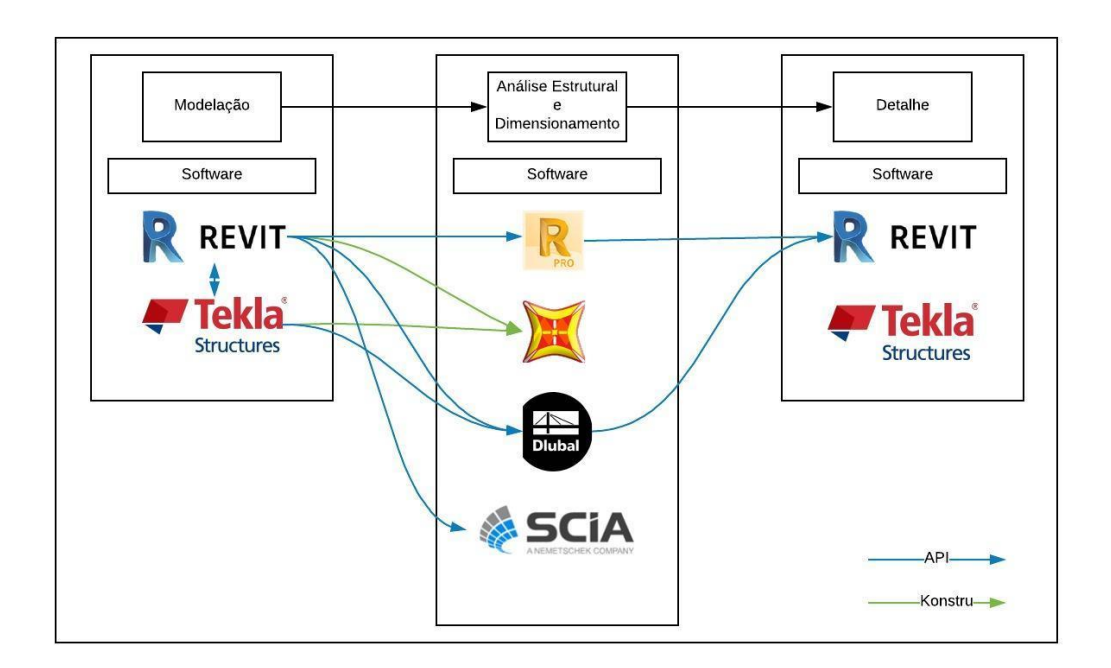

Figura 4.14: Esquemas de interoperabilidade do modelo 2

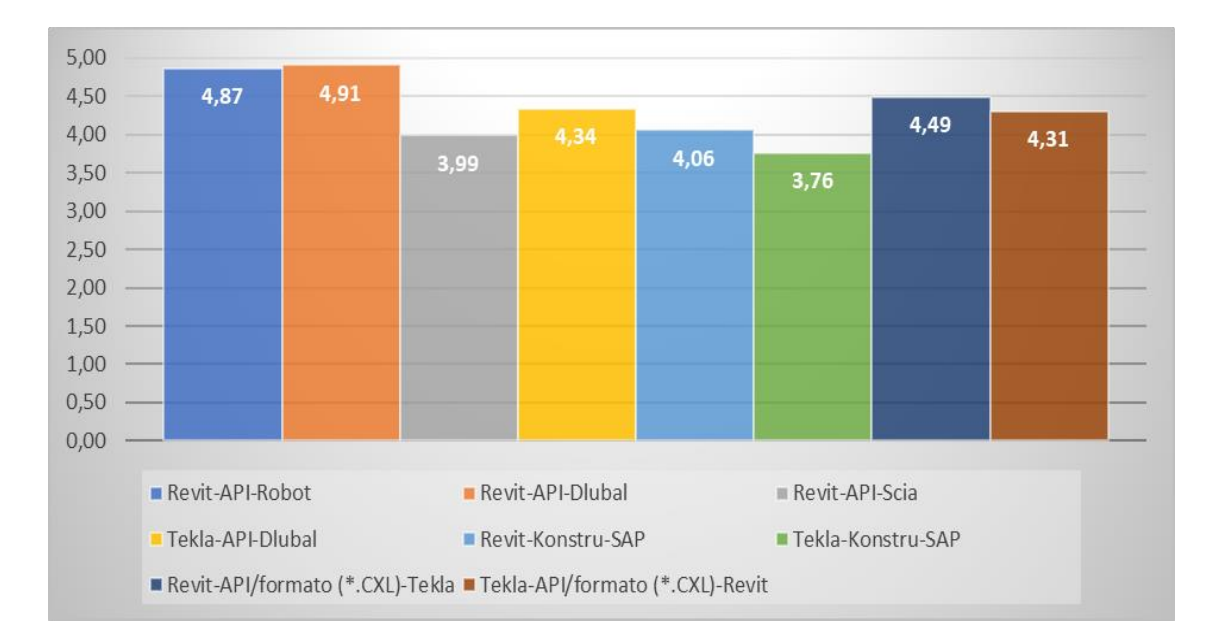

Figura 4.15: Resultados obtidos na interoperabilidade 1 do modelo 2

Os resultados obtidos não são extremamente exatos, visto que este trabalho tem poucas amostras, mas servem para tirar conclusões bastante elucidativas acerca de quais as melhores soluções de interoperabilidade dentro de um ambiente *BIM* no projeto estrutural.

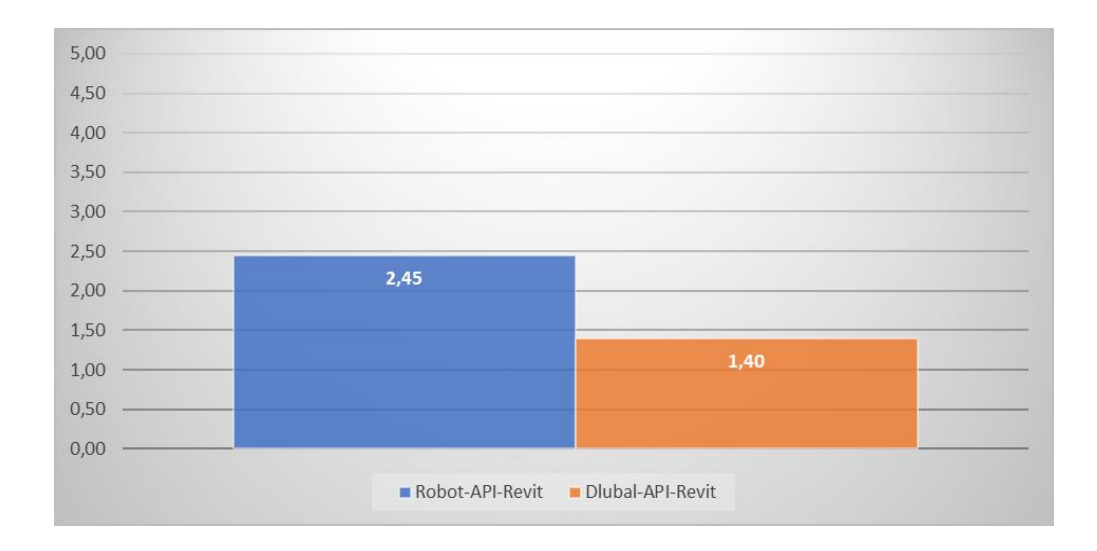

Figura 4.16: Resultados obtidos na interoperabilidade 2 do modelo 2

Em conclusão deste capítulo, identificam-se falhas comuns em alguns momentos das transferências, que não se podem verificar nos resultados anteriores:

- Nas transferências via *IFC* as falhas ocorridas são recorrentes em todos os caminhos realizados por esta tipologia, nomeadamente: pilares que não são lidos pelos *software* de cálculo; as vigas não ligam umas com as outras, cortam na intersecção das secções dos supostos pilares; as sapatas apresentam-se como um painel nos *software* de cálculo estrutural; os elementos estruturais do modelo não apresentam características como secção e material, são lidos apenas como barras; as grelhas e níveis também não são lidas em alguns *software* de cálculo; na transferência entre o *Revit* e o *Scia*, é transferido todo o modelo embora os pilares tenham as características de um sólido e o restante modelo tem as falhas semelhantes às referidas anteriormente.
- Nas transferências através de *API* é feita a leitura de quase todo o modelo, às vezes com pequenas falhas, que ocorrem principalmente: na transferência dos apoios para os *software* de cálculo estrutural; para os *software* de detalhe, a armadura das lajes e a parede nunca é transferida; na transferência entre o *Dlubal RFEM* e o *Revit* não há a passagem de qualquer armadura, mas são transferidos diagramas com armadura necessária, o que poderá auxiliar no desenho do detalhe.
- Na alternativa da transferência via *Konstru* apenas se notam algumas limitações na passagem dos apoios e grelhas para os *software* de cálculo.

## **5 MODELO DE ARMADURAS**

A modelação de armaduras num ambiente *BIM* é um trabalho muito exigente e requer muita atenção na sua elaboração. Nesta dissertação foi feita a modelação da armadura dos dois modelos apresentados anteriormente para se poderem detetar dificuldades e dar uma solução para a sua resolução. Num ambiente *BIM*, na especialidade de estruturas, ainda existem algumas dificuldades na modelação e criação de armaduras. Trata-se de um trabalho muito exaustivo e complexo, mas, no entanto, o modelo estrutural *BIM* fica com um nível de qualidade muito elevado.

O estudo realizado nesta dissertação foi elaborado no *Revit* e no *Tekla* e, para aumentar o espetro de ação no modelo 2, recorreu-se ao *Dynamo*, uma extensão do *Revit*, para resolver a modelação da armadura da viga curva.

Para efetuarmos a modelação das armaduras num ambiente *BIM* existem três soluções: automaticamente, geometricamente e com auxílio de programação visual e todas com um grau de qualidade e de exigência diferentes. Neste capítulo, serão expostas individualmente para se perceber como é que se realizam.

## **5.1 Modelação automática**

Atualmente, a modelação automática é criada nos *software* de cálculo estrutural e posteriormente atualizada nos software de detalhe. Na realização desta dissertação foi percetível que existem algumas dificuldades nesta solução. O único software que permitiu a transferência do dimensionamento realizado foi o *Robot*.

Ainda existem bastantes lacunas das quais se distingue que não é possível transferir elementos estruturais tipo painéis, como lajes e paredes, e que existem sobreposições de armaduras, nomeadamente nos estribos dos pilares e das vigas, como se pode verificar nas figuras seguintes (figuras 5.1 e 5.2)

Este tipo de modelação poderá e deverá ser melhorado por parte dos fornecedores de software de cálculo estrutural num futuro próximo. Esta opção de modelação num ambiente *BIM* ajudará na realização de tarefas de detalhe do projeto de estruturas. No entanto, não se trata de uma solução totalmente válida para a realização do projeto final, mas utilizada com precaução pode ser bastante útil para auxiliar a modelação das armaduras do projeto.

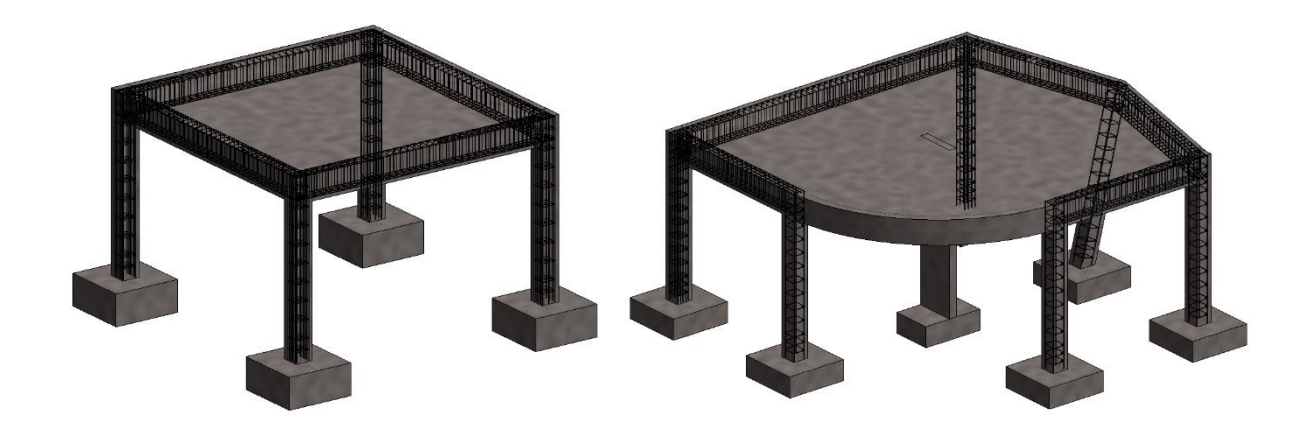

Figura 5.1: Resultado da modelação automática do modelo 1 e 2

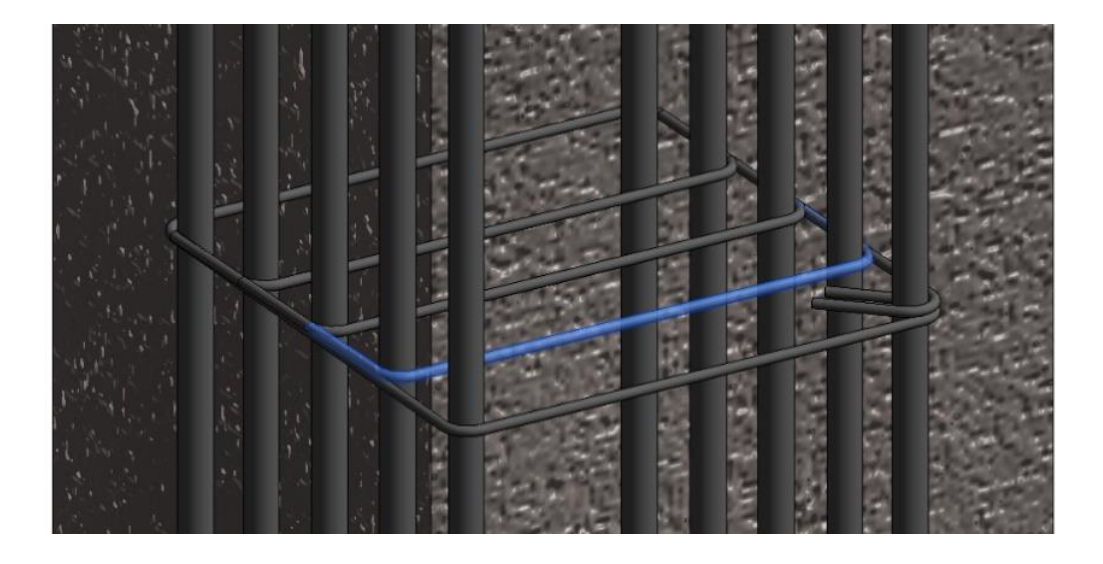

Figura 5.2: Sobreposição de elementos da armadura

## **5.2 Modelação geométrica**

Esta modelação é criada no próprio modelo de detalhe. É necessário selecionar o elemento estrutural e previamente devem-se realizar cortes transversais e longitudinais para se entender o que se está a executar. Com a realização destas simples tarefas fica apenas necessário realizar o desenho das armaduras dos respetivos elementos estruturais, isto para ambos os software (*tekla* e *revit*), como se pode verificar na figura seguinte:

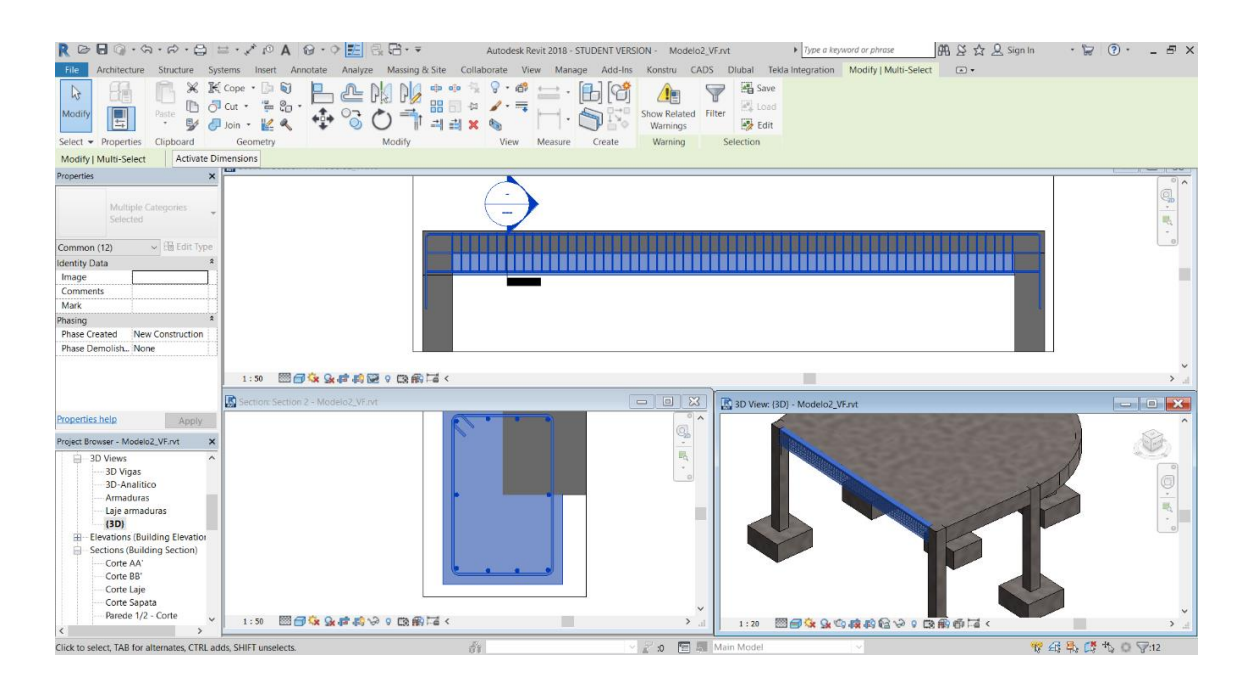

Figura 5.3: Modelação geométrica de armaduras no *Revit*

No entanto, no *tekla* a aplicação desta modelação pode realizar-se de um modo mais automático porque este é capacitado de um menu de armaduras dos diversos elementos estruturais, como se pode verificar na figura 5.4. Embora este menu tenha armaduras predefinidas para os diversos elementos, pode ser alterado para a solução pretendida. De seguida, é apenas necessário escolher o elemento estrutural no qual se pretende colocar a armadura definida.

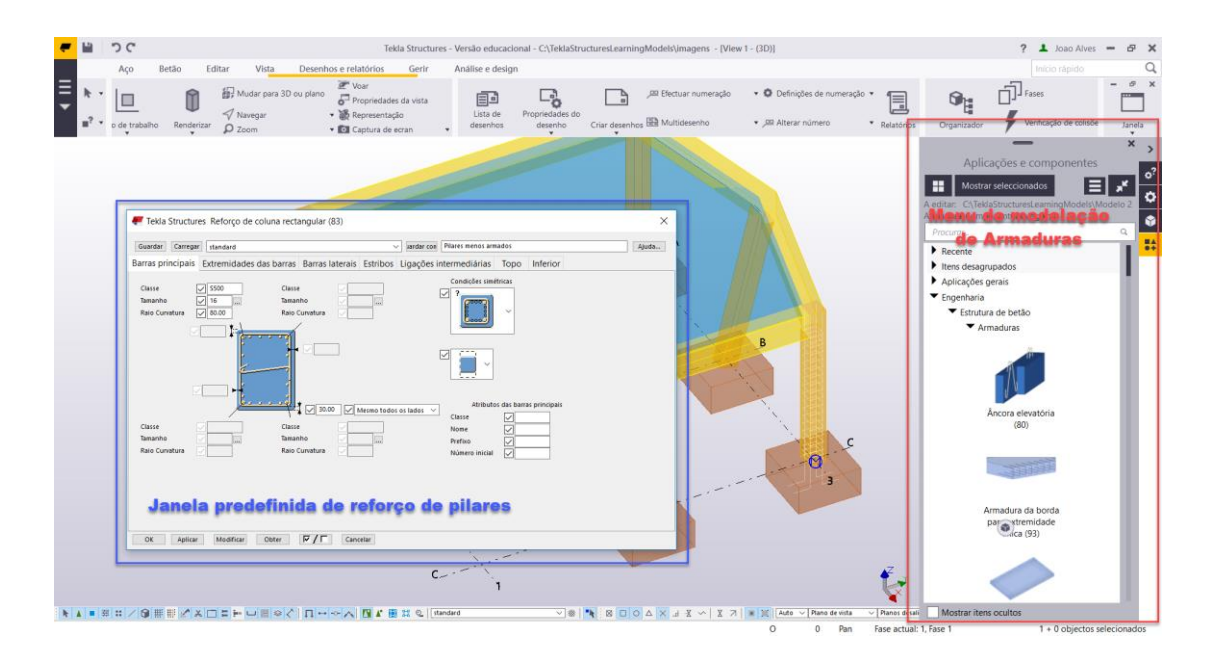

Figura 5.4: Modelação geométrica de armaduras no *Tekla*

Este tipo de modelação é bastante útil para estruturas que tenham armaduras semelhantes nos diversos elementos estruturais pois é fácil replicá-las para os outros elementos estruturais. Tratando-se de um modelo estrutural com diferentes armaduras, torna-se um trabalho muito exaustivo e moroso.

A solução de modelação geométrica é sem dúvida a mais utilizada num ambiente *BIM*. Através dela é possível realizar todo tipo de armaduras nos elementos estruturais e nas suas diversas complexidades. A contrapartida deste tipo de modelação, como já foi referido, é que se pode tornar num trabalho demasiado exaustivo.

## **5.3 Modelação através de programação visual**

Nesta dissertação recorreu-se a programação visual para a viga curva do modelo 2 de modo a se poder ter um espetro de ação maior, no que diz respeito a modelação de armaduras. A programação visual é a solução mais complexa, mas é aquela em que é possível obter os melhores resultados. Este tipo de modelação parece mais prática para a modelação da armadura da viga em questão.

Depois de alguma pesquisa, encontrou-se um código que permite modelar elementos curvos, e que se encontra disponível em [Thien Ly Son@](file:///C:/Users/joao_/Dropbox/TESE-Documentos/Meu%20trabalho/Partes/Tudo/Thien%20Ly%20Son), 2017. Numa primeira abordagem, este código parecia resolver o problema, mas, no entanto, apesentava algumas lacunas, principalmente nas armaduras longitudinais. Foi necessário acrescentar alguma informação para o melhorar e ajustar aos objetivos pretendidos. Na figura 5.5 é possível comparar o aspeto final deste código com o código inicial. As armaduras da viga longitudinal no código final estão conectadas pelo (*Layout: Fixed Number*) que significa que no *Revit* que estas armaduras são um conjunto, ao contrário do código inicial que cada barra longitudinal é um elemento do modelo.

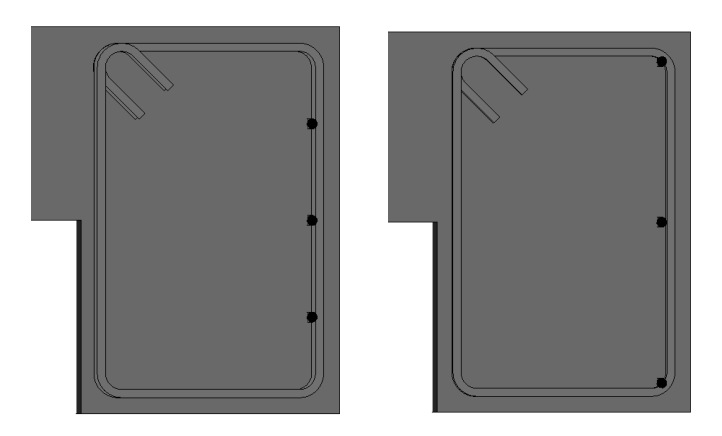

Figura 5.5: Disposição de armaduras na viga curva código inicial e final, respetivamente

Para se perceber melhor o código, a figuras 5.6 explicam-se o que cada conjunto de quadros faz no resultado final do desenho da viga.

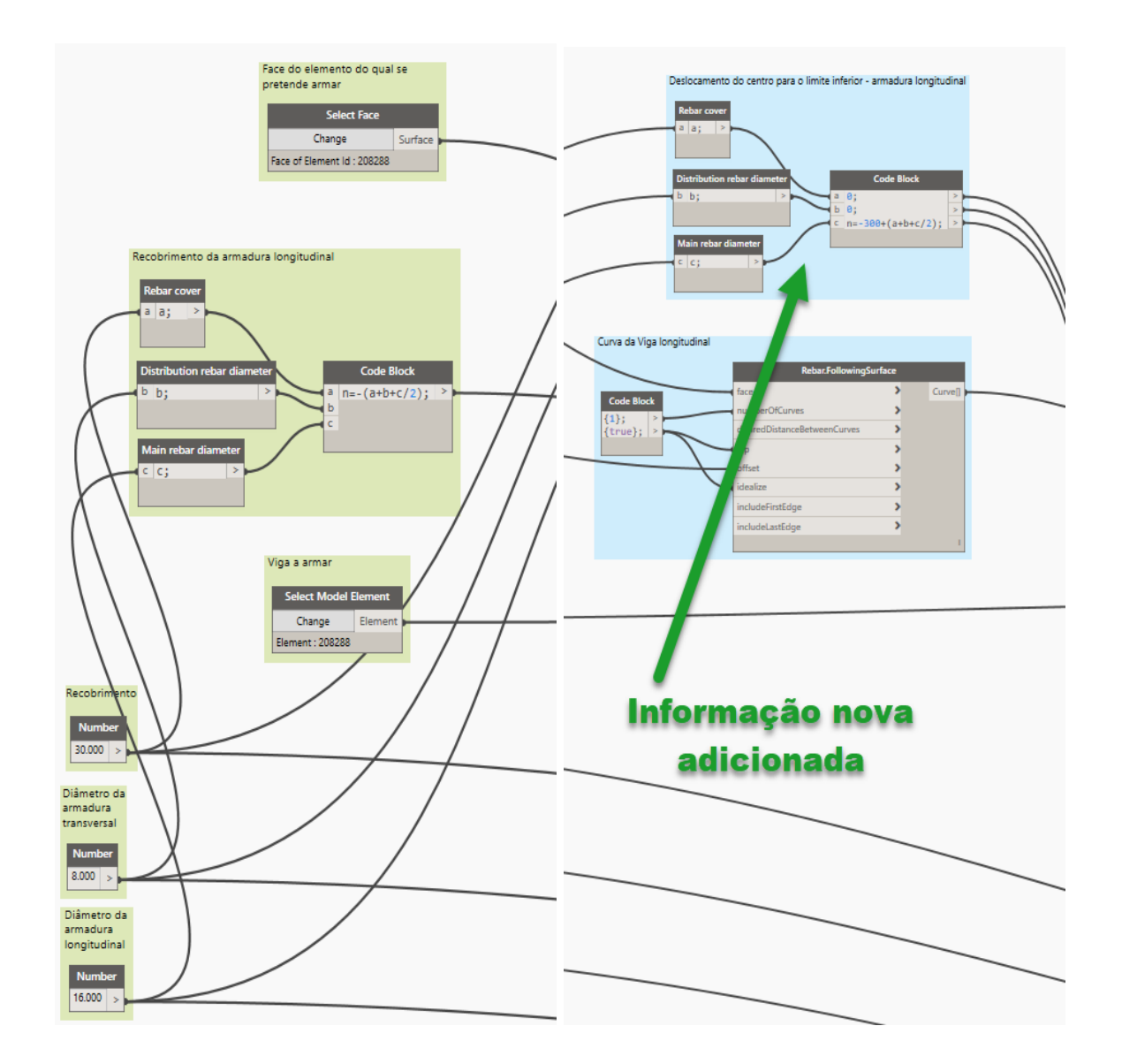

Figura 5.6a: Código final da armadura longitudinal

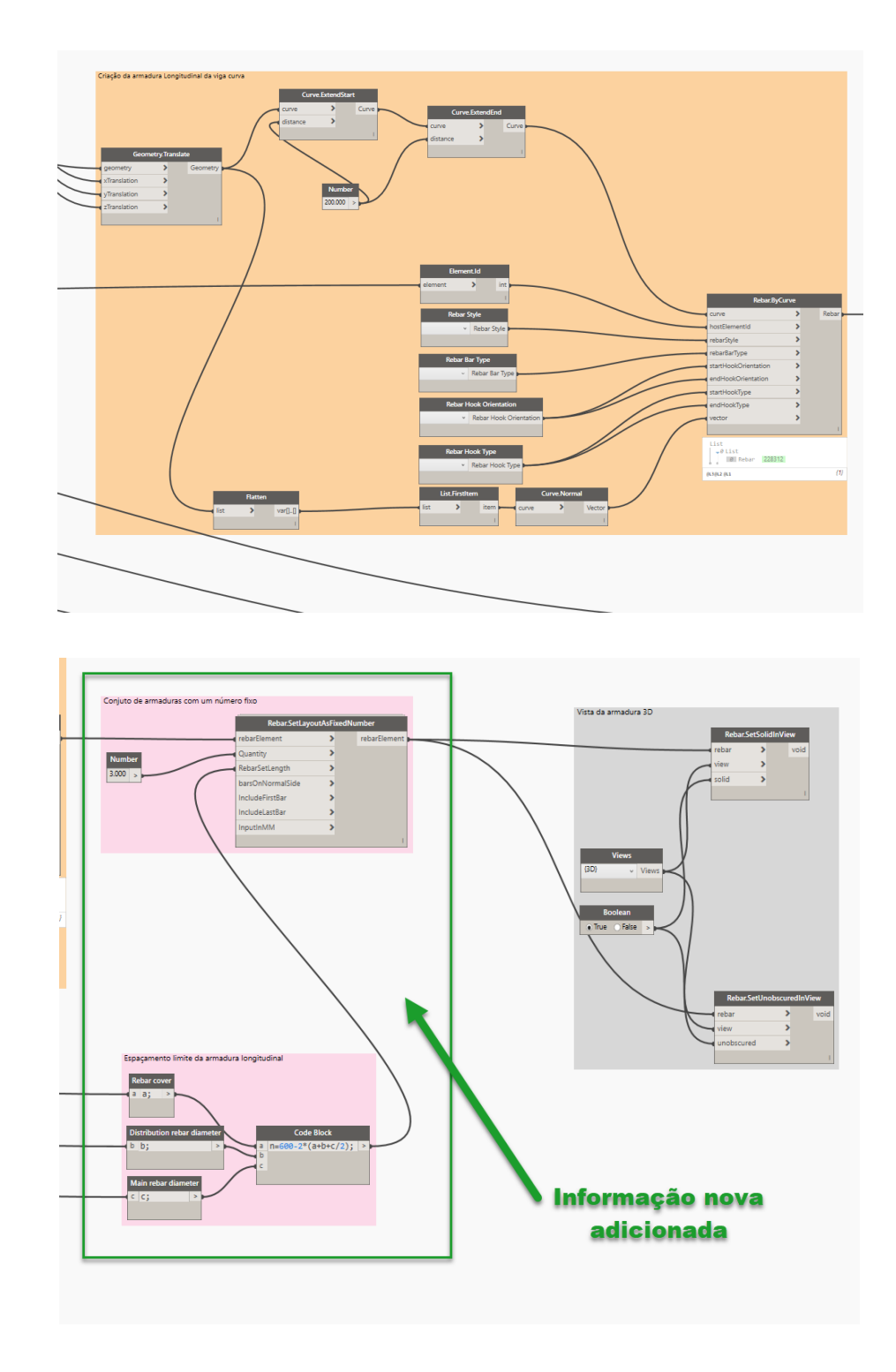

Figura 5.6b: Código final da armadura longitudinal

É importante salientar que o código das armaduras longitudinais é apenas para uma fiada e que é necessário replicar este código para a obtenção da modelação da armadura longitudinal final. Para o código da armadura transversal não foi necessário ser efetuada nenhuma alteração.

É percetível que o processo de criação de armaduras através de programação visual é muito complexo, mas que através de uma prática habitual se pode criar todo o tipo de armaduras nos diversos modelos estruturais.

Salienta-se ainda que, este tipo de programação, permite a importação de dados de folhas de cálculo. Assim sendo, este poderá ser o elo de ligação do dimensionamento feito em folhas de cálculo com a informação obtida nos *software* de cálculo estrutural que não consigam transferir o modelo de armadura para os *software* de detalhe.

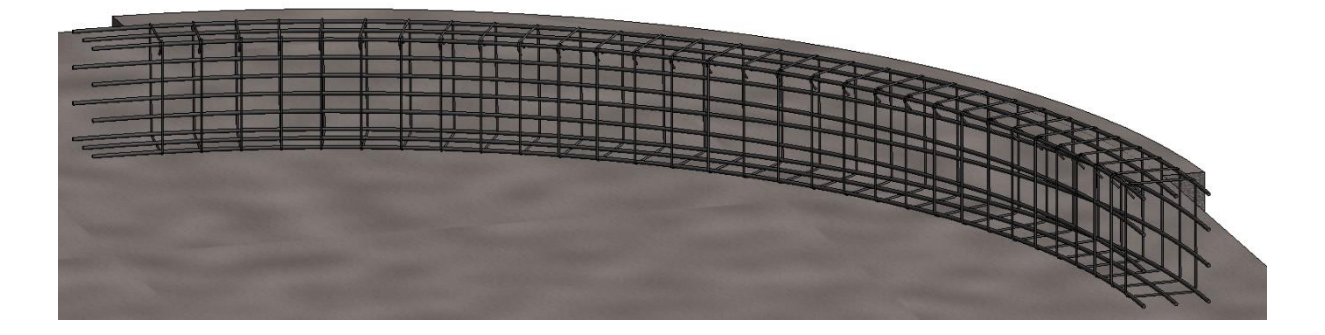

Figura 5.7: Resultado final da viga curva em 3D

# **6 CONCLUSÕES**

Antes de se retirarem as respetivas conclusões, refere-se que no **Anexo C – GUIÃO PRÁTICO** se encontra o resultado de todo o trabalho realizado nesta dissertação, um guião prático *BIM* para engenheiro de estruturas.

Na elaboração desta dissertação foi possível explorar todos os quadrantes de um projeto de estruturas utilizando a metodologia *BIM*. Incidiu-se, essencialmente, em tarefas onde esta metodologia carece de informação e desenvolvimento, nomeadamente, na interoperabilidade e na modulação de armaduras. Com o trabalho anteriormente desenvolvido foi possível retirar conclusões sobre cada um dos temas e propor quais as melhores soluções para resolver as falhas.

Na utilização dos *software* estudados foram encontradas algumas dificuldades que podem ser diferentes de utilizador para utilizador. No entanto, para a elaboração desta dissertação, foram tecidos os comentários úteis para a utilização de cada um dos *software*. A escolha dos *software* é apoiada na prática de utilização e na implementação de novos *software* para a aplicação da metodologia *BIM*. É preferível optar-se por aqueles que tenham melhores capacidades de interoperabilidade com os *software* já dominados por parte do utilizador.

Na interoperabilidade é possível distinguir, em ambos os modelos, que existe uma clara diferença entre os resultados da interoperabilidade 1 e 2, o que leva a concluir que num ambiente *BIM* é mais fácil importar dados para os *software* de cálculo do que fazer exportações a partir deles. Conclui-se ainda que os formatos *IFC* no seu estado atual ainda não permitem a comunicação dentro de um projeto de estruturas em ambiente *BIM,* e que a melhor solução para a transferência de dados é através de *API's*. Apesar das dificuldades na transferência de armaduras para os *software* de detalhe é possível fazer um bom fluxo de trabalho em ambiente *BIM*. É neste tipo de transferência que alguns fornecedores de *software* devem investir os seus esforços para uma melhor utilização da metodologia em causa.

Na modelação de armaduras num projeto estrutural *BIM* é possível a sua criação, em todos os elementos estruturais, independentemente da sua complexidade, com os respetivos tipos de modelações com exceção da modelação automática, que é limitada pelos atritos da interoperabilidade anteriormente referidos. Com o contínuo desenvolvimento destas tarefas, os utilizadores vão adquirir competências melhores e mais versáteis na modelação de armaduras.

O projeto *BIM* tenciona aproximar-se, através de uma realidade virtual, da realidade em obra.

Os modelos criados por todos os intervenientes vão permitir compatibilizar e resolver problemas em projeto que usualmente só se detetam em obra.

Na aplicação desta metodologia o projeto de estruturas é o que atualmente tem mais limitações na sua concretização. São necessários engenheiros, professores e alunos que tenham vontade de colocar todos estes conceitos em prática para que se possam criar condições institucionais capazes de competir com o mercado internacional. A sua aplicação a curto, médio e longo prazo trará todos os benefícios apresentados nesta dissertação.

### **6.1 Propostas e perspetivas futuras**

A aplicação da metodologia *BIM* está numa fase de transição da sua implementação no mercado nacional. Nesse sentido, ainda há muito trabalho a fazer, particularmente no projeto de estruturas, para que esta metodologia seja aplicada em pleno, como é possível perceber no desenvolver desta dissertação.

Poderão desenvolver-se, entre outros, os seguintes trabalhos futuros em *BIM* estrutural:

- É necessário continuar a acompanhar o desenvolvimento do formato *IFC* e perceber a sua evolução no decorrer do tempo;
- É preciso perceber o funcionamento de outros *software* que possam trabalhar num ambiente *BIM* no projeto de estruturas de modo a serem testados mais e novos modelos;
- Será também pertinente criar, usar e melhorar soluções como a *Konstru* oferece. É um *plugin* bastante útil, mas o problema de transferência de armaduras persiste;
- Seria interessante apresentar uma solução em que todo o modelo é realizado através de programação visual auxiliado com ferramentas de cálculo estrutural.
- É necessário perceber qual a melhor solução para a importação do modelo das armaduras para a produção através de *CNC*.

Quase todas as propostas para a melhoria da qualidade dos projetos baseiam-se no modelo de armaduras porque é onde é necessário e possível realizar as melhores evoluções no projeto de estruturas, em ambiente *BIM*.

Por fim, o Departamento de Engenharia Civil da Universidade de Coimbra poderia e deveria apostar numa melhor integração da aplicação desta metodologia num ambiente académico. Poderá servir de auxílio curricular e permitir desenvolver projetos e investigações acerca da metodologia *BIM*.

# **REFERÊNCIAS BIBLIOGRÁFICAS**

Addor, M., Nardelli, E. S., Cambiaghi, H., Morale, M., Castanho, M., Delatorre, J., Mainardi, I., Yim, J., Saidon, S. W., Dunker, V. and Rosetti, M. S. (2015) 'Guia AsBEA Boas Práticas em BIM Fascículo I'.

AIA (2013) - G202-2013, *BIM* Protocol Form. 1–33.

Aram, S., Eastman, C., Sacks, R. and Al, E. (2013) - Requirements for *BIM* platforms in the concrete reinforcement supply chain. Automation in Construction. . ISSN 09265805. 35:2013) 1–17. doi: 10.1016/j.autcon.2013.01.013.

Azhar, S. (2011) 'Building Information Modeling (BIM): Trends, Benefits, Risks, and Challenges for the AEC Industry', *Leadership and Management in Engineering*, 11(3), pp. 241–252.

*BIM*FORUM (2016) - Level of Development Specification. *BIM* Forum. 195.

Burt, B. (2009) «BIM Interoperability», *Structure Magazine*, (December), pp. 19–21.

Caires, B., Azenha, M., Lino, J. C., Lacerda, N. (2014) «Um plano de execução BIM de apoio ao projeto colaborativo entre o Engenheiro de Estruturas e o Arquiteto», *5as Jornadas Portuguesas de Engenharia de Estruturas*, pp. 1–18.

Caires, B. E. A., (2013) «*BIM* as a tool to support the collaborative project between the Structural Engineer and the Architect *BIM* execution plan, education and promotional initiatives». Tese de Mestrado. Universidade do Minho.

Eastman, C., Teicholz, P., Sacks, R. and Liston, K. (2011) BIM Handbook A guide to Building information Modeling for Owner, Manager, Designers, Engineers, and Contractors. ISBN 9780470541371.

Ferreira, B. Ferreira, B., Lima, J., Rio, J., Martins, J. P. (2012) «Integração da Tecnologia BIM no Projeto de Estruturas de Betão», *Encontro Naciona Betão Estrutural*, pp. 24–26.

Ferreira, P. A. P., (2015) «A metodologia *BIM* enquanto ferramenta no projecto de arquitectura». Tese de Mestrado. Faculdade de Arquitetura da Universidade do Porto, Porto.

Kaner, I., Sacks, R., Kassian, W., Quitt, T.- (2008) «Case studies of BIM adoption for precast concrete design by mid-sized structural engineering firms», *Electronic Journal of Information Technology in Construction*, 13(June), pp. 303–323.

Liebich, Thomas. (2013). IFC4 the new buildingSMART Standard. [http://www.buildingsmart](http://www.buildingsmart-tech.org/specifications/ifc-releases/ifc4-release/buildingSMART_IFC4_Whatisnew.pdf)[tech.org/specifications/ifc-releases/ifc4-release/buildingSMART\\_IFC4\\_Whatisnew.pdf](http://www.buildingsmart-tech.org/specifications/ifc-releases/ifc4-release/buildingSMART_IFC4_Whatisnew.pdf)

Lino, J. C., Azenha, M., Lourenço, P. (2012) «Integração da Metodologia BIM na Engenharia de Estruturas», *Encontro Nacional Betão Estrutural -BE2012*, pp. 24–26.

Maia, L., Mêda, P., Freitas, J. G. (2015) «BIM Methodology, a New Approach - Case Study of Structural Elements Creation», *Procedia Engineering*. Elsevier B.V., 114, pp. 816–823. doi: 10.1016/j.proeng.2015.08.032.

NBS - National *BIM* Report. National *BIM* Library. (2016) 1–28.

Pinho, S. M. F., (2013) «O modelo IFC como agente de interoperabilidade: Aplicação ao domínio das estruturas». Tese de Mestrado. Faculdade de Engenharia da Universidade do Porto, Porto.

Tarrafa, D. G. P., (2012) «Aplicabilidade prática do conceito *BIM* em projeto de estruturas». Tese de Mestrado. Departamento de engenharia civil, Coimbra.

CSIPortugal@ (2016). [http://www.csiportugal.com/news\\_view.php?content\\_id=72&acn=newlang&lang=en](http://www.csiportugal.com/news_view.php?content_id=72&acn=newlang&lang=en) ,acesso no dia 04/09/2017

Graphisoft@ (2017). [http://www.graphisoft.com/archicad/open\\_](http://www.graphisoft.com/archicad/open_bim/about_bim/)*BIM*/about\_*BIM*/ , acesso no dia 04/09/2017

areo@ (2016). [http://blog.areo.io/](http://blog.areo.io/bim-interoperability/)*BIM*-interoperability/ , acesso no dia 04/09/2017

WIKI@ (2011). [https://paginas.fe.up.pt/~gequaltec/w/index.php?title=Interoperabilidade\\_](https://paginas.fe.up.pt/~gequaltec/w/index.php?title=Interoperabilidade_BIM)*BIM* , acesso no dia 30/09/2017

BuildingSmart@, (2017). [https://www.b-cert.org/Documentation/55532ab2-1c6b-49a5-3aa2-](https://www.b-cert.org/Documentation/55532ab2-1c6b-49a5-3aa2-08d4653e3e09) [08d4653e3e09,](https://www.b-cert.org/Documentation/55532ab2-1c6b-49a5-3aa2-08d4653e3e09) acesso no dia 30/09/2017

Konstru@, (2017). [https://konstru.zendesk.com/hc/en-us/articles/115003405608-What-is-](https://konstru.zendesk.com/hc/en-us/articles/115003405608-What-is-Konstru-´)[Konstru-´](https://konstru.zendesk.com/hc/en-us/articles/115003405608-What-is-Konstru-´) , acesso no dia 28/11/2017

[Thien Ly Son@](file:///C:/Ficheiros/Luis_Univ/TMI_24%20João%20Alves/FEV%202018/Thien%20Ly%20Son), (2017). [https://www.youtube.com/watch?v=\\_S31Dyn2Ez8](https://www.youtube.com/watch?v=_S31Dyn2Ez8) acesso no dia 16/01/2018

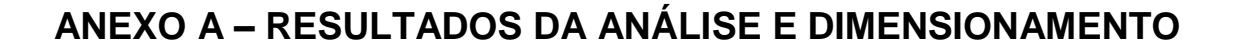

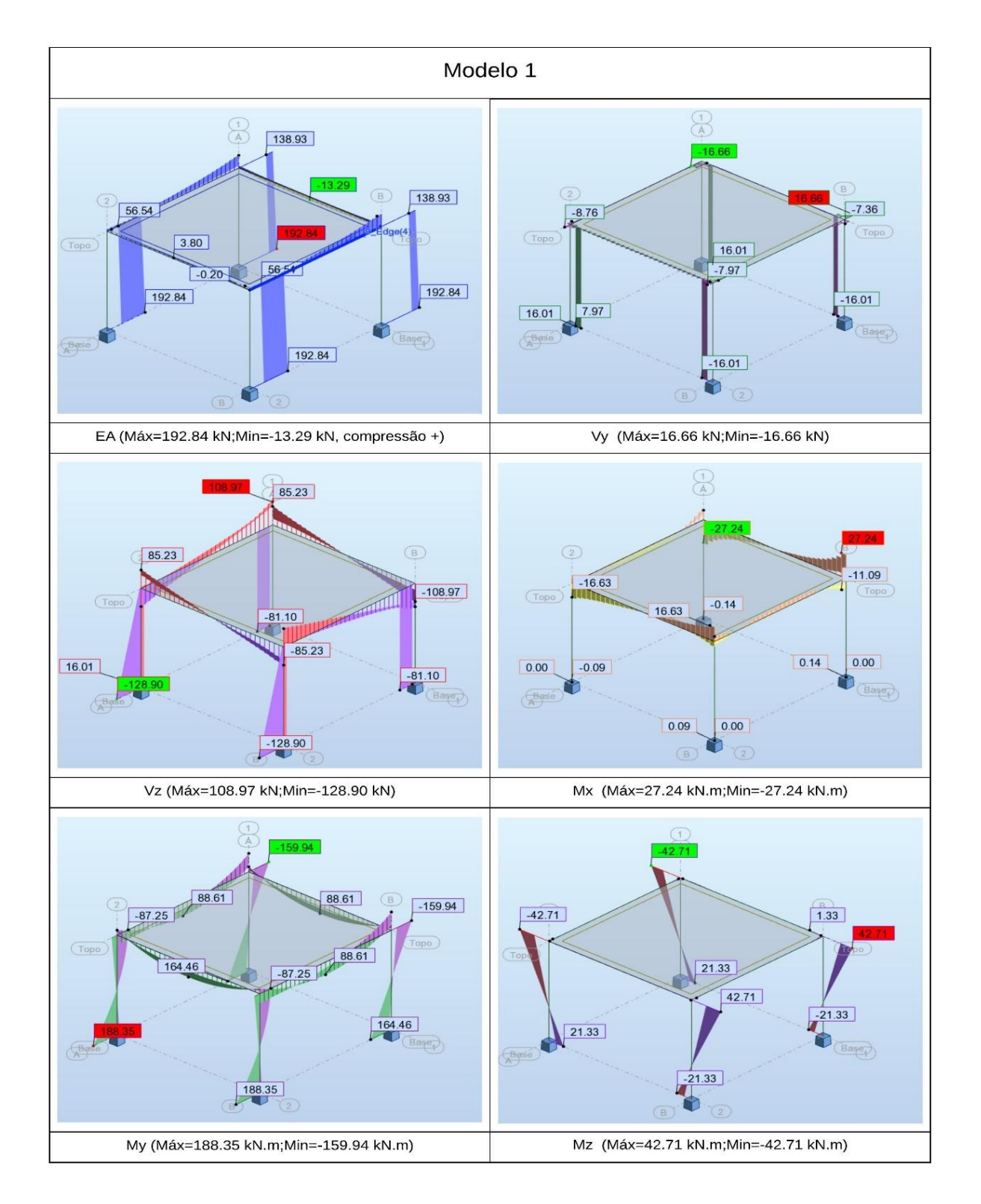

Figura A.1: Figura A.4: Diagramas da envolvente das combinações do modelo 1 no *Robot*

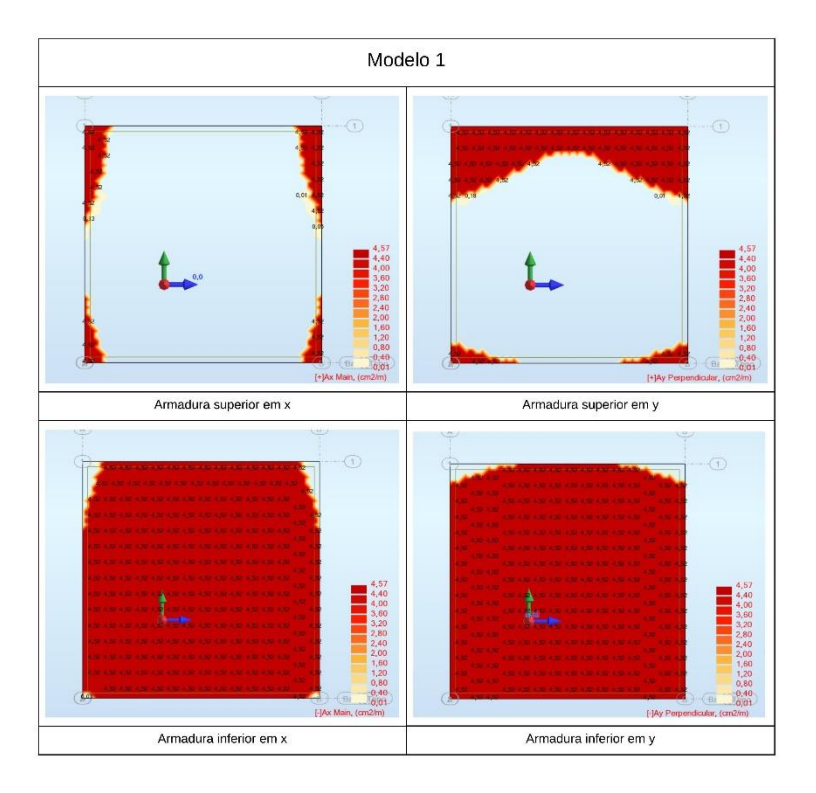

Figura A.2: Armadura necessária para modelo 1 no *Robot*

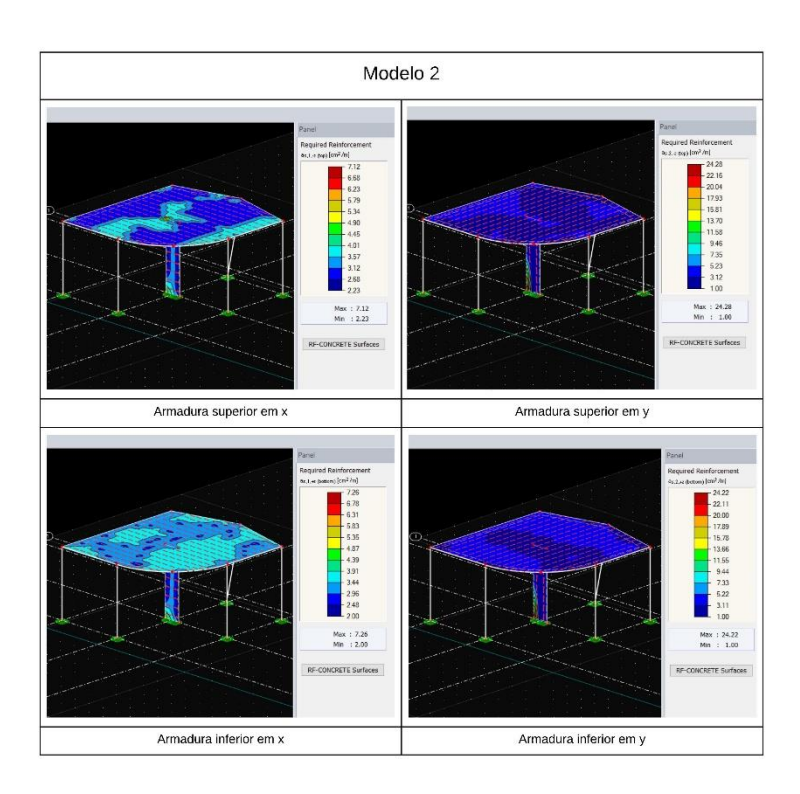

Figura A.3: Armadura necessária para modelo 2 no *RFEM-Dlubal*

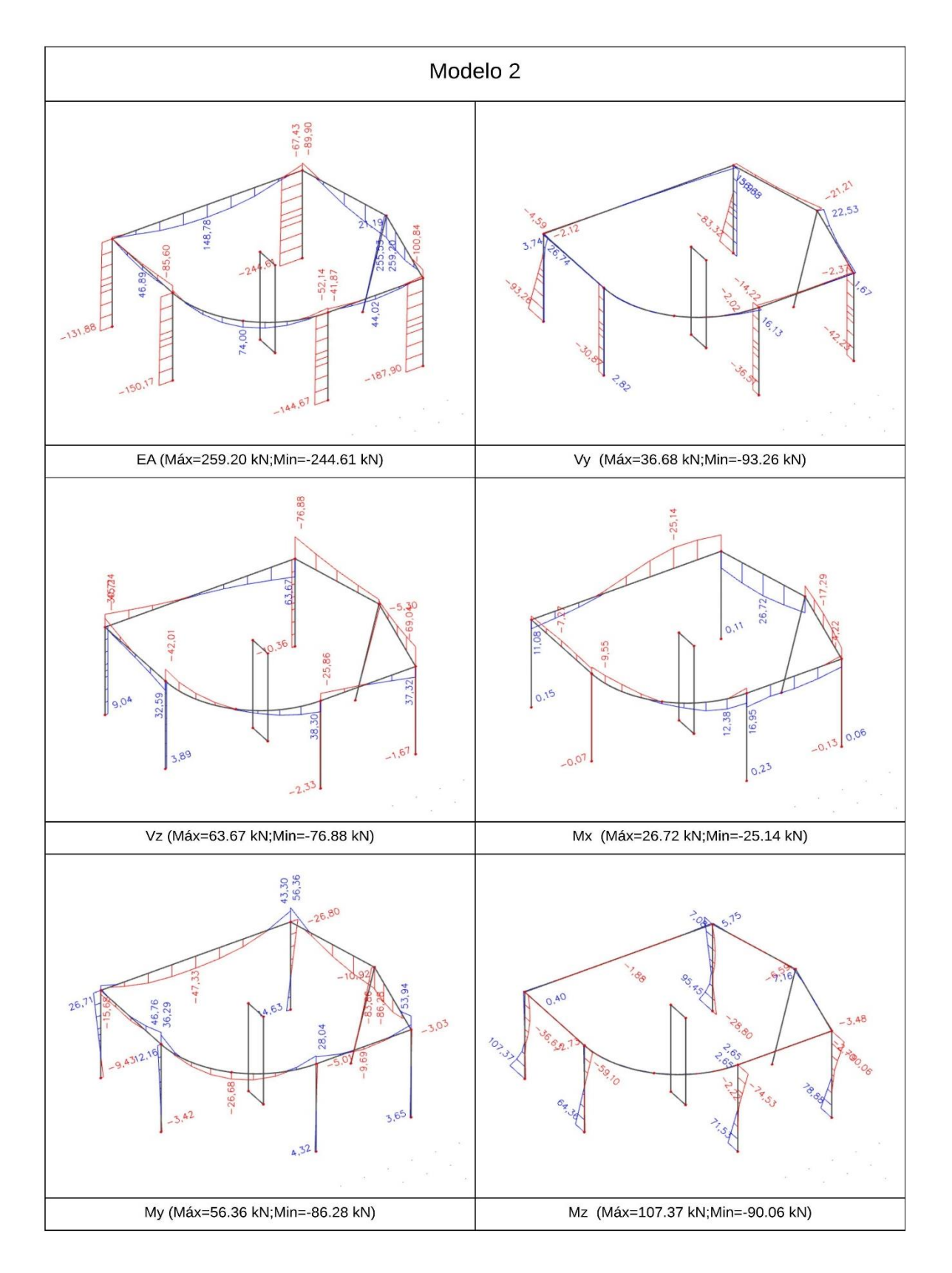

Figura A.4: Diagramas da envolvente das combinações do modelo 2 no *SCIA*

## **ANEXO B – DETALHE DOS MODELOS ESTRUTURAIS**

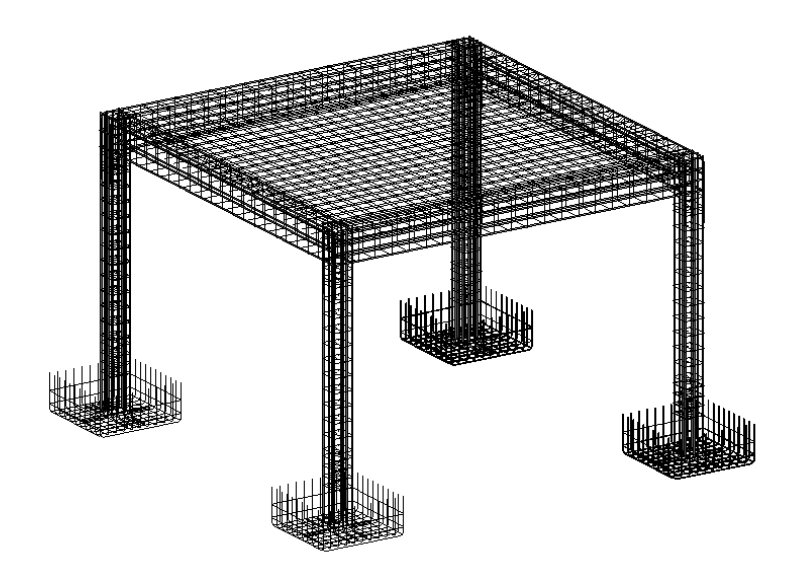

Figura B.1: Modelo de Armaduras do modelo 1 no *Revit*

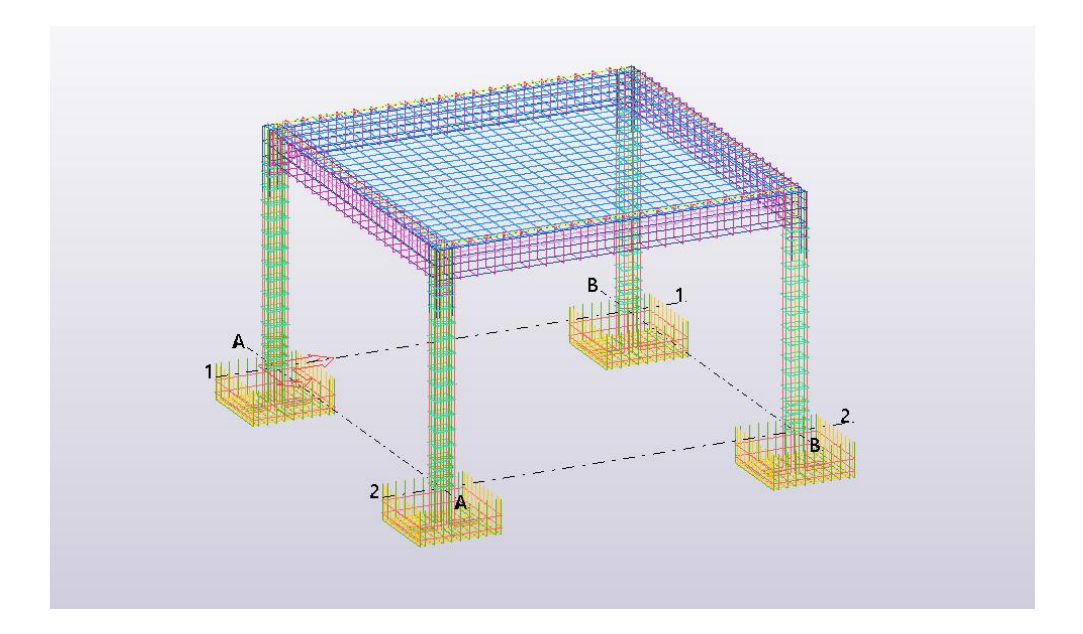

Figura B.2: Modelo de Armaduras do modelo 1 no *Tekla*

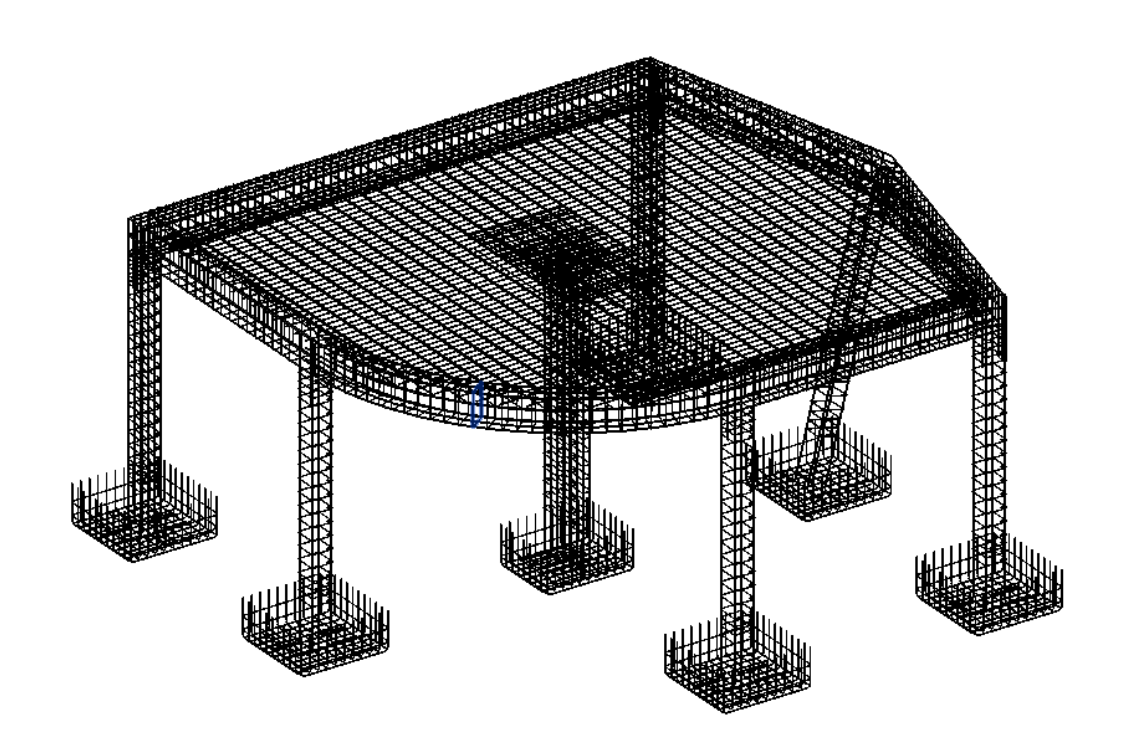

Figura B.1: Modelo de Armaduras do modelo 2 no *Revit*

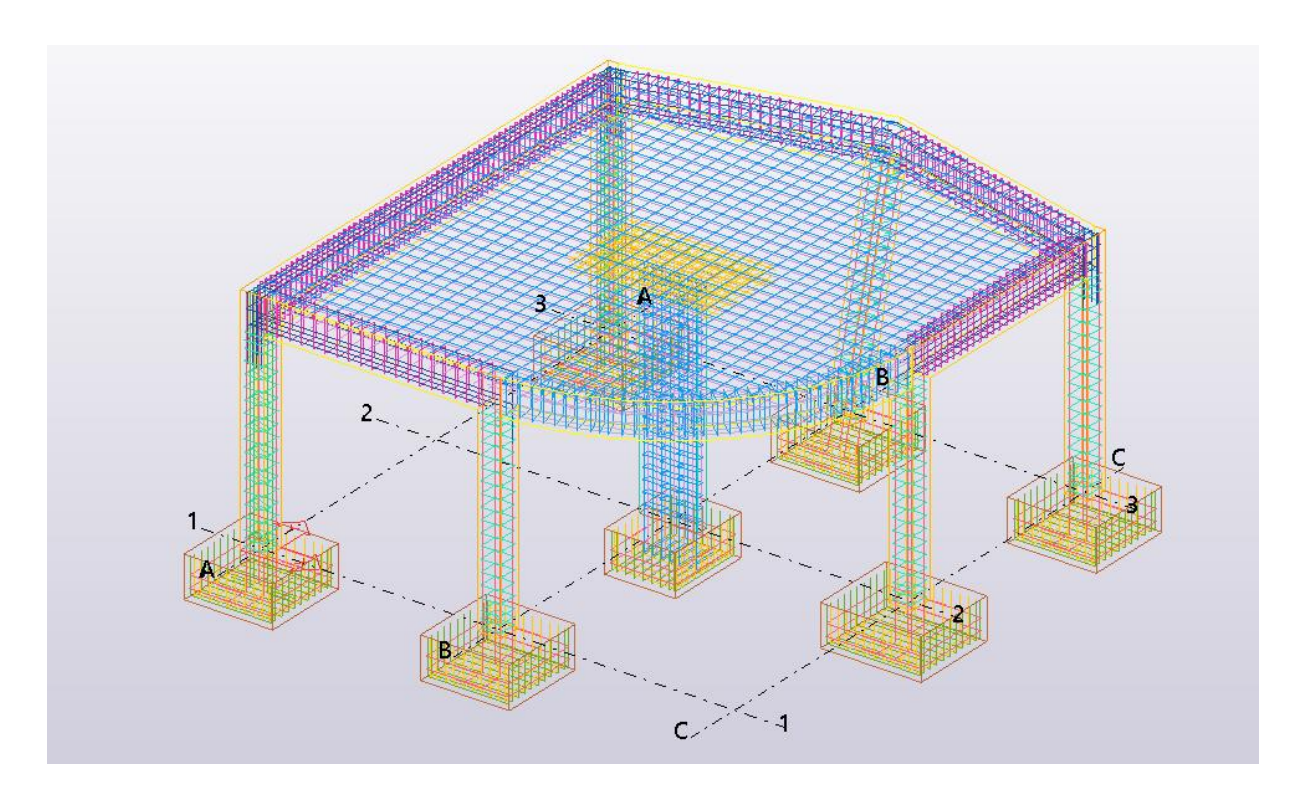

Figura B.2: Modelo de Armaduras do modelo 2 no *Tekla*

# **ANEXO C – GUIÃO PRÁTICO**

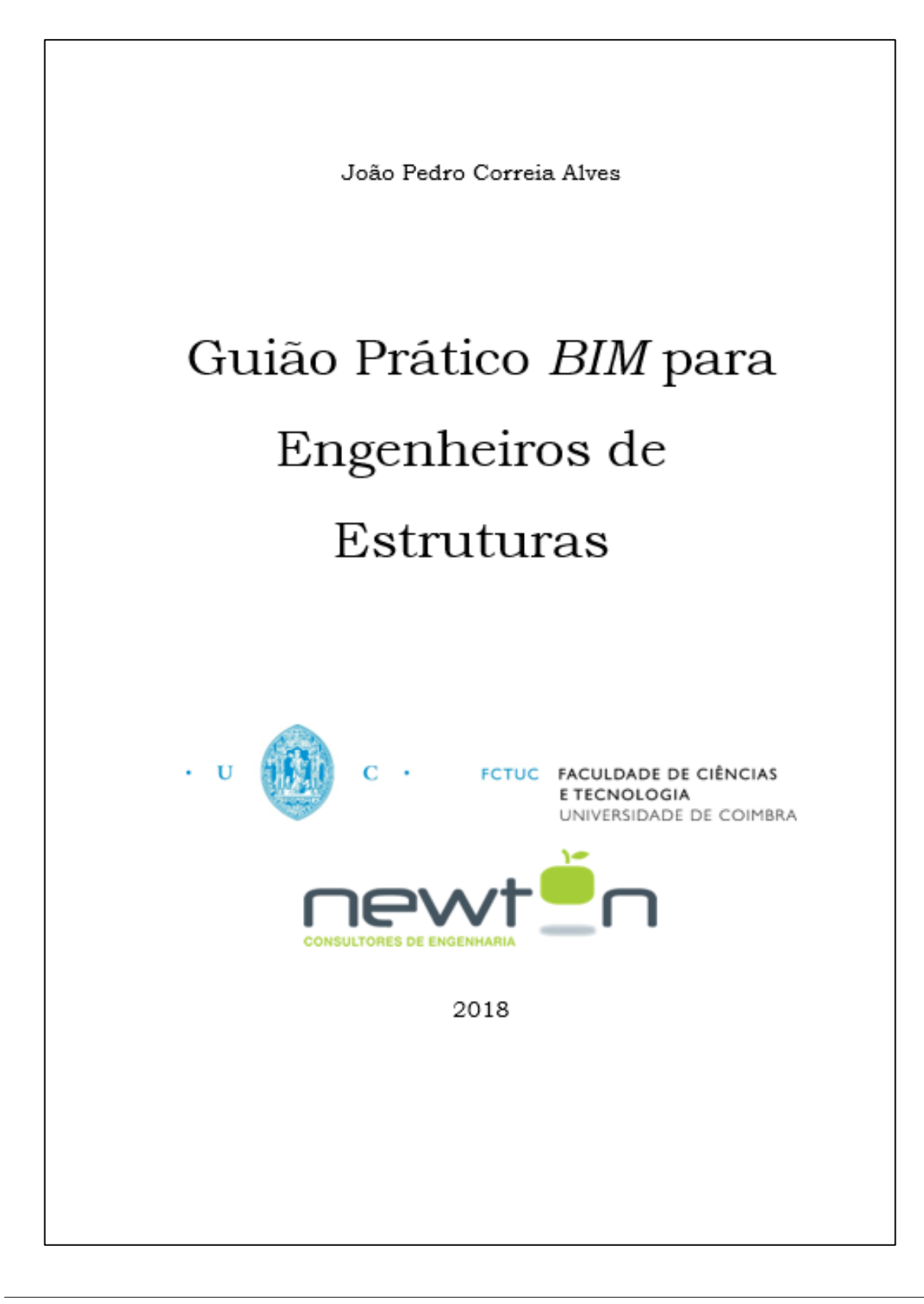
"Apoiar os Engenheiros de Estruturas em todo o processo, usando o BIM"

Eng.º José Carlos Lino

Prefácio

 $\rm iii$ 

# Índice  $1.$ 2. 2.2. Importação baseada no modelo de arquitetura..................................3 4.4. 5. 5.1.  $5.2.$ 6. 6.1. Compatibilização do modelo extrutural com as diversas especialidades .14 7. 8.

## 1. Introdução

No âmbito da dissertação do mestrado integrado de engenharia civil da universidade de Coimbra, e com o apoio da Newton Engineering Consultants, Ltd, pretende-se elaborar um guião de utilização prática do BIM (Building Information Modeling) para engenheiros de estruturas.

O guião pretende ser o mais abrangente possível de modo a facilitar a integração dos engenheiros com a metodologia BIM. Para a elaboração deste guião contou-se com o apoio de uma empresa que já domina fortemente esta metodologia, a qual facilitou e facultou documentos e experiência para uma melhor envolvência com o tema.

Este documento irá abordar as principais etapas a que um engenheiro de estruturas está sujeito e conectá-lo com o BIM. Sendo o BIM um avanço tecnológico da indústria AEC (Architecture, Engineering and Construction), este documento vai potenciar os engenheiros aumentando os seus índices de produtividade e competitividade face ao mercado, que é cada vez mais exigente.

Newton - Engineering Consultants, Ltd

 $\mathbf{1}$ 

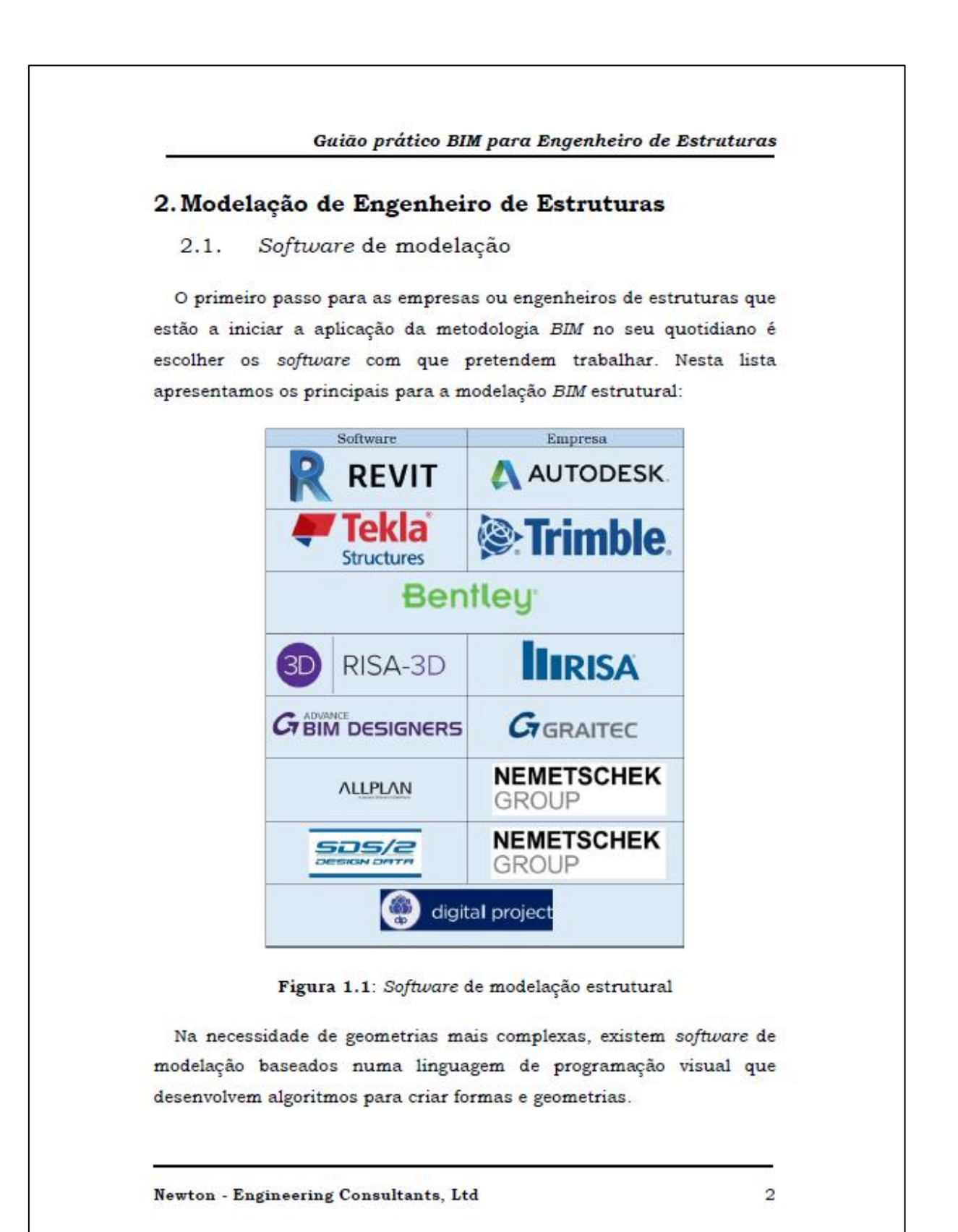

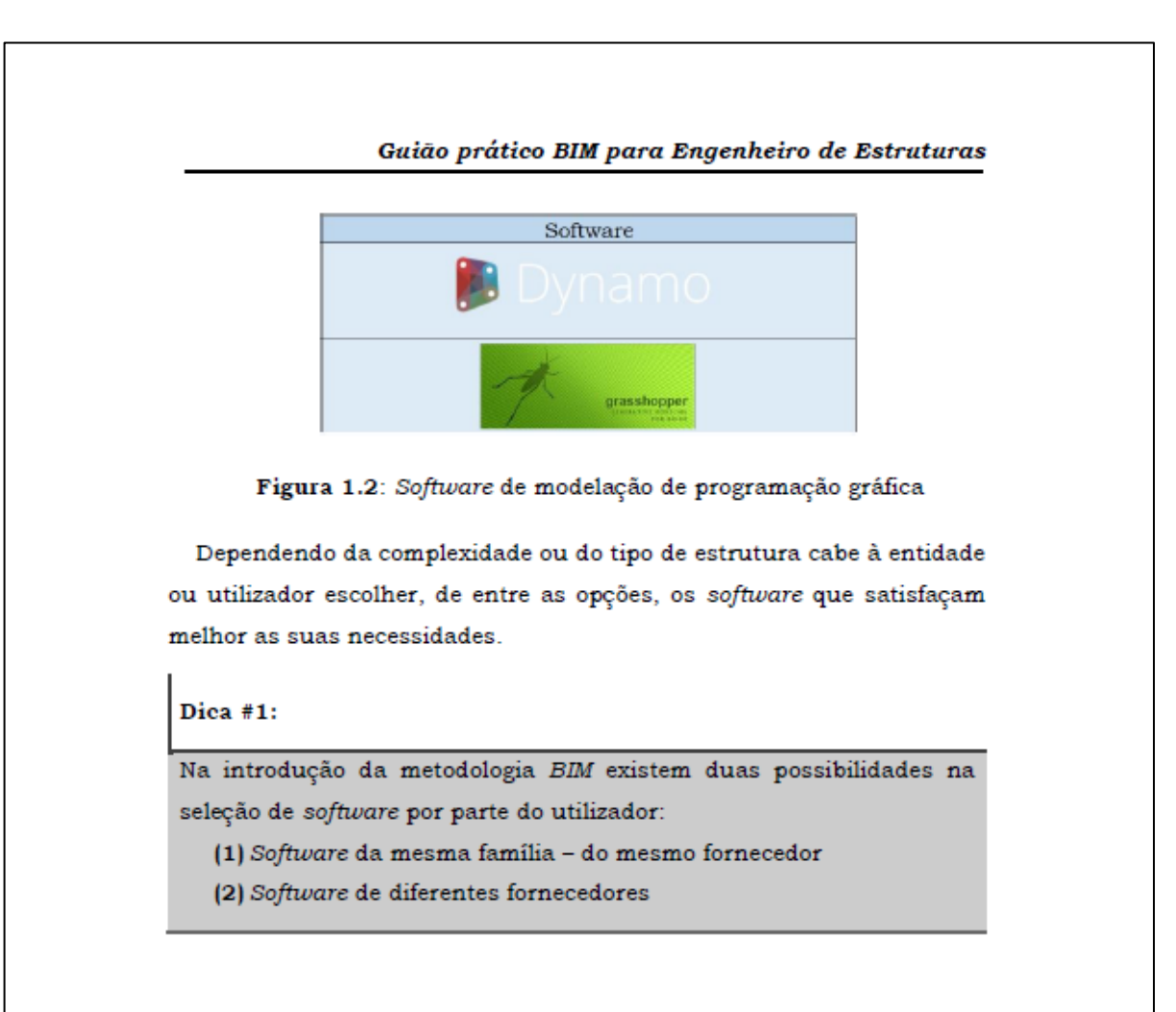

#### $2.2.$ Importação baseada no modelo de arquitetura

Na elaboração de um projeto é de extrema importância a comunicação e a coordenação. Estes são alguns aspetos que o BIM vem fornecer na comunidade AEC.

No processo tradicional de evolução de um projeto o engenheiro recebe o projeto do arquiteto. Este pode ser constituído pelas plantas, alçados e cortes ou por estes mesmos documentos mas acompanhados pelo modelo BIM, o que irá tornar o projeto mais fluído.

Partindo do pressuposto que o arquiteto entrega o modelo BIM ao engenheiro, este não necessita de fazer um modelo de raiz.

Newton - Engineering Consultants, Ltd

Independentemente do software utilizado pelo arquiteto é possível que o engenheiro tenha esse mesmo modelo para poder realizar as suas tarefas num outro software através de diversos caminhos de interoperabilidade.

Graças à importação do modelo de arquitetura o engenheiro poupará tempo e aumentará a sua performance devido ao fator iterativo que um projeto tem. O engenheiro pode experimentar mais alternativas de conceção e assim encontrar uma solução mais próxima do ótimo.

Com a coordenação sempre em primeiro plano, entre arquitetura, estruturas e outras especialidades, o projeto tende para a solução mais atrativa para todas as partes. Com isso, o engenheiro de estruturas poderá efetuar as tarefas para as quais está habilitado. Este será, então, o ponto de partida para o projeto de estruturas BIM.

#### $2.3.$ Projeto de Engenharia de Estruturas

A comunidade AEC está num processo de transição dos métodos convencionais de projeto para a aplicação da metodologia BIM. No entanto é normal encontrar poucos gabinetes de projeto que já utilizem esta metodologia em pleno. Contudo, isto não deve ser um entrave, mas sim um impulso para a sua adoção.

Admitindo que o arquiteto não fornece um modelo BIM ao engenheiro de estruturas este poderá iniciar o processo de modelação e criar um modelo no qual poderá trabalhar. Numa primeira abordagem parece uma tarefa desnecessária visto que, as outras especialidades, não estão a utilizar esta metodologia. No entanto, este modelo irá ser particularmente útil na fase do detalhe dado que, poder-se-ão retirar desenhos muito mais precisos e é possível facilmente detetar falhas e erros.

Newton - Engineering Consultants, Ltd

 $\overline{A}$ 

# Dica #2:

Para uma maior rapidez de aprendizagem é aconselhável um curso de iniciação do software de modelação escolhido. Se, no entanto, for pretendido um nível mais avançado existem cursos de especialização nacionais e internacionais.

# 3. Métodos de colaboração

O processo de escolha dos software está muito apoiado no processo de comunicação entre os demais. Nesta fase, distinguem-se dois pontos de colaboração: (1) Colaboração dentro do projeto de estruturas e (2) Colaboração com as outras especialidades. Pretende-se, então, esclarecer quais as alternativas que existem e quais as melhores soluções.

A comunicação distingue-se entre formatos que ambos os software possam ler (exemplo IFC (Industry Foundation Classes), através de um agente que faça a tradução de formatos dos diferentes software e através de API's (application programming interface).

Dentro do projeto de estruturas existem diversas alternativas, mas atualmente a que tem um melhor grau de qualidade de interoperabilidade é feita através de API's. Na interoperabilidade realizada entre um software de modelação estrutural e de cálculo e dimensionamento estrutural o grau de qualidade é muito elevado evidenciando-se muito poucos erros. No entanto, quando é feita a interoperabilidade entre o software de cálculo e dimensionamento estrutural com os de detalhe existem bastantes lacunas: a armadura de alguns elementos estruturais

Newton - Engineering Consultants, Ltd

não é transferida e evidenciam-se algumas sobreposições de elementos de detalhe. Comparativamente com outros métodos é a que apresenta os melhores resultados, mas ainda está aquém do desejável.

Na colaboração com as outras especialidades, nomeadamente para clash detection, a interoperabilidade via IFC é bastante prática visto que, a qualidade de leitura dos software para esse efeito como o Solibri, Tekla BIMsight e o Naviswork é muito superior à qualidade dos software de cálculo estrutural. A transferência do projeto de arquitetura BIM para o engenheiro de estruturas também é possível ser realizada via IFC. Os software de modelação estrutural têm, igualmente, uma excelente qualidade na leitura deste formato. Num caso em que a modelação das outras especialidades e do engenheiro de estruturas é feita no mesmo software encontramo-nos plano no ideal, recorrendo-se ao formato desse software para transferência.

Os métodos de colaboração devem ser previamente estabelecidos pelos intervenientes do projeto, pois isso irá diminuir o fluxo de trabalho e aumentar a performance do projeto. O BIM oferece uma melhor coordenação e comunicação entre os diversos intervenientes e é útil utilizar isto como um beneficio para a elaboração de projetos.

### Dica #3:

Para quem pretenda aumentar o fluxo de transferências no projeto estrutural BIM, nomeadamente entre dimensionamento e detalhe, é de boa prática a utilização de programação visual. É possível retirar valores de folhas de cálculo e desenha-las nos software de detalhe.

Newton - Engineering Consultants, Ltd

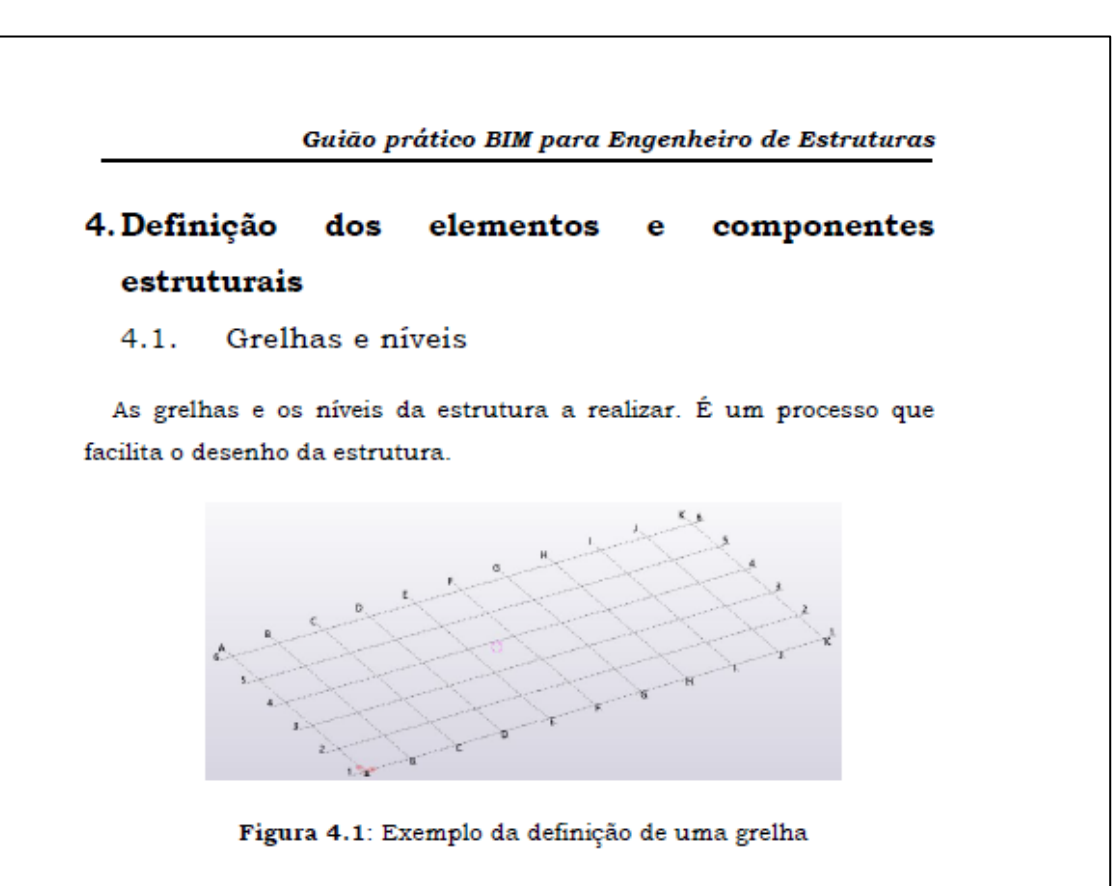

As grelhas facilitam a colocação dos elementos estruturais e os níveis facilitam na cotação dos pisos. Posteriormente, estes vão servir de apoio no detalhamento dos elementos estruturais, principalmente nos desenhos em planta e nos cortes.

#### $4.2.$ **Materiais**

Para a definição dos materiais, os software de modelação têm bibliotecas muito extensas, com as suas propriedades físicas e térmicas. É de boa prática a definição dos materiais usados nos software de modelação sendo possível, numa fase mais avançada do projeto, a sua alteração, caso necessário, no software de análise estrutural e dimensionamento.

Newton - Engineering Consultants, Ltd

 $\overline{7}$ 

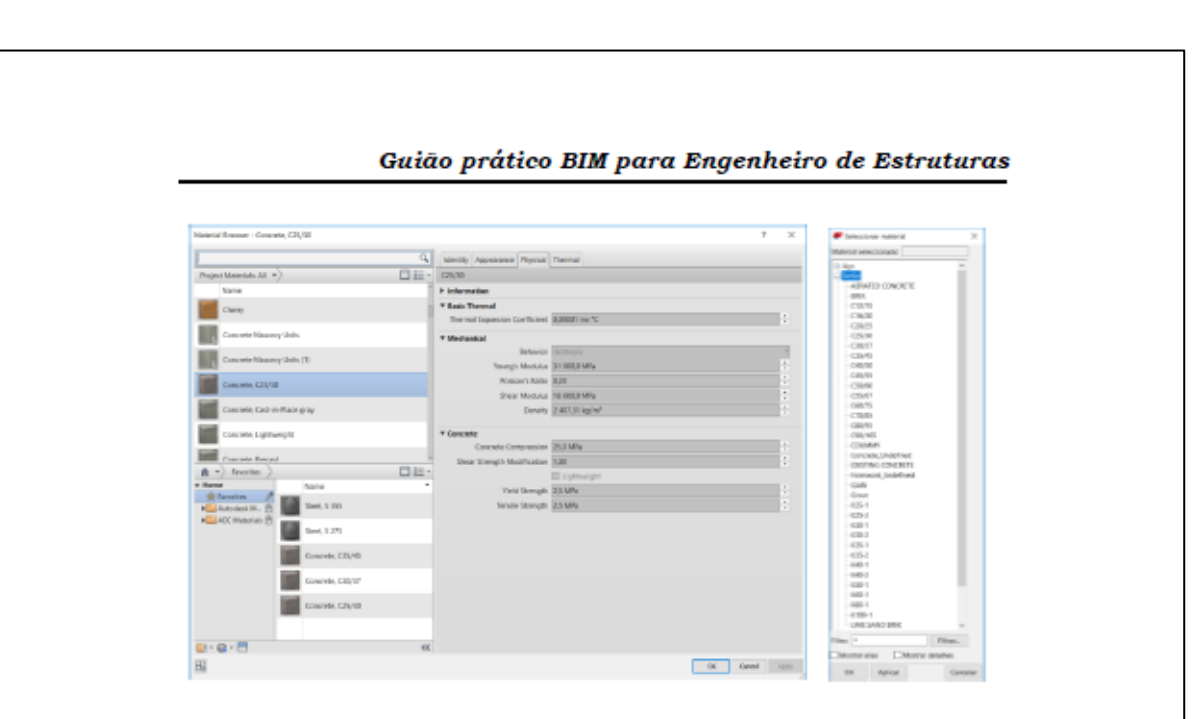

Figura 4.2: Bibliotecas de materiais de software de modelação

Como se pode verificar na figura anterior nas respetivas bibliotecas do Revit e do Tekla, existem inúmeras opções para a escolha dos materiais num projeto BIM. Também é possível criar novos tipos de materiais. É aconselhável a modelação destes numa fase inicial do projeto, na modelação estrutural.

#### $4.3.$ Secções

À semelhança da definição dos materiais as secções das componentes estruturais (pilares, vigas, lajes, paredes resistentes, muros de suporte, etc.), utilizadas também podem ser definidas num dos software de modelação.

As bibliotecas dos software de modelação oferecem geometrias standard que facilmente podem ser alteradas para as geometrias desejadas, como no caso de secções retangulares que podem adquirir diversas formas. Posteriormente poderão ser alterados tanto em software de cálculo como nos software de detalhe.

Newton - Engineering Consultants, Ltd

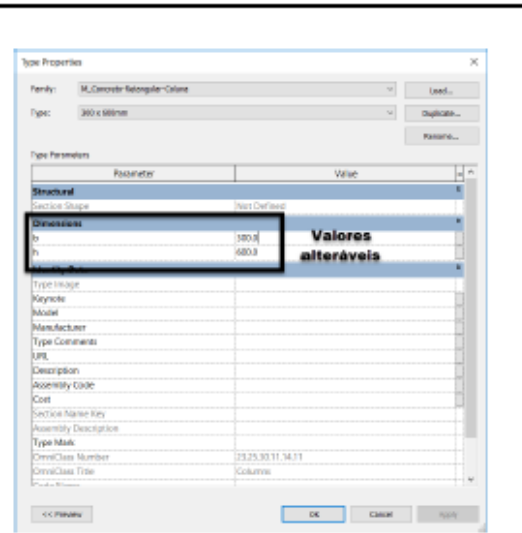

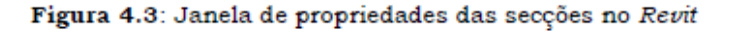

#### $4.4.$ Ações

Na definição das ações e combinação de ações o caso é ligeiramente diferente. Apesar de ser possível fazer a definição destas nos software de modelação estrutural tal não é aconselhável pois, se os engenheiros de estruturas estão familiarizados com os software de cálculo estrutural, é mais prático continuarem a fazer a definição das ações nesses mesmos software.

É normal e expetável que os software de cálculo estrutural tenham mais funcionalidades para a definição das ações pois são criados com esse intuito.

### Dica #4:

Na definição dos elementos e componentes estruturais há uma liberdade total por parte do utilizador, ele poderá fazê-lo a partir do software com que ele estiver mais familiarizado.

Newton - Engineering Consultants, Ltd

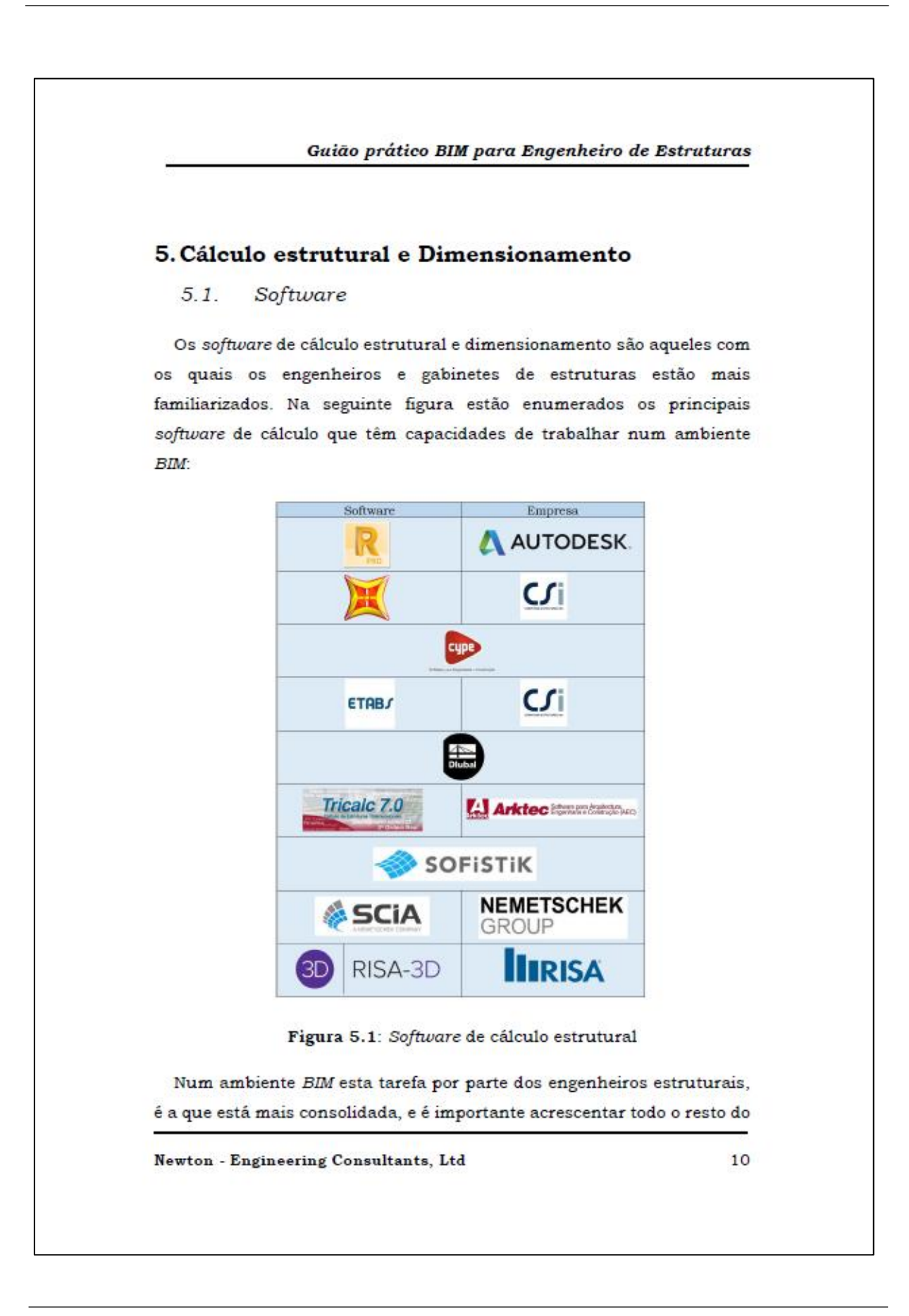

conhecimento desta metodologia para ser possível criar modelos de elevada qualidade.

#### Normas de dimensionamento  $5.2.$

Na elaboração de um projeto estrutural deve-se sempre respeitar as respetivas normas nacionais e europeias e, nesse sentido na tabela seguinte, estão listadas as principais normas estruturais:

|                                 | Nome                                                           |
|---------------------------------|----------------------------------------------------------------|
|                                 | Eurocódigo 0   Bases para o projeto de estruturas              |
|                                 | Eurocódigo 1 Ações em estruturas                               |
|                                 | Eurocódigo 2 Projeto de Estruturas de betão                    |
|                                 | Eurocódigo 3 Projeto de Estruturas de aço                      |
|                                 | Eurocódigo 4 Projeto de estruturas mistas aço-betão            |
|                                 | Eurocódigo 5 Projeto de estruturas de madeiras                 |
|                                 | Eurocódigo 6 Projeto de estruturas de alvenaria                |
| Eurocódigo 7 Projeto geotécnico |                                                                |
|                                 | Eurocódigo 8 Projeto de estruturas para resistência aos sismos |
|                                 | Eurocódigo 9 Projeto de estruturas de alumínio                 |

Tabela 5.1: Eurocódigos estruturais

Cada um dos eurocódigos anteriormente referidos poderá ser dividido em diferentes partes.

Estas normas são europeias e podem ser utilizadas nos respetivos países na União Europeia que as adotaram, Apenas alguns valores podem ser alterados de acordo com os respetivos anexos nacionais de cada país.

Newton - Engineering Consultants, Ltd

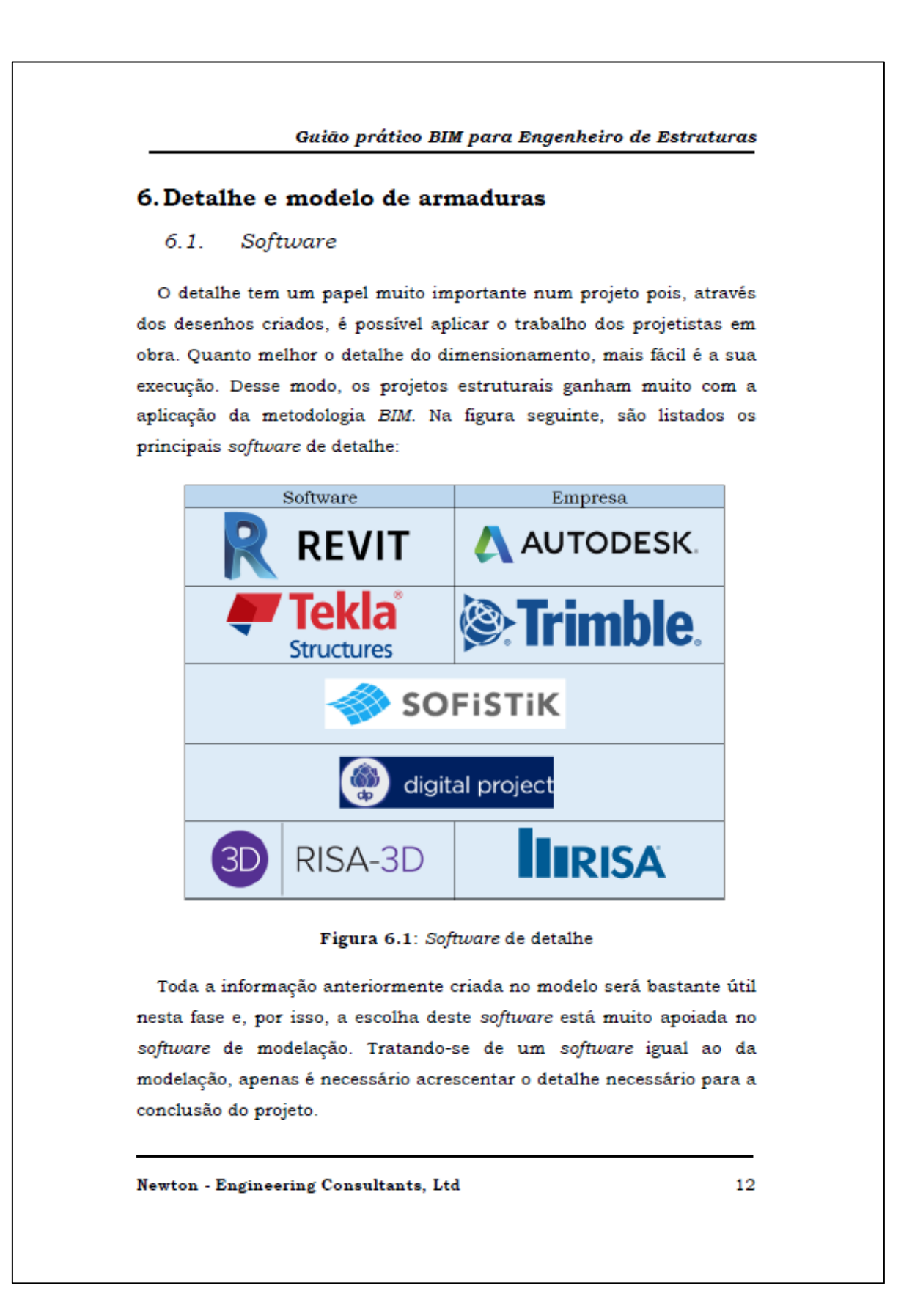

Nesta fase do projeto, é também muito importante definir as vistas e os cortes que se pretendem retirar no final. Havendo alguma experiência na modelação a criação de cortes e vistas não é feita só nesta fase, mas sim no decorrer do projeto.

Tratando-se de um projeto de betão armado, a modelação das armaduras é muito complexa. Por exemplo se se tratarem de geometrias curvas, é mais prático fazer a modelação através de programação visual, e assim é necessário a utilização dos software Dynamo e grasshopper, apresentados anteriormente.

Esta etapa de um projeto BIM é muito morosa e requer algum esforço e paciência para a obtenção dos resultados prendidos, mas quando obtidos, têm um grau de qualidade muito superior comparativamente com os métodos tradicionais.

#### $6.2.$ Produção e criação de desenhos

Depois de completa a tarefa do detalhe é possível retirar os respetivos desenhos que posteriormente serão utilizados em obra. Este é o resultado final de um projeto de estruturas e é muito importante que o grau de qualidade seja bastante elevado. O BIM oferecerá sem dúvida um grau de qualidade muito elevado.

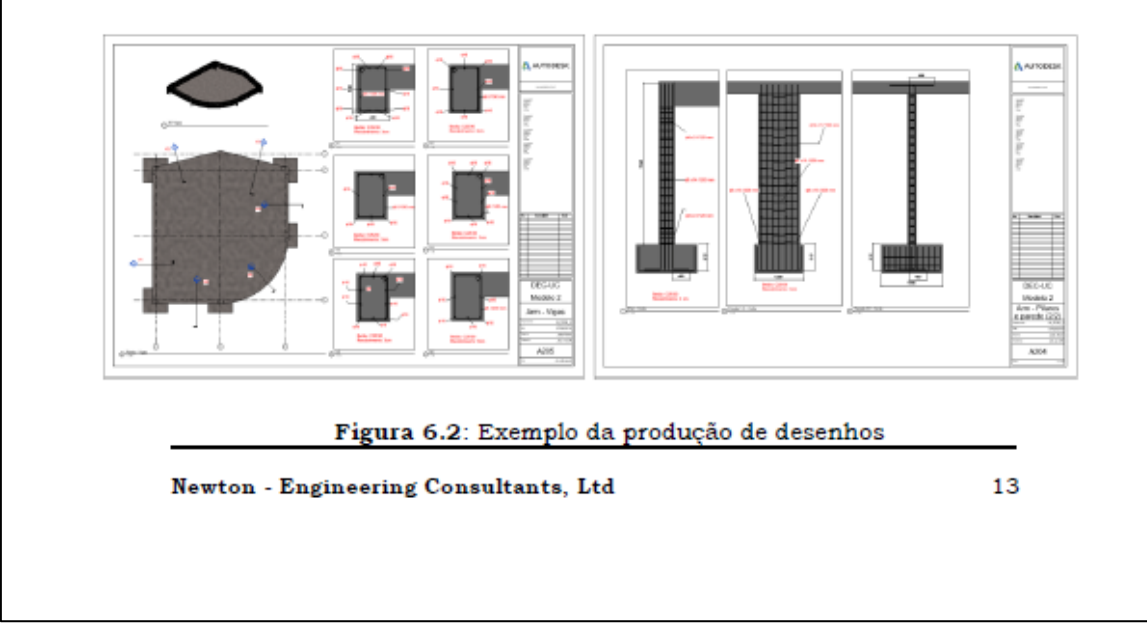

Na figura anterior, são apresentados alguns exemplos dos desenhos que podem ser retirados dos software de detalhe. Não se tratando da versão final do projeto realizado, foram efetuados alguns ajustes no modelo. Estes desenhos aplicam automaticamente as novas informações do modelo não sendo necessário posteriormente recriá-los estes desenhos. As folhas criadas anteriormente podem ser feitas pelos próprios gabinetes e ter o tipo de legenda e a forma que o desejarem.

Esta tarefa num ambiente BIM será também ela bastante melhor que o método tradicional, pois irá evitar erros e omissões de dados alterados no decorrer do projeto.

Diea #5:

Os gabinetes devem ter alguém especializado na modelação estrutural e do detalhe em BIM de um projeto estrutural, para que o projeto se possa articular de modo mais fluído.

# 7. Compatibilização do modelo estrutural com as diversas especialidades

A compatibilização do modelo Estrutural BIM com as restantes especialidades é um ponto fundamental para a conclusão de todo o projeto. Entenda-se que se está a desenvolver um projeto o mais próximo da realidade e estão-se a evitar problemas que normalmente surgem em obra.

Usualmente, esta compatibilização está associada ao clash detection pois pretende-se que não haja sobreposição de modelos. No caso de haver, é necessário resolver esses problemas antes de chegar à obra. É necessário que haja uma boa articulação de especialidades para que se

Newton - Engineering Consultants, Ltd

possa atuar de maneira mais efetiva, alterando o modelo BIM de alguma das especialidades ou de todas.

Numa situação ideal, era bom que todos pudessem trabalhar sobre o mesmo modelo e que cada especialidade pudesse acrescentar as características do seu projeto, o chamado CLOUD-BASED BIM. Embora ainda se esteja numa fase inicial deste processo, é certo este será um dos avanços da tecnologia BIM.

## 8. Conclusão

Neste guião pretende-se que as equipas de estruturas de um projeto possam adquirir ferramentas para pôr em prática a metodologia BIM. Faz-se um traçado por todas as tarefas que um projeto BIM tem, totalmente direcionado para a especialidade de estruturas. Os principais benefícios da aplicação desta metodologia estão aqui explanados, do mesmo modo que as dificuldades desta aplicação, mostrando ainda caminhos e soluções alternativas para poderem ser contornadas com eficiência. O guião deixa ainda algumas dicas para acelerar o processo de integração dos engenheiros de estruturas.

Espera-se que este guião possa incentivar os gabinetes e engenheiros de estruturas a pôr em prática, o mais breve possível, a metodologia BIM, para que possam estar preparados para alterações que a indústria AEC terá num futuro próximo.

Dependendo da qualidade da formação ou de treino por parte dos engenheiros, os modelos BIM estruturais podem adquirir três graus de qualidade. Distinguem-se pela quantidade de informação e pela finalidade que o modelo têm tem no decorrer do projeto como mostra a seguinte tabela:

Newton - Engineering Consultants, Ltd

|                                                        |                                      | Guião prático BIM para Engenheiro de Estruturas                                         |                                                                        |                                                                                 |  |  |
|--------------------------------------------------------|--------------------------------------|-----------------------------------------------------------------------------------------|------------------------------------------------------------------------|---------------------------------------------------------------------------------|--|--|
|                                                        |                                      | Nivel de um projeto estrutural num ambiente BIM                                         |                                                                        |                                                                                 |  |  |
|                                                        |                                      | Básico                                                                                  | Intermédio                                                             | Avancado                                                                        |  |  |
|                                                        | LOO:                                 | LOD100 - LOD200                                                                         | LOD900 - LOD350                                                        | LOD400 - LOD500                                                                 |  |  |
|                                                        | Exemplo:                             |                                                                                         |                                                                        |                                                                                 |  |  |
|                                                        |                                      |                                                                                         |                                                                        |                                                                                 |  |  |
| Caracteristicas                                        | Modelo Geométrico:                   | Sim                                                                                     | Sim                                                                    | Sim                                                                             |  |  |
|                                                        | Modelo Analitico:                    | Não                                                                                     | Sim                                                                    | Sim                                                                             |  |  |
|                                                        | Modelo de Detalhe:                   | Não                                                                                     | Sim                                                                    | <b>Sim</b>                                                                      |  |  |
|                                                        | Importação para<br>compatibilização: | Sim                                                                                     | <b>Sim</b>                                                             | Sim                                                                             |  |  |
|                                                        | Geometrias simples:                  | Sim                                                                                     | <b>Sim</b>                                                             | Sim                                                                             |  |  |
|                                                        | Geometrias Complexas:                | Não                                                                                     | Não                                                                    | <b>Sim</b>                                                                      |  |  |
|                                                        | Programação visual                   | Não                                                                                     | Não                                                                    | <b>Sim</b>                                                                      |  |  |
| especialidades, útil para detetar erros e<br>colisões. |                                      | Descrição: O nivel básico tem como principal<br>função a compatibilização com as outras | O nivel intermédio tem a mesma<br>função que o nivel anterior e mais a | O nivel avançado a mesma função que<br>os níveis anteriores e mais a capacidade |  |  |

Tabela 8.1: Nivel de um projeto de estruturas em ambiente BIM

O nível básico tem com finalidade apenas a compatibilização de especialidade dos modelos BIM. O modelo caracteriza-se pelas dimensões dos elementos estruturais e pela sua localização.

O nível intermédio tem como finalidade a construção de um modelo estrutural completo, com bastante detalhe, mapas de quantidades e alguns desenhos. O modelo já possui algum detalhe, mas há dificuldade na obtenção do detalhe em geometrias de complexidade mais elevada.

No nível avançado é possível retirar todo o partido da modelação de um projeto em BIM. Distingue-se, principalmente por programação visual para contornar barreiras de geometrias complexas onde por vezes se torna difícil criar os as soluções desejadas.

Newton - Engineering Consultants, Ltd

O futuro da engenharia civil vai passar pela aplicação da metodologia BIM em todas as suas especialidades e, se os engenheiros querem estar preparados para o futuro, devem dominar por completo esta metodologia. Precisa-se da vontade de todos os intervenientes e instituições para que a formação seja de grau muito elevado e assim ser possível competir face ao mercado internacional.

Newton - Engineering Consultants, Ltd